BA00275R/09/EN/03.23-00 71629068 2023-09-30 Valid as of version 04.01 (device version)

# Operating Instructions **iTEMP TMT162**

Dual-input temperature transmitter with  $\mathsf{PROFIBUS}^{\circledast}\,\mathsf{PA}$  protocol

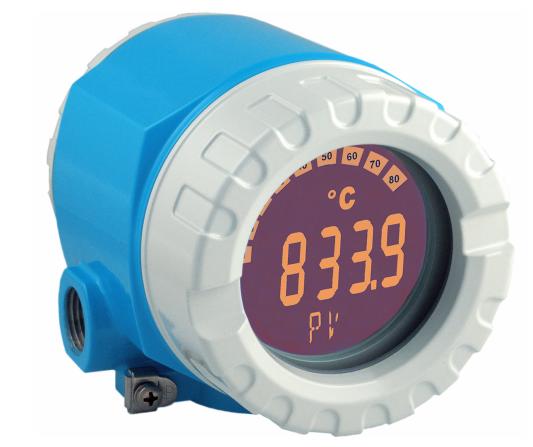

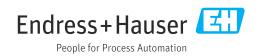

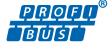

# Table of contents

| 1          | About this document 4                                    |
|------------|----------------------------------------------------------|
| 1.1        | Function of document and how to use 4                    |
| 1.2        | Symbols                                                  |
| 1.3<br>1.4 | Documentation6Registered trademarks6                     |
| 1.1        |                                                          |
| 2          | Safety instructions 7                                    |
| 2.1        | Requirements for the personnel 7                         |
| 2.2        | Intended use                                             |
| 2.3<br>2.4 | Workplace safety7Operational safety7                     |
| 2.4        | Product safety                                           |
| 2.6        | IT security                                              |
| 3          | Incoming acceptance and product                          |
|            | identification                                           |
| 3.1        | Incoming acceptance 8                                    |
| 3.2        | Product identification                                   |
| 3.3<br>3.4 | Certificates and approvals9Storage and transport10       |
| 5.4        | Storage and transport 10                                 |
| 4          | Mounting 11                                              |
| 4.1        | Mounting requirements 11                                 |
| 4.2<br>4.3 | Mounting the transmitter11Display mounting13             |
| 4.4        | Post-mounting check                                      |
|            |                                                          |
| 5          | Electrical connection 14                                 |
| 5.1        | Connecting requirements 14                               |
| 5.2<br>5.3 | Connecting the sensor14Connecting the measuring device16 |
| 5.4        | Ensuring the degree of protection 19                     |
| 5.5        | Post-connection check 19                                 |
| 6          | Operation options 21                                     |
| 6.1        | Overview of operation options 21                         |
| 6.2        | Measured value display and operating                     |
|            | elements 21                                              |
| 7          | System integration 24                                    |
| 7.1        | Overview of device description files 25                  |
| 7.2        | Extended formats                                         |
| 7.3<br>7.4 | Contents of the download file                            |
| 7.5        | Cyclic data exchange                                     |
| 7.6        | Acyclic data exchange                                    |
| 8          | Commissioning 30                                         |
| 8.1        | Post-installation check                                  |
| 8.2        | Switching on the device                                  |
|            |                                                          |

| 8.3<br>8.4                                                        | Commissioning the PROFIBUS® PA interface<br>Protecting settings from unauthorized access .                                                            | 31<br>31                                                              |
|-------------------------------------------------------------------|----------------------------------------------------------------------------------------------------|-----------------------------------------------------------------------|
| 9                                                                 | Diagnostics and troubleshooting                                                                                                    | 32                                                                    |
| 9.1<br>9.2                                                        | General troubleshooting<br>Diagnostic information via communication                                                                                   | 32                                                                    |
| 9.3<br>9.4<br>9.5<br>9.6<br>9.7                                   | interface<br>Overview of diagnostic information<br>Diagnostic list<br>Corrosion monitoring<br>Application errors without messages<br>Firmware history | 33<br>35<br>36<br>39<br>40<br>41                                      |
| 10                                                                | Maintenance                                                                                                    | 41                                                                    |
| 10.1                                                              | Cleaning                                                                                                    | 41                                                                    |
| 11                                                                | Repair                                                                                                    | 42                                                                    |
| 11.1                                                              | General notes                                                                                                    | 42                                                                    |
| 11.2<br>11.3                                                      | Spare parts                                                                                                    | 42<br>44                                                              |
| 11.5                                                              | Disposal                                                                                                    | 44<br>44                                                              |
| 12                                                                | Accessories                                                                                                    | 44                                                                    |
| 12.1                                                              | Device-specific accessories                                                                                                    | 44                                                                    |
| 12.2                                                              | Service-specific accessories                                                                                                    | 45                                                                    |
| 12.3                                                              | System products                                                                                                    | 46                                                                    |
| 13                                                                | Technical data                                                                                                    | 47                                                                    |
| 13.1                                                              |                                                                                                    |                                                                       |
|                                                                   | Input                                                                                                    | 47                                                                    |
| 13.2                                                              | Input                                                                                                    | 47<br>48                                                              |
| 13.3                                                              | Input                                                                                                    | 47<br>48<br>49                                                        |
| 13.3<br>13.4                                                      | Input                                                                                                    | 47<br>48<br>49<br>50                                                  |
| 13.3                                                              | Input                                                                                                    | 47<br>48<br>49                                                        |
| 13.3<br>13.4<br>13.5                                              | Input                                                                                                    | 47<br>48<br>49<br>50<br>52                                            |
| 13.3<br>13.4<br>13.5<br>13.6                                      | Input                                                                                                    | 47<br>48<br>49<br>50<br>52<br>54                                      |
| 13.3<br>13.4<br>13.5<br>13.6<br>13.7                              | Input                                                                                                    | 47<br>48<br>49<br>50<br>52<br>54<br>55                                |
| 13.3<br>13.4<br>13.5<br>13.6<br>13.7<br><b>14</b><br>14.1<br>14.2 | Input                                                                                                    | 47<br>48<br>49<br>50<br>52<br>54<br>55<br><b>56</b><br>56             |
| 13.3<br>13.4<br>13.5<br>13.6<br>13.7<br><b>14</b><br>14.1         | Input                                                                                                    | 47<br>48<br>49<br>50<br>52<br>54<br>55<br><b>56</b><br>56<br>56<br>67 |

## 1 About this document

## 1.1 Function of document and how to use

#### 1.1.1 Document function

These Operating Instructions contain all the information required in the various life cycle phases of the device: from product identification, incoming acceptance and storage, to installation, connection, operation and commissioning, through to troubleshooting, maintenance and disposal.

## 1.1.2 Safety Instructions (XA)

When using in hazardous areas, the relevant national standards must be observed. Separate Ex-specific documentation is provided for measuring systems that are used in hazardous areas. This documentation is an integral part of these Operating Instructions. The installation specifications, connection data and safety instructions contained therein must be strictly observed! Make sure that you use the right Ex-specific documentation for the right device with approval for use in hazardous areas! The number of the specific Ex documentation (XA...) is provided on the nameplate. If the two numbers (on the Ex documentation and the nameplate) are identical, then you may use this Ex-specific documentation.

## 1.2 Symbols

#### 1.2.1 Safety symbols

#### **DANGER**

This symbol alerts you to a dangerous situation. Failure to avoid this situation will result in serious or fatal injury.

#### **WARNING**

This symbol alerts you to a dangerous situation. Failure to avoid this situation can result in serious or fatal injury.

#### **A**CAUTION

This symbol alerts you to a dangerous situation. Failure to avoid this situation can result in minor or medium injury.

#### NOTICE

This symbol contains information on procedures and other facts which do not result in personal injury.

## 1.2.2 Electrical symbols

| Symbol                | Meaning                                |  |  |  |
|-----------------------|----------------------------------------|--|--|--|
| Direct current        |                                        |  |  |  |
| ✓ Alternating current |                                        |  |  |  |
| $\sim$                | Direct current and alternating current |  |  |  |

| Symbol   | Meaning                                                                                                    |  |  |  |  |
|----------|----------------------------------------------------------------------------------------------------|--|--|--|--|
| <u>+</u> | <b>Ground connection</b><br>A grounded terminal which, as far as the operator is concerned, is grounded via a grounding system.                                                                                                    |  |  |  |  |
| ٢        | <b>Potential equalization connection (PE: protective earth)</b><br>Ground terminals that must be connected to ground prior to establishing any other connections.                                                                                                    |  |  |  |  |
|          | <ul><li>The ground terminals are located on the interior and exterior of the device:</li><li>Interior ground terminal: potential equalization is connected to the supply network.</li><li>Exterior ground terminal: device is connected to the plant grounding system.</li></ul> |  |  |  |  |

## 1.2.3 Symbols for certain types of information

| Symbol      | Meaning                                                                  |  |  |  |  |
|-------------|--------------------------------------------------------------------------|--|--|--|--|
|             | Permitted<br>Procedures, processes or actions that are permitted.        |  |  |  |  |
|             | <b>Preferred</b><br>Procedures, processes or actions that are preferred. |  |  |  |  |
| ×           | Forbidden<br>Procedures, processes or actions that are forbidden.        |  |  |  |  |
| i           | Tip<br>Indicates additional information.                                 |  |  |  |  |
| Ĩ           | Reference to documentation                                               |  |  |  |  |
| A           | Reference to page                                                        |  |  |  |  |
| R           | Reference to graphic                                                     |  |  |  |  |
| 1. , 2. , 3 | Series of steps                                                          |  |  |  |  |
| 4           | Result of a step                                                         |  |  |  |  |
| ?           | Help in the event of a problem                                           |  |  |  |  |
|             | Visual inspection                                                        |  |  |  |  |

## 1.2.4 Tool symbols

| Symbol                       | Meaning                |
|------------------------------|------------------------|
|                              | Flat-blade screwdriver |
| A0011220                     |                        |
| 06                           | Phillips screwdriver   |
| A0011219                     |                        |
| $\bigcirc \not \blacksquare$ | Allen key              |
| A0011221                     |                        |
| A0011222                     | Open-ended wrench      |
|                              | Torx screwdriver       |
|                              | 1 orx screwariver      |
| A0013442                     |                        |

## 1.3 Documentation

For an overview of the scope of the associated Technical Documentation, refer to the following:

- *Device Viewer* (www.endress.com/deviceviewer): Enter the serial number from the nameplate
- *Endress+Hauser Operations app*: Enter serial number from nameplate or scan matrix code on nameplate.

### 1.3.1 Document function

The following documentation may be available depending on the version ordered:

| Document type                                           | Purpose and content of the document                                                                                                    |  |  |
|---------------------------------------------------------|----------------------------------------------------------------------------------------------------|--|--|
| Technical Information (TI)                              | <b>Planning aid for your device</b><br>The document contains all the technical data on the device and provides<br>an overview of the accessories and other products that can be ordered for<br>the device.                                                                                                    |  |  |
| Brief Operating Instructions (KA)                       | <b>Guide that takes you quickly to the 1st measured value</b><br>The Brief Operating Instructions contain all the essential information<br>from incoming acceptance to initial commissioning.                                                                                                    |  |  |
| Operating Instructions (BA)                             | <b>Your reference document</b><br>The Operating Instructions contain all the information that is required in<br>the various phases of the life cycle of the device: from product<br>identification, incoming acceptance and storage, to mounting,<br>connection, operation and commissioning through to troubleshooting,<br>maintenance and disposal. |  |  |
| Description of Device Parameters<br>(GP)                | <b>Reference for your parameters</b><br>The document provides a detailed explanation of each individual<br>parameter. The description is aimed at those who work with the device<br>over the entire life cycle and perform specific configurations.                                                                                                   |  |  |
| Safety Instructions (XA)                                | Depending on the approval, safety instructions for electrical equipment in hazardous areas are also supplied with the device. The Safety Instructions are an integral part of the Operating Instructions.  Information on the Safety Instructions (XA) relevant to the device is provided on the nameplate.                                           |  |  |
| Supplementary device-dependent<br>documentation (SD/FY) | Always comply strictly with the instructions in the relevant<br>supplementary documentation. The supplementary documentation is an<br>integral part of the device documentation.                                                                                                    |  |  |

## 1.4 Registered trademarks

#### **PROFIBUS**®

Registered trademark of the PROFIBUS User Organization, Karlsruhe, Germany

## 2 Safety instructions

## 2.1 Requirements for the personnel

#### NOTICE

The personnel for installation, commissioning, diagnostics and maintenance must fulfill the following requirements:

- Trained, qualified specialists: must have a relevant qualification for this specific function and task
- Are authorized by the plant owner/operator
- Are familiar with federal/national regulations
- Before beginning work, the specialist staff must have read and understood the instructions in the manuals and supplementary documentation as well as in the certificates (depending on the application)
- ► Follow instructions and comply with basic conditions

The operating personnel must meet the following requirements:

- Be instructed and authorized according to the requirements of the task by the facility's owner-operator
- ► Follow the instructions in these Operating Instructions

## 2.2 Intended use

The device is a universal and configurable temperature field transmitter with either one or two temperature sensor inputs for resistance thermometers (RTD), thermocouples (TC) and resistance and voltage transmitters. The device is designed for mounting in the field.

The manufacturer is not liable for damage caused by improper or non-intended use.

## 2.3 Workplace safety

When working on and with the device:

• Wear the required personal protective equipment as per national regulations.

## 2.4 Operational safety

- Operate the device only if it is in proper technical condition, free from errors and faults.
- The operator is responsible for the interference-free operation of the device.

#### Power supply

PROFIBUS® PA Ub = 9 to 32 V, polarity-independent, maximum voltage Ub = 35 V. According to IEC 60079-27, FISCO/FNICO

#### Modifications to the device

Unauthorized modifications to the device are not permitted and can lead to unforeseeable dangers:

► If modifications are nevertheless required, consult with Endress+Hauser.

#### Repair

To ensure continued operational safety and reliability:

- Carry out repairs on the device only if they are expressly permitted.
- Observe national regulations pertaining to the repair of an electrical device.
- ▶ Use original spare parts and accessories from Endress+Hauser only.

#### Hazardous area

To eliminate a danger for persons or for the facility when the device is used in the hazardous area (e.g. explosion protection or safety equipment):

- Based on the technical data on the nameplate, check whether the ordered device is permitted for the intended use in the hazardous area. The nameplate can be found on the side of the transmitter housing.
- Observe the specifications in the separate supplementary documentation included as an integral part of these instructions.

#### Electromagnetic compatibility

The measuring system complies with the general safety requirements as per EN 61010-1, the EMC requirements as per the IEC/EN 61326 series and the NAMUR recommendations NE 21 and NE 89.

## 2.5 Product safety

This measuring device is designed in accordance with good engineering practice to meet state-of-the-art safety requirements, has been tested, and left the factory in a condition in which it is safe to operate.

It meets general safety standards and legal requirements. It also complies with the EU directives listed in the device-specific EU Declaration of Conformity. The manufacturer confirms this by affixing the CE mark to the device.

## 2.6 IT security

Our warranty is valid only if the product is installed and used as described in the Operating Instructions. The product is equipped with security mechanisms to protect it against any inadvertent changes to the settings.

IT security measures, which provide additional protection for the product and associated data transfer, must be implemented by the operators themselves in line with their security standards.

## 3 Incoming acceptance and product identification

## 3.1 Incoming acceptance

Proceed as follows on receipt of the device:

- 1. Check whether the packaging is intact.
- If damage is discovered: Report all damage immediately to the manufacturer.
- 3. Do not install damaged components, as the manufacturer cannot otherwise guarantee the material resistance or compliance with the original safety requirements, and can also not be held responsible for the consequences that may result.
- 4. Compare the scope of delivery against the contents of your order.
- 5. Remove all the packaging material used for transportation.
- 6. Do the data on the nameplate match the ordering information on the delivery note?

**7.** Are the technical documentation and all other necessary documents provided, e.g. certificates?

If one of the conditions is not satisfied, contact your Sales Center.

## 3.2 Product identification

The device can be identified in the following ways:

- Nameplate specifications
- Enter the serial number from the nameplate in the *Device Viewer* (www.endress.com/deviceviewer): all data relating to the device and an overview of the Technical Documentation supplied with the device are displayed.
- Enter the serial number on the nameplate into the *Endress+Hauser Operations App* or scan the 2-D matrix code (QR code) on the nameplate with the *Endress+Hauser Operations App*: all the information about the device and the technical documentation pertaining to the device is displayed.

#### 3.2.1 Nameplate

#### The right device?

The nameplate provides you with the following information on the device:

- Manufacturer identification, device designation
- Order code
- Extended order code
- Serial number
- Tag name (TAG)
- Technical values: supply voltage, current consumption, ambient temperature, communication-specific data (optional)
- Degree of protection
- Approvals with symbols
- Compare the information on the nameplate with the order.

#### 3.2.2 Name and address of manufacturer

| Name of manufacturer:    | Endress+Hauser Wetzer GmbH + Co. KG                 |  |  |
|--------------------------|-----------------------------------------------------|--|--|
| Address of manufacturer: | Obere Wank 1, D-87484 Nesselwang or www.endress.com |  |  |

## 3.3 Certificates and approvals

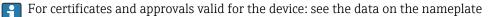

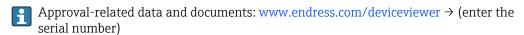

#### 3.3.1 PROFIBUS® PA certification

- Certified according to PROFIBUS<sup>®</sup> PA Profile 3.02 + Profile 3.01 Amendment 2, Amendment 3. The device can also be operated with certified devices of other manufacturers (interoperability).
- An overview of other approvals and certifications is provided in the Operating Instructions.

## 3.4 Storage and transport

| Storage temperature | Without display -40 to +100 °C (-40 to +212 °F) |  |  |
|---------------------|-------------------------------------------------|--|--|
|                     | With display -40 to +80 °C (-40 to +176 °F)     |  |  |

Maximum relative humidity: < 95 % as per IEC 60068-2-30

Pack the device for storage and transportation in such a way that it is reliably protected against impact and external influences. The original packaging provides the best protection.

Avoid the following environmental influences during storage:

- Direct sunlight
- Proximity to hot objects
- Mechanical vibration
- Aggressive media

## 4 Mounting

If stable sensors are used, the device can be fitted directly to the sensor. For remote mounting to a wall or stand pipe, two mounting brackets are available. The illuminated display can be mounted in four different positions.

## 4.1 Mounting requirements

#### 4.1.1 Dimensions

The dimensions of the device are provided in the "Technical data" section.  $\rightarrow$   $\cong$  47

#### 4.1.2 Installation point

Information about the conditions (such as the ambient temperature, degree of protection, climate class etc.) that must be present at the installation point so that the device can be mounted correctly is provided in the "Technical data" section  $\rightarrow \bigoplus 47$ .

For use in hazardous areas, the limit values specified on the certificates and approvals must be observed (see Ex Safety Instructions).

## 4.2 Mounting the transmitter

#### NOTICE

Do not over-tighten the mounting screws, as this could damage the field transmitter.

Maximum torque = 6 Nm (4.43 lbf ft)

#### 4.2.1 Direct sensor mounting

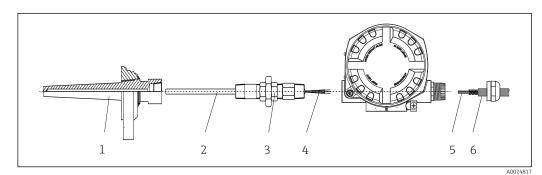

Direct field transmitter mounting on sensor

- 1 Thermowell
- 2 Insert
- 3 Neck tube nipple and adapter
- 4 Sensor cables
- 5 Fieldbus cables
- 6 Fieldbus shielded cable

1. Mount the thermowell and screw down (1).

- 2. Screw the insert with the neck tube nipple and adapter into the transmitter (2). Seal the nipple and adapter thread with silicone tape.
- **3.** Connect the sensor cables (4) to the terminals for the sensors, see the terminal assignment.
- 4. Fit the field transmitter with the insert on the thermowell (1).
- 5. Mount the fieldbus shielded cable or fieldbus connector (6) on the other cable gland.

- 6. Guide the fieldbus cables (5) through the cable gland of the fieldbus transmitter housing into the connection compartment.
- Screw the cable gland tight as described in the *Ensuring the degree of protection* section → 
   <sup>(1)</sup>
   19. The cable gland must meet explosion protection requirements.

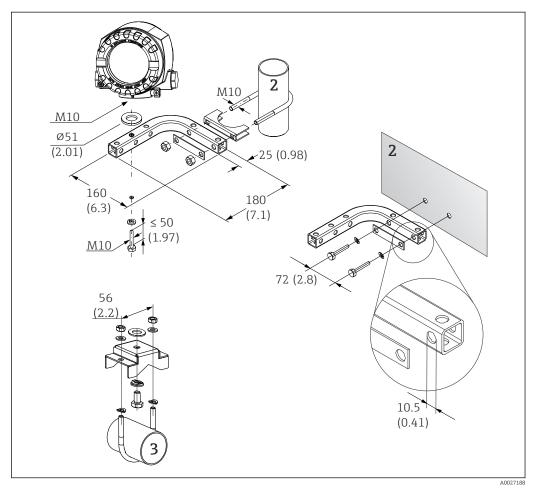

#### 4.2.2 Remote mounting

- Installation of the field transmitter using the mounting bracket, see 'Accessories' section. Dimensions in mm (in)
- 2 Combined wall/pipe mounting bracket 2", L-shaped, material 304
- 3 Pipe mounting bracket 2", U-shaped, material 316L

## 4.3 Display mounting

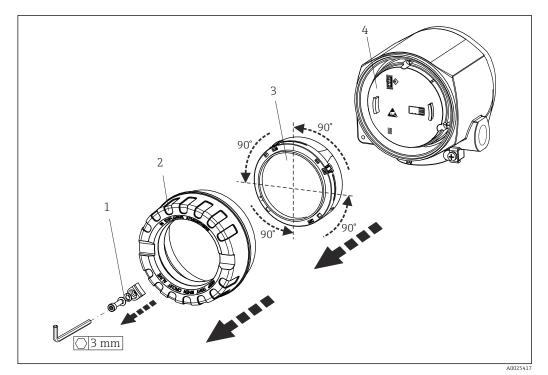

- 3 4 display installation positions, attachable in 90° stages
- 1 Cover clamp
- 2 Housing cover with O-ring
- 3 Display with retainer and twist protection
- 4 Electronics module

1. Remove the cover clamp (1).

- 2. Unscrew the housing cover together with the O-ring (2).
- **3.** Remove the display with twist protection (3) from the electronics module (4). Fit the display with retainer in the desired position in 90° stages and plug it into the correct slot on the electronics module.
- 4. Clean the thread in the housing cover and housing base and lubricate if necessary. (Recommended lubricant: Klüber Syntheso Glep 1)
- 5. Then screw the housing cover together with the O-ring.
- 6. Fit the cover clamp (1) back on.

## 4.4 Post-mounting check

After installing the device, always perform the following checks:

| Device condition and specifications                                                                         | Notes  |
|----------------------------------------------------------------------------------------------------|--------|
| Is the device undamaged (visual inspection)?                                                                | -      |
| Do the ambient conditions match the device specification (e.g. ambient temperature, measuring range, etc.)? | → 🖺 47 |

## 5 Electrical connection

## 5.1 Connecting requirements

#### **A**CAUTION

#### The electronics could be destroyed

- Switch off power supply before installing or connecting the device. Failure to observe this may result in the destruction of parts of the electronics.
- When connecting Ex-certified devices, please take special note of the instructions and connection schematics in the Ex-specific supplement to these Operating Instructions. Contact the supplier if you have any questions.

A Phillips head screwdriver is required to wire the field transmitter at the terminals.

#### NOTICE

#### Do not over-tighten the screw terminals, as this could damage the transmitter.

Maximum torque = 1 Nm (<sup>3</sup>/<sub>4</sub> lbf ft).

Proceed as follows to wire the device:

- **1.** Remove the cover clamp.  $\rightarrow \blacksquare 3$ ,  $\blacksquare 13$
- **2.** Unscrew the housing cover on the connection compartment together with the O-ring  $\rightarrow \blacksquare 3$ ,  $\blacksquare 13$ . The connection compartment is opposite the electronics module.
- 3. Open the cable glands of the device.
- 4. Route the appropriate connecting cables through the openings of the cable glands.
- 5. Wire the cables in accordance with  $\rightarrow \blacksquare 4$ ,  $\boxdot 15$  and as described in the sections: "Connecting the sensor"  $\rightarrow \boxdot 14$  and "Connecting the measuring device"  $\rightarrow \boxdot 16$ .
- 6. On completion of the wiring, screw the screw terminals tight. Tighten the cable glands again. Refer to the information provided in the 'Ensuring the degree of protection' section.
- 7. Clean the thread in the housing cover and housing base and lubricate if necessary. (Recommended lubricant: Klüber Syntheso Glep 1)
- **8.** Screw the housing cover tight again and fit the cover clamp back on.  $\rightarrow \square$  13

In order to avoid connection errors always follow the instructions in the post-connection check section before commissioning!

## 5.2 Connecting the sensor

#### NOTICE

 ESD - Electrostatic discharge. Protect the terminals from electrostatic discharge. Failure to observe this may result in the destruction or malfunction of parts of the electronics.

**Terminal assignment** 

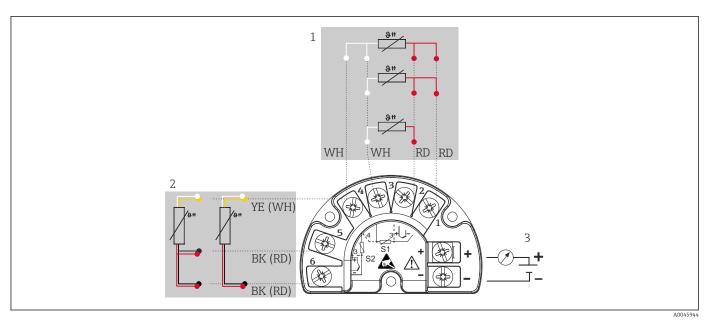

Wiring of the field transmitter, RTD, dual sensor input

- 1 Sensor input 1, RTD, : 2-, 3- and 4-wire
- 2 Sensor input 2, RTD: 2-, 3-wire
- 3 Field transmitter power supply and analog output 4 to 20 mA or fieldbus connection

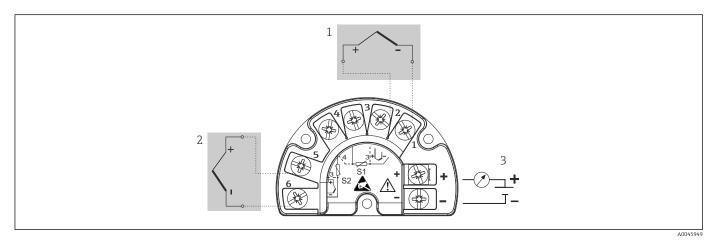

☑ 5 Wiring of the field transmitter, TC, dual sensor input

- 1 Sensor input 1, TC
- 2 Sensor input 2, TC
- 3 Field transmitter power supply and analog output 4 to 20 mA or fieldbus connection

#### NOTICE

When connecting 2 sensors ensure that there is no galvanic connection between the sensors (e.g. caused by sensor elements that are not isolated from the thermowell). The resulting equalizing currents distort the measurements considerably.

 The sensors must remain galvanically isolated from one another by connecting each sensor separately to a transmitter. The transmitter provides sufficient galvanic isolation (> 2 kV AC) between the input and output.

|                | Sensor input 1                           |                                                |                                                |                                                |                                              |  |
|----------------|------------------------------------------|------------------------------------------------|------------------------------------------------|------------------------------------------------|----------------------------------------------|--|
|                |                                          | RTD or<br>resistance<br>transmitter,<br>2-wire | RTD or<br>resistance<br>transmitter,<br>3-wire | RTD or<br>resistance<br>transmitter,<br>4-wire | Thermocouple<br>(TC), voltage<br>transmitter |  |
|                | RTD or resistance<br>transmitter, 2-wire |                                                |                                                | -                                              |                                              |  |
| Sensor input 2 | RTD or resistance<br>transmitter, 3-wire |                                                |                                                | -                                              |                                              |  |
|                | RTD or resistance<br>transmitter, 4-wire | -                                              | -                                              | -                                              | -                                            |  |
|                | Thermocouple (TC), voltage transmitter   |                                                |                                                |                                                |                                              |  |

The following connection combinations are possible when both sensor inputs are assigned:

## 5.3 Connecting the measuring device

#### 5.3.1 Cable gland or cable entry

#### **A**CAUTION

#### Risk of damage

- Switch off power supply before installing or connecting the device. Failure to observe this may result in the destruction of parts of the electronics.
- If the device has not been grounded as a result of the housing being installed, we recommended grounding it via one of the ground screws. Observe the grounding concept of the plant! Keep the cable shield between the stripped fieldbus cable and the ground terminal as short as possible! Connection of the functional grounding may be needed for functional purposes. Compliance with the electrical codes of individual countries is mandatory.
- ► If the shielding of the fieldbus cable is grounded at more than one point in systems without additional potential matching, mains frequency equalizing currents can occur that damage the cable or the shielding. In such cases, the shielding of the fieldbus cable is to be grounded on one side only, i.e. it must not be connected to the ground terminal of the housing. The shield that is not connected should be insulated!
- ► We recommend that the fieldbus not be looped using conventional cable glands. If you later replace even just one device, the bus communication will have to be interrupted.

• The terminals for the fieldbus connection have integrated reverse polarity protection.

- Cable cross-section: max. 2.5 mm<sup>2</sup>
- A shielded cable must be used for the connection.

Follow the general procedure.  $\rightarrow \square 14$ .

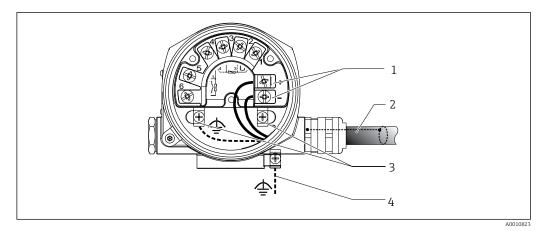

6 Connecting the device to the fieldbus cable

- 1 Fieldbus terminals fieldbus communication and power supply
- 2 Shielded fieldbus cable
- 3 Ground terminals, internal
- 4 Ground terminal (external, relevant for remote version)

#### 5.3.2 Fieldbus connector

The connection technology of PROFIBUS<sup>®</sup> PA allows devices to be connected to the fieldbus via uniform mechanical connections such as T-boxes, junction boxes etc.

This connection technology using prefabricated distribution modules and plug-in connectors offers substantial advantages over conventional wiring:

- Field devices can be removed, replaced or added at any time during normal operation. Communication is not interrupted.
- Installation and maintenance are significantly easier.
- Existing cable infrastructures can be used and expanded instantly, e.g. when constructing new star distributors using 4-channel or 8-channel distribution modules.

Optionally, the device can already be ordered with a fieldbus connector. If the transmitter has been ordered with the option of a fieldbus connector (order code  $\rightarrow$  cable entry: position A and B), the fieldbus connector is ready mounted and wired upon delivery. Fieldbus connectors for retrofitting can be ordered from Endress+Hauser as an accessory (see the 'Accessories' section).

#### Supply line/T-box shielding

Always use cable glands with good EMC properties, if possible with all-round contact of the cable shielding (Iris spring). This requires minimum differences in potential, and possibly potential equalization.

- The shielding of the PA cable may not be interrupted.
- The shielding connection must always be kept as short as possible.

Ideally, cable glands with Iris springs should be used to connect the shielding. The shielding is connected to the T-box housing by means of the Iris spring located inside the gland. The shielding braid is located under the Iris spring.

When the armored thread is tightened, the Iris spring is pressed against the shielding, thereby creating a conductive connection between the shielding and the metal housing.

A terminal box or a plug-in connection must be considered part of the shielding (Faraday shield). This applies, in particular, to remote boxes if these are connected to a PROFIBUS<sup>®</sup> PA device by means of a pluggable cable. In such a case, a metal connector must be used whereby the cable shielding is positioned at the connector housing (e.g. prefabricated cables).

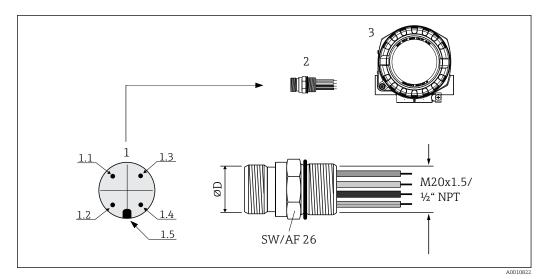

☑ 7 Connectors for connecting to the PROFIBUS<sup>®</sup> PA fieldbus

|   |                             | Pin assignment/color codes |                              |     |                              |
|---|-----------------------------|----------------------------|------------------------------|-----|------------------------------|
|   |                             | D                          | 7/8" connector:              | D   | M12 plug:                    |
| 1 | Connector on housing (male) | 1.1                        | Brown wire: PA+ (terminal 1) | 1.1 | Gray wire: shield            |
|   |                             | 1.2                        | Green-yellow wire: ground    | 1.2 | Brown wire: PA+ (terminal 1) |
| 2 | Fieldbus connector          | 1.3                        | Blue wire: PA- (terminal 2)  | 1.3 | Blue wire: PA- (terminal 2)  |
|   |                             | 1.4                        | Gray wire: shield            | 1.4 | Green-yellow wire: ground    |
| 3 | Field housing               | 1.5                        | Positioning key              | 1.5 | Positioning key              |

#### Connector technical data:

| Wire cross-section        | 4 x 0.8 mm                            |
|---------------------------|---------------------------------------|
| Connection thread         | M20x1.5/NPT ½"                        |
| Degree of protection      | IP 67 according to DIN 40 050 IEC 529 |
| Contact plating           | CuZn, gold-plated                     |
| Housing material          | 1.4401 (316)                          |
| Flammability              | V - 2 according to UL - 94            |
| Ambient temperature       | -40 to 105 °C (-40 to 221 °F)         |
| Current carrying capacity | 9 A                                   |
| Rated voltage             | Max. 600 V                            |
| Contact resistance        | ≤ 0.005 Ω                             |
| Insulation resistance     | ≥ 10 <sup>9</sup> Ω                   |

## 5.3.3 Shielding and grounding

The specifications of the PROFIBUS User Organization for device installation must be observed during installation.

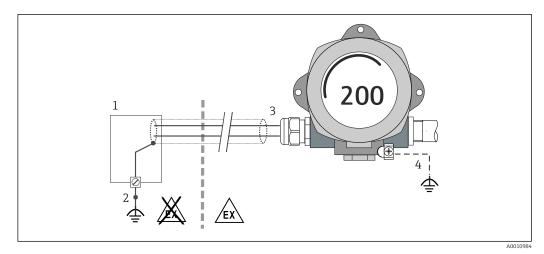

Shielding and grounding the signal cable at one end with PROFIBUS® PA communication

#### 1 Supply unit

- 2 Grounding point for PROFIBUS® PA communication cable shield
- *3 Grounding of the cable shield at one end*
- 4 Optional grounding of the field device, isolated from cable shielding

## 5.4 Ensuring the degree of protection

The device meets all the requirements of IP66/IP67 protection. Compliance with the following points is mandatory following installation in the field or servicing in order to ensure that IP66/IP67 protection is maintained:

- The housing seals must be clean and undamaged when inserted into their grooves. The seals must be dried, cleaned or replaced if necessary.
- All housing screws and screw caps must be firmly tightened.
- The connecting cables used must have the specified external diameter (e.g. M20x1.5, cable diameter 8 to 12 mm).
- Firmly tighten the cable gland.  $\rightarrow \blacksquare 9$ , 🖹 19
- The cables must loop down before they enter the cable glands ("water trap"). This means that any moisture that may form cannot enter the gland. Install the device so that the cable glands are not facing upwards.  $\rightarrow \mathbb{E} 9$ ,  $\cong 19$
- Replace unused cable glands with dummy plugs.
- Do not remove the grommet from the cable gland.

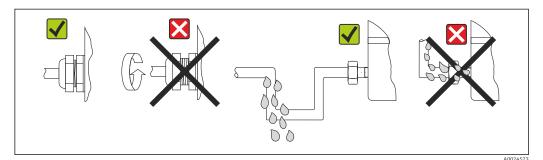

Connection tips to retain IP66/IP67 protection

## 5.5 Post-connection check

| Device condition and specifications                 | Notes |
|-----------------------------------------------------|-------|
| Are the device and cables undamaged (visual check)? |       |
| Electrical connection                               | Notes |

| Device condition and specifications                                                                                | Notes                                                                             |  |
|----------------------------------------------------------------------------------------------------|-----------------------------------------------------------------------------------|--|
| Does the supply voltage match the information on the nameplate?                                                    | 9 to 32 V <sub>DC</sub>                                                           |  |
| Do the cables used meet the necessary specifications?                                                              | Fieldbus cable $\rightarrow \square 14$<br>Sensor cables $\rightarrow \square 14$ |  |
| Are the mounted cables relieved of tension?                                                                        |                                                                                   |  |
| Are the power supply and fieldbus cables correctly connected?                                                      | See the wiring diagram inside the cover of the terminal compartment               |  |
| Are all screw terminals well tightened?                                                                            |                                                                                   |  |
| Are all cable glands installed, securely tightened and leak-tight? Cable run with "water trap"?                    | → 🗎 19                                                                            |  |
| Are all housing covers installed and securely tightened?                                                           |                                                                                   |  |
| Electrical connection of the fieldbus system                                                                       | Notes                                                                             |  |
| Are all the connecting components (T-boxes, junction boxes, connectors, etc.) connected with each other correctly? |                                                                                   |  |
| Has each fieldbus segment been terminated at both ends with a bus terminator?                                      |                                                                                   |  |
| Does the max. length of the fieldbus cable comply with the fieldbus specifications?                                |                                                                                   |  |
| Has the max. length of the spurs been observed in accordance with the fieldbus specifications?                     | Fieldbus cable, see specification                                                 |  |
| Is the fieldbus cable fully shielded and correctly grounded?                                                       |                                                                                   |  |

# 6 Operation options

## 6.1 Overview of operation options

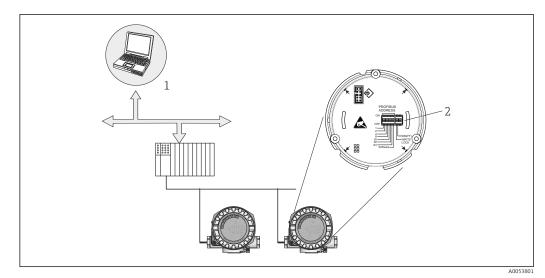

■ 10 Operation options of the device via the PROFIBUS<sup>®</sup> PA interface

1 Configuration/operating programs for operation via PROFIBUS® PA (fieldbus functions, device parameters)

2 DIP switches for hardware settings (write protection, simulation mode)

## 6.2 Measured value display and operating elements

#### 6.2.1 Display elements

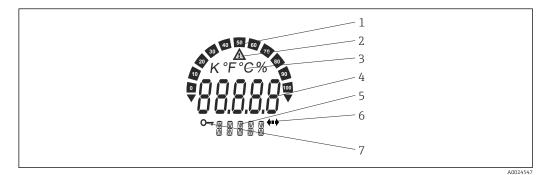

■ 11 LC display of the field transmitter (illuminated, can be plugged in in 90° steps)

| Item no. | Function                                        | Description                                                                                                    |
|----------|-------------------------------------------------|----------------------------------------------------------------------------------------------------|
| 1        | Bar graph display                               | In increments of 10% with indicators for underranging and overranging. The bar graph display flashes when an error occurs.              |
| 2        | 'Caution' symbol                                | This is displayed when an error or warning occurs.                                                                                      |
| 3        | Unit display K, °F, °C or %                     | Unit display for the internal measured value shown.                                                                                     |
| 4        | Measured value display, digit<br>height 20.5 mm | Displays the current measured value. In the event of an error<br>or warning, the corresponding diagnostics information is<br>displayed. |

| Item no. | Function                          | Description                                                                                                    |
|----------|-----------------------------------|----------------------------------------------------------------------------------------------------|
| 5        | Status and information<br>display | Indicates which value is currently shown on the display. A special text can be entered for every measured value to be displayed. In the event of a warning or an error, the associated channel information is displayed where available. The field remains empty if the channel information is not available. |
| 6        | 'Communication' symbol            | The communication symbol appears when bus communication is active.                                                                                                    |
| 7        | 'Configuration locked' symbol     | The 'configuration locked' symbol appears when configuration is locked via the hardware                                                                                                    |

#### 6.2.2 Local operation

#### NOTICE

 ESD - Electrostatic discharge. Protect the terminals from electrostatic discharge. Failure to observe this may result in the destruction or malfunction of parts of the electronics.

Settings (a bus address and a write lock) for the PROFIBUS® PA interface can be made via DIP switches on the electronics module.

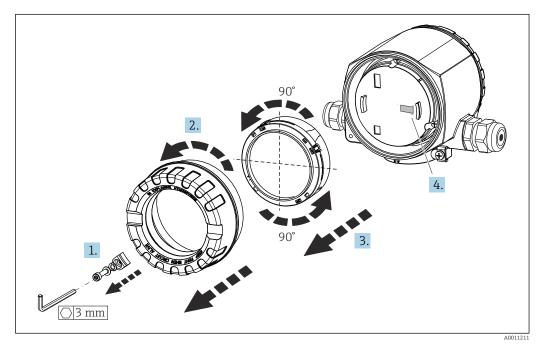

Procedure for setting the DIP switch:

- 1. Remove the cover clamp.
- 2. Unscrew the housing cover together with the O-ring.
- 3. If necessary, remove the display with retainer from the electronics module.
- **4.** Configure the hardware write protection **WRITE LOCK** accordingly using the DIP switch. In general, the following applies: switch to ON = function enabled, switch to OFF = function disabled.

Once the hardware setting has been made, re-assemble the housing cover in the reverse order.

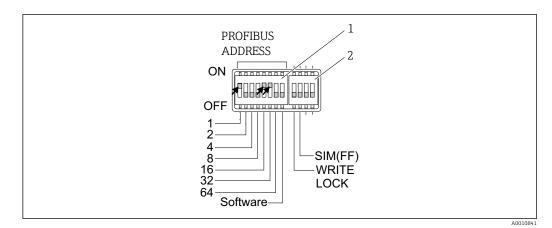

#### I2 Hardware configuration via DIP switches

- 1 Configuring the device address taking the example of bus address 49: DIP switches 32, 16, 1 to "ON" (32 + 16 + 1 = 49). 'Software' DIP switch to "OFF".
- 2 SIM DIP switch = simulation mode (no function for PROFIBUS® PA communication); WRITE LOCK = write protection

Note the following points:

- The address must always be configured for a PROFIBUS<sup>®</sup> PA device. Valid device addresses are in the range between 0 and 125. In a PROFIBUS<sup>®</sup> PA network, each address can only be assigned once. If an address is not configured correctly, the device is not recognized by the master. The address 126 is reserved for initial commissioning and servicing.
- On leaving the factory, all devices are delivered with the default address 126 and software addressing (DIP switch set to "ON").

The bus address is configured as follows:

- 'Software' DIP switch set from "ON" to "OFF": The device restarts after 10 seconds and adopts the valid bus address configured with DIP switches 1 to 64. The bus address cannot be changed by software via a DDLM\_SLAVE\_ADD telegram.
- 'Software' DIP switch set from "OFF" to "ON": The device restarts after 10 seconds and adopts the default bus address 126. The bus address can be changed by software via a DDLM\_SLAVE\_ADD telegram.

The step-by-step procedure for configuring the device address is described in detail in the comprehensive Operating Instructions.

#### 6.2.3 Access to the operating menu via the operating tool

PROFIBUS® PA functions and device-specific parameters are configured via fieldbus communication. The following configuration systems, among others, are available for this purpose:

**Operating** tools

| FieldCare        | SIMATIC PDM |
|------------------|-------------|
| (Endress+Hauser) | (Siemens)   |

The step-by-step procedure for commissioning the fieldbus functions for the first time is described in detail in the comprehensive Operating Instructions, as is the configuration of device-specific parameters.

## 7 System integration

The device is ready for system integration after commissioning using the class 2 master. In order to integrate the field devices into the bus system, the PROFIBUS<sup>®</sup> PA system needs a description of the device parameters, such as output data, input data, data format, data volume and supported transmission rate.

These data are contained in a so-called device master file (GSD file), which is made available to the PROFIBUS<sup>®</sup> PA master during commissioning of the communication system.

In addition, device bitmaps, that appear as icons in the network structure, can also be integrated. With the Profile 3.02 device master file (GSD), it is possible to exchange field devices made by different manufacturers without having to reconfigure. Generally speaking two different GSD versions are possible with Profile 3.02 (factory setting: manufacturer-specific GSD):

#### Manufacturer-specific GSD:

This GSD ensures unrestricted functionality of the field device. Device-specific process parameters and functions are therefore available.

Profile GSD:

Varies with regard to the number of Analog Input blocks (AI). If a system is configured with the profile GSD, devices of different manufacturers can be exchanged. However, it is essential to ensure that the order of the cyclic process values is correct.

```
1. Manufacturer-specific GSD, EH021549.qsd or EH3x1549.qsd (→ Section "Overview of device description files"
→ 🖺 25)
Ident number = 1549 (hex)
Ident number selector = 1
2. Profile GSD, PA139703.gsd (4 analog inputs)
Ident number = 9703 (Hex)
Ident number selector = 0
3. Profile GSD, PA139700.gsd (1 analog input)
Ident number = 9700 (hex)
Ident number selector = 129
4. Profile GSD, PA139701.gsd (2 analog inputs)
Ident number = 9701 (hex)
Ident number selector = 130
5. Profile GSD, PA139702.gsd (3 analog inputs)
Ident number = 9702 (hex)
Ident number selector = 131
```

Before configuring, it is essential to decide which GSD should be used to operate the plant. The setting can be changed using a Class 2 master. The TMT162 field transmitter supports the following GSD files (see table under  $\rightarrow$  "Overview of device description files" section  $\rightarrow \cong 25$ ).

Every device is assigned an identification number (ID) by the PROFIBUS User Organization (PNO). The name of the GSD file is derived from this number. For Endress+Hauser, this ID number starts with the manufacturer ID 15xx. For better classification and clarity of the respective GSD, Endress+Hauser GSD names are as follows:

| EH0215xx | EH = Endress+Hauser |
|----------|---------------------|
|          | 02 = GSD revision   |
|          | 15xx = ID no.       |

The GSD files for all Endress+Hauser devices can be requested as follows:

- Internet (Endress+Hauser) → http://www.endress.com (Downloads → Software)
- Internet (PNO) → http://www.profibus.com (GSD library)
- On a CD-ROM from Endress+Hauser. Please contact an Endress+Hauser sales office.

## 7.1 Overview of device description files

The following table indicates the suitable device description file for the individual operating tools and specifies where these files can be obtained.

PROFIBUS PA protocol (IEC 61158-2, MBP):

| Valid for firmware/<br>software:                | 1.00.zz                                                                                                    | 1.01.zz | See the DEVICE SOFTWARE parameter                                                        |
|-------------------------------------------------|----------------------------------------------------------------------------------------------------|---------|------------------------------------------------------------------------------------------|
| PROFIBUS® PA device<br>data<br>Profile version: | 3.01                                                                                                    | 3.02    | See the PROFILE VERSION parameter                                                        |
| TMT162 device ID:<br>Profile ID:                | 1549 <sub>hex</sub><br>Depending on the Profile GSD<br>file used: 0x9703, 0x9702,<br>0x9701 or 0x9700                                                       |         | See the DEVICE ID parameter                                                              |
| GSD information                                 |                                                                                                    |         |                                                                                          |
| TMT162 GSD:                                     | Extended                                                                                                    |         | Compatibility matrix:                                                                    |
| Profile GSD:                                    | PA139700.gsd<br>PA139701.gsd<br>PA139702.gsd<br>PA139703.gsd                                                                                                |         | EH3x1549.gsd  <br>EH021549.gsd<br>1.00.zz   OK   STOP <sup>1)</sup><br>1.01.zz   OK   OK |
| Bitmaps                                         | EH1549_D.bmp<br>EH1549_N.bmp<br>EH1549_S.bmp                                                                                                    |         |                                                                                          |
| Operating program/<br>device driver:            | Sources for obtaining device descriptions/program updates, free on the Internet:                                                                            |         |                                                                                          |
| GSD                                             | <ul> <li>www.endress.com (→ Downloads → Software → Device driver: Select type, product root and process communication)</li> <li>www.profibus.com</li> </ul> |         |                                                                                          |
| FieldCare/DTM                                   | www.endress.com ( $\rightarrow$ Downloads $\rightarrow$ Device driver: Select type, product root and process communication)                                 |         |                                                                                          |

1) Can be used if the entry "C1\_Read\_Write\_supp = 1" in the GSD file is set to "C1\_Read\_Write\_supp = 0".

## 7.2 Extended formats

There are some GSD files whose modules are transferred using an extended identification (e.g. 0x42, 0x84, 0x08, 0x05). These GSD files are located in the "Extended" folder.

## 7.3 Contents of the download file

- All Endress+Hauser GSD files
- Endress+Hauser bitmap files
- Useful information on the devices

## 7.4 Working with the device master files (GSD)

The GSD files must be integrated into the automation system. Depending on the firmware/ software used, the GSD files can either be copied to the program-specific directory or read into the database via an import function within the configuration software.

#### Example:

The subdirectory is ...\siemens\step7\s7data\gsd for the Siemens STEP 7 configuration software from Siemens PLC S7-300/400.

The GSD files also include bitmap files. These bitmap files are required to illustrate the measuring points. The bitmap files must be loaded into the directory: ...\siemens \step7\s7data\nsbmp.

For other configuration software, ask the manufacturer of your PLC for the correct directory.

## 7.5 Cyclic data exchange

In PROFIBUS<sup>®</sup> PA, the analog values are cyclically transmitted to the automation system in data blocks of 5 bytes. The measured value is represented in the first 4 bytes in the form of floating point numbers in accordance with IEEE 754 standard (see IEEE floating point number). The 5th byte contains status information relating to the measured value, which is implemented as per profile 3.02<sup>1)</sup> specification. The status is displayed as a symbol on the device display if available. Refer to Section 11 "Operation via PROFIBUS<sup>®</sup> PA" for a detailed description of the data types.

#### 7.5.1 IEEE floating point number

Conversion of a hexadecimal value to an IEEE floating point number for measured value acquisition. The measured values are represented as follows in the IEEE-754 number format and transmitted to the Class 1 master:

|          | Byte n               |       | Byte n+1                                                                                             |    | Byte n+2                                                                                                    | Byte n+3                          |
|----------|----------------------|-------|----------------------------------------------------------------------------------------------------|----|----------------------------------------------------------------------------------------------------|-----------------------------------|
| Bit 7    | Bit 6 Bit 0          | Bit 7 | Bit 6 Bit                                                                                            | 0  | Bit 7 Bit 0                                                                                                    | Bit 7 Bit 0                       |
| Sign     | 27 26 25 24 23 22 21 | 20    | 2 <sup>-1</sup> 2 <sup>-2</sup> 2 <sup>-3</sup> 2 <sup>-4</sup> 2 <sup>-5</sup> 2<br>2 <sup>-7</sup> | -6 | 2 <sup>-8</sup> 2 <sup>-9</sup> 2 <sup>-10</sup> 2 <sup>-11</sup> 2 <sup>-12</sup><br>2 <sup>-13</sup> 2 <sup>-14</sup> 2 <sup>-15</sup> | 2 <sup>-16</sup> 2 <sup>-23</sup> |
| Exponent |                      |       | Mantissa                                                                                             |    | Mantissa                                                                                                    | Mantissa                          |

| Sign = 0: positive number  |                                                                 |
|----------------------------|-----------------------------------------------------------------|
| Sign = 1: negative number  | $Number = -1^{\text{sign}} \cdot (1 + M) \cdot 2^{E-127}$       |
| E = exponent; M = mantissa |                                                                 |
| Example: 40 F0 00 00 h     | = 0100 0000 1111 0000 0000 0000 0000 00                         |
| Value                      | $= -1^0 \cdot 2^{129-127} \cdot (1 + 2^{-1} + 2^{-2} + 2^{-3})$ |
|                            | $= 1 \cdot 2^2 \cdot (1 + 0.5 + 0.25 + 0.125)$                  |
|                            | $= 1 \cdot 4 \cdot 1.875 = 7.5$                                 |

#### 7.5.2 Block model

The field transmitter supports a maximum of 5 slots for cyclic data exchange. A maximum of 4 values can be selected and transmitted. Elements of cyclic communication:

| Slot | Data block     | Access      |
|------|----------------|-------------|
| 1    | Analog Input 1 | Read access |
| 2    | Analog Input 2 | Read access |
| 3    | Analog Input 3 | Read access |

According to Profile 3.01: GSD files used or IDENT\_NUMBER\_SELECTOR set to {0, 129, 130 or 131} or device GSD file used or IDENT\_NUMBER\_SELECTOR set to 1 and "CondensedStatus" parameter set to OFF. According to Profile 3.02: Device GSD file used or IDENT\_NUMBER\_SELECTOR set to 1 and "CondensedStatus" parameter set to ON. If IDENT\_NUMBER\_SELECTOR = 127, the GSD file used to establish cyclic data exchange determines whether diagnosis occurs according to Profile 3.01 or Profile 3.02.)

| Slot | Data block     | Access       |
|------|----------------|--------------|
| 4    | Analog Input 4 | Read access  |
| 5    | Display value  | Write access |

General description of blocks:

| Block name           | Short description          | Slot |
|----------------------|----------------------------|------|
| Physical Block       | General device data        | 0    |
| Transducer Block 1   | Sensor settings channel 1  | 1    |
| Transducer Block 2   | Sensor settings channel 2  | 2    |
| Analog Input Block 1 | Output of a measured value | 1    |
| Analog Input Block 2 | Output of a measured value | 2    |
| Analog Input Block 3 | Output of a measured value | 3    |
| Analog Input Block 4 | Output of a measured value | 4    |

The block model displayed shows the input and output data the field transmitter makes available for cyclic data exchange.

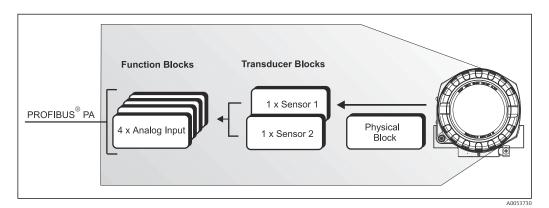

■ 13 Field transmitter block model, Profile 3.02

## 7.5.3 Display value

The display value contains 4 bytes with the measured value and 1 byte with the status. This value can only be displayed. For the indication on the onsite display, the relevant setting must be made in the SOURCE DISPLAY VALUE parameter.

#### 7.5.4 Input data

Input data are process temperature and internal reference temperature.

#### 7.5.5 Data transfer from the transmitter to the automation system

The order of the input and output bytes is fixed. If addressing is done automatically using the configuration program, the numerical values of the input and output bytes can differ from the values in the following table.

| Input byte                                                                                                    | Process parameter                 | Access type                | Comment/data format                                                                                | Default value unit |  |
|----------------------------------------------------------------------------------------------------|-----------------------------------|----------------------------|----------------------------------------------------------------------------------------------------|--------------------|--|
| 0, 1, 2, 3                                                                                                    | *Temperature <sup>1)</sup>        | Read                       | 32-bit floating point number<br>(IEEE-754)<br>Representation → 🗎 26                                | °C                 |  |
| 4                                                                                                    | *Status temperature <sup>1)</sup> |                            | Status code                                                                                        | -                  |  |
| Possible settings:<br>Primary value of the transducer<br>Measured value of sensor at sensor<br>input<br>Measured value of the internal reference<br>measuring point |                                   | $\rightarrow$ Select in th | ne AI N CHANNEL parameter → Pr<br>ne AI N CHANNEL parameter → Se<br>ne AI N CHANNEL parameter → In | condary Value TB1  |  |

1) Depends on the selection of the Analog Input function block in the AI N CHANNEL parameter

The system units in the table correspond to the preset scalings transferred during cyclic data exchange. However, in the case of customer-specific configuration, the units can differ from the default value.

#### 7.5.6 Output data

The display value provides the possibility to transmit a measured value calculated in the automation system directly to the field transmitter. This measured value is purely a display value, displayed by the local display of the transmitter or PROFIBUS<sup>®</sup> PA Display RID16 for example. The display value contains 4 bytes with the measured value and 1 byte with the status.

| Input byte | Process parameter    | Access type | Comment/data format                                                                     |
|------------|----------------------|-------------|-----------------------------------------------------------------------------------------|
| 0, 1, 2, 3 | Display value        | Write       | 32-bit floating point number (IEEE-754) representation $\rightarrow \textcircled{B} 26$ |
| 4          | Status display value | Write       | -                                                                                       |

Only activate the data blocks that are processed in the automation system. This improves the data throughput rate of a PROFIBUS<sup>®</sup> PA network. A flashing, double-headed arrow symbol is shown on the optional display to indicate that the device is communicating with the automation system.

#### 7.5.7 System units

The measured values are transmitted to the automation system via cyclic data exchange in the system units as described in the "Group Setup" section (UNIT N parameter).

#### 7.5.8 Configuration example

Generally, a PROFIBUS<sup>®</sup> DP/PA system is configured as follows:

- 1. The field devices to be configured are integrated into the configuration program of the automation system via the PROFIBUS<sup>®</sup> DP network using the GSD file. Required measured variables can be configured offline with the configuration software.
- 2. The application program of the automation system should now be programmed. The input and output data are controlled in the application program and the location of the measured variables is specified so that they can be processed further.

- **3.** If necessary, an additional measured value conversion component must be used for an automation system that does not support the IEEE-754 floating point number format.
- 4. Depending on the data processing type in the automation system (little-endian or big-endian format), it may be necessary to change the byte order (byte swapping).
- 5. Once configuration has been completed, this is transferred to the automation system as a binary file.
- 6. The system can now be started. The automation system establishes a connection to the configured devices. The process-related device parameters can now be set using a Class 2 master, e.g. with the help of FieldCare.

## 7.6 Acyclic data exchange

Acyclic data exchange is used to transfer parameters during commissioning, maintenance or for the display of further measured variables that are not contained in cyclic data communication. Parameters for identification, control or adjustment can thus be changed in the various blocks (physical block, transducer block, function block) while the device is in cyclic data exchange with a PLC.

The device supports the MS2AC communication with 2 available SAPs (Service Access Point) during acyclic data transfer.

With regard to acyclic communication, a distinction must be made between two types:

#### 7.6.1 Acyclic communication with a Class 2 master (MS2AC)

MS2AC refers to acyclic communication between a field device and a Class 2 master (e.g. Fieldcare, PDM, etc.). Here, the master opens a communication channel via an SAP (Service Access Point) to access the device.

All parameters to be exchanged with a device using PROFIBUS<sup>®</sup> must be communicated to a Class 2 master. This assignment is done either in a device description (DD), a DTM (device type manager) or within a software component in the master via slot and index addressing for each individual parameter.

The slot and index, details on length (byte) and the data record are transferred in addition to the field device address when parameters are written using a Class 2 master. The slave acknowledges this write request on completion. The blocks can be accessed with a Class 2 master. The parameters that can be used in the E+H operating program (FieldCare) are shown in the tables in Section 13.

Note the following for MS2AC communication:

- As already explained, a Class 2 master accesses a device via special SAPs. Therefore, the number of Class 2 masters that can communicate simultaneously with a device will depend on the number of SAPs made available for this communication.
- The use of a Class 2 master increases the cycle time of the bus system. This must be taken into account when programming the control system or controller used.

#### 7.6.2 Acyclic communication with a Class 1 master (MS1AC)

In the case of MS1AC, a cyclic master, which is already reading the cyclic data from the device or writing the data to the device, opens the communication channel via the SAP 0x33 (special service access point for MS1AC) and can then, like a Class 2 master, acyclically read or write a parameter by means of the slot and the index (if supported).

Note the following for MS1AC communication:

- Currently, there are few PROFIBUS masters on the market that support this kind of communication.
- Not all PROFIBUS devices support MS1AC.
- In the user program, you must be aware that constant parameter writing (e.g. with every program cycle) can drastically reduce the operating life of a device. Parameters written acyclically are saved as persistent data to the memory modules (e.g. EEPROM, Flash). These memory modules are only designed for a limited number of writes. This number of writes is not even nearly reached in normal operation without MS1AC (during configuration). This maximum figure can be quickly reached as a result of incorrect programming and thus the operating time of a device can be drastically reduced.

The device supports MS2AC communication with two available SAPs. MS1AC communication is supported by the device. The memory module is designed for  $10^6$  writes.

## 8 Commissioning

## 8.1 Post-installation check

Before commissioning the measuring point, make sure that all final checks have been carried out:

- "Post-mounting check" checklist
- "Post-connection check" checklist
- The functional data of the PROFIBUS<sup>®</sup> PA interface as per IEC 61158-2 (MBP) must be observed.

A standard multimeter can be used to check the bus voltage of 9 to 32 V and the current consumption of approx. 11 mA at the measuring device.

## 8.2 Switching on the device

Once you have completed the post-connection checks, switch on the supply voltage. The transmitter performs a number of internal test functions after power-up. During this process, the following sequence of messages appears on the display:

| Step | Display                                                                                                    |
|------|----------------------------------------------------------------------------------------------------|
| 1    | All segments on                                                                                                    |
| 2    | All segments off                                                                                                    |
| 3    | Initialization: Company logo and device name are displayed                                                                                                    |
| 4    | Current firmware/software version                                                                                                    |
| 5    | Current bus address in use by device                                                                                                    |
| 6    | Current identification number in use by device                                                                                                    |
| 7a   | Current measured value. Bar graph displays the % value within the set bar graph range or                                                                                                    |
| 7b   | Current status message. Bar graph displays all segments. If the switch-on procedure is not successful, the relevant diagnostic event is displayed, depending on the cause. A detailed list of diagnostic events and the corresponding troubleshooting instructions can be found in the "Diagnostics and troubleshooting" section . |

The device works after approx. 18 seconds! Normal measuring mode commences as soon as the switch-on procedure is completed. Measured values and status values appear on the display.

## 8.3 Commissioning the PROFIBUS<sup>®</sup> PA interface

Procedure:

| Check hardware write protection                                                 |
|---------------------------------------------------------------------------------|
| ▼                                                                               |
| Configuration of bus address                                                    |
| •                                                                               |
| Enter tag name                                                                  |
| ▼                                                                               |
| Configure the measuring inputs (see Section 14 for detailed description)        |
| ▼                                                                               |
| Configure the Analog Input parameters (see Section 14 for detailed description) |

1. Check hardware write protection.

- The HW WRITE PROTECTION parameter shows whether write access to the device is possible using PROFIBUS<sup>®</sup> (acyclic data transfer, e.g. using the "FieldCare" operating program): SETUP → ADVANCED SETUP → HW WRITE PROTECTION One of the following options is displayed:
  - OFF (factory setting) = write access possible using PROFIBUS®
  - ON = write access not possible using PROFIBUS<sup>®</sup>
- 2. Disable the write protection if necessary,
- 3. Enter the tag name (optional). DIAGNOSTICS  $\rightarrow$  SYSTEM INFORMATION  $\rightarrow$  TAG
- 4. Configure the bus address. Hardware addressing using DIP switch,
- 5. Configure the transducer blocks.
  - └ The individual transducer blocks cover various settings such as unit, sensor type etc. The parameter groups are grouped together in blocks as follows:
    - Temperature sensor  $1 \rightarrow$  Transducer Block 1 (Slot 1)
    - Temperature sensor  $2 \rightarrow$  Transducer Block 2 (Slot 2)
- 6. Configure the Analog Input function blocks 1-4. The device has four analog input function blocks (AI modules). They are used to transmit different measured variables to the PROFIBUS® master (Class 1) cyclically. The allocation of a measured variable to the analog input function block is shown below using the example of Analog Input Function Block 1 (AI module, slot 1). Using the AI N CHANNEL function, you can specify the measured variable that should be transferred cyclically to the PROFIBUS® master (Class 1) (e.g. Primary Value Transducer 1):
- Call up the AI N CHANNEL function.
   Select the "PV Transducer 1" option. The following settings are possible: AI N
   CHANNEL (n: number of the AI block) → Primary Value Transducer 1 Secondary
   Value 1 Transducer 1 Reference Junction Temperature Primary Value Transducer
   2 Secondary Value 1 Transducer 2

## 8.4 Protecting settings from unauthorized access

If the device is locked against configuration, it must first be enabled via the hardware lock. The device is write-protected if the lock symbol is shown on the display.

To unlock, switch the write protection switch located on the electronics module to the "OFF" position (hardware write protection), .

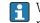

When hardware write protection is active (write protection switch set to the "ON" position), write protection cannot be disabled via the operating tool.

## 9 Diagnostics and troubleshooting

## 9.1 General troubleshooting

Always start troubleshooting with the checklists below if faults occur after commissioning or during operation. The checklists take you directly (via various queries) to the cause of the problem and the appropriate remedial measures.

In the event of a serious fault, a device might have to be returned to the manufacturer for repair. Follow the instructions in the "Return" section.  $\rightarrow \square 44$ 

| Check local display                                   |    |                                                                                                    |  |  |
|-------------------------------------------------------|----|----------------------------------------------------------------------------------------------------|--|--|
| No display visible - No<br>connection to the fieldbus | 1. | For fault elimination, see below: 'Faulty connection to the fieldbus host system'                                                                |  |  |
| host system                                           | 2. | Other possible causes of errors:                                                                                                    |  |  |
|                                                       | 3. | Electronics module defective $\rightarrow$ Test with spare electronics module $\rightarrow$ Order spare part                                     |  |  |
|                                                       | 4. | Housing (internal electronics) defective $\rightarrow$ Test with spare housing $\rightarrow$ Order spare part                                    |  |  |
| No display visible - However,<br>connection has been  | 1. | Check whether the retainers and the connection of the display module are correctly seated on the electrical module, $\rightarrow \bigoplus 13$ . |  |  |
| established to the fieldbus<br>host system            | 2. | Display defective $\rightarrow$ Test with spare display $\rightarrow$ Order spare part                                                           |  |  |
|                                                       | 3. | Electronics module defective $\rightarrow$ Test with spare electronics module $\rightarrow$ Order spare part                                     |  |  |

#### ŧ

| Onsite error messages on the display |  |
|--------------------------------------|--|
| → 🗎 35                               |  |

#### ♦

| Faulty connection to the fieldbus host system                                                                                               |                                                                                                    |  |  |  |
|----------------------------------------------------------------------------------------------------|----------------------------------------------------------------------------------------------------|--|--|--|
| No connection can be made between the fieldbus host system and the device. Check the following points:                                      |                                                                                                    |  |  |  |
| Fieldbus connection                                                                                                    | Check the data cable                                                                                                    |  |  |  |
| Fieldbus connector (optional)                                                                                                    | Check pin assignment/wiring, $\rightarrow \square 14$                                                                                                    |  |  |  |
| Fieldbus voltage                                                                                                    | Check whether a min. bus voltage of 9 $V_{DC}$ is present at the +/- terminals. Permitted range: 9 to 32 $V_{DC}$                                                                                                    |  |  |  |
| Network structure                                                                                                    | Check permissible fieldbus cable length and number of spurs $\rightarrow$ 🗎 14                                                                                                    |  |  |  |
| Basic current                                                                                                    | Is there a basic current of min. 11 mA?                                                                                                    |  |  |  |
| Terminating resistors                                                                                                    | Has the PROFIBUS <sup>®</sup> PA segment been terminated correctly? Each bus segment must always be terminated with a bus terminator at both ends (start and finish). Otherwise there may be interference in data transmission.              |  |  |  |
| Current consumption, permissible feed current                                                                                               | Check the current consumption of the bus segment:<br>The current consumption of the bus segment in question (= total of basic<br>currents of all bus users) must not exceed the max. permitted feed current<br>of the bus power supply unit. |  |  |  |
| Error messages in the PROFIBUS® PA configuration system                                                                                     |                                                                                                    |  |  |  |
| → <sup>1</sup> <sup>2</sup> <sup>35</sup> <sup>35</sup> <sup>35</sup> <sup>35</sup> <sup>35</sup> <sup>35</sup> <sup>35</sup> <sup>35</sup> |                                                                                                    |  |  |  |

¥

| Other errors (application errors without messages) |                                                                                  |  |
|----------------------------------------------------|----------------------------------------------------------------------------------|--|
| Some other error has occurred.                     | Possible causes and remedial measures, see Section 11.4 $\rightarrow \square 40$ |  |

## 9.2 Diagnostic information via communication interface

#### 9.2.1 Display in the operating program (acyclic data transfer)

The device status can be queried via an operating program, see Section 13.2.3: EXPERT  $\rightarrow$  DIAGNOSTICS  $\rightarrow$  STATUS).

# 9.2.2 Display in the FieldCare diagnostic module (acyclic data transfer)

The general device status as per NAMUR NE 107 can be quickly determined using the start screen of an online connection to the device. All diagnostic messages for the measuring point have been classified into four categories (Failure, Function Check, Out of Specification, Maintenance Required), thereby providing the user with information on the cause and possible corrective measures. If there is no diagnostic message, the status signal "OK" appears.

The graphic shows a failure caused by a open circuit at sensor 1:

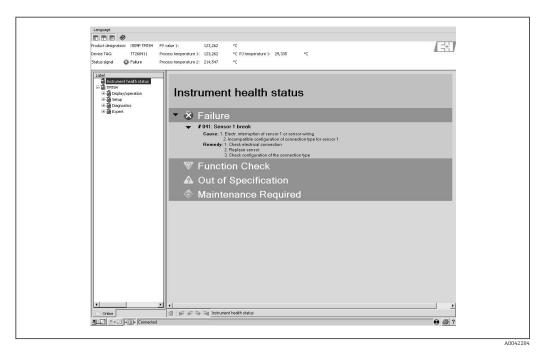

# 9.2.3 Display in the PROFIBUS® master system (cyclic data transfer)

If the AI module is configured for cyclic data transfer, the device status is coded according to PROFIBUS Profile Specification 3.02<sup>2)</sup> and transmitted together with the measured value via the quality byte (byte 5) to the PROFIBUS master (Class 1). The quality byte is divided into the segments quality status, quality substatus and limits (limit values).

<sup>2)</sup> According to Profile 3.01: Profile GSD files used or IDENT\_NUMBER\_SELECTOR set to {0, 129, 130 or 131} or GSD file used or IDENT\_NUMBER\_SELECTOR set to 1 and "CondensedStatus" parameter to OFF. According to Profile 3.02: Device GSD file used or IDENT\_NUMBER\_SELECTOR set to 1 and "CondensedStatus" parameter set to ON. If IDENT\_NUMBER\_SELECTOR = 127, the GSD file used for establishing cyclic data exchange determines whether diagnosis occurs according to Profile 3.01 or Profile 3.02.

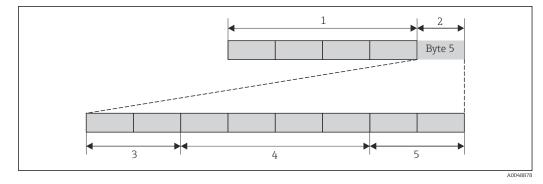

- 1 Measured value
- 2 Quality code
- 3 Quality status
- 4 Quality substatus
- 5 Limits

The content of the quality byte of an Analog Input function block depends on its configured failsafe mode. Depending on the failsafe mode configured in the FAILSAFE MODE function, the following status information is transferred to the PROFIBUS master (Class 1) via the quality byte:

#### FAILSAFE MODE as per Profile 3.01

When you select FAILSAFE MODE  $\rightarrow$  FAILSAFE VALUE:

| Quality code (HEX) | Quality status | Quality substatus | Limits |
|--------------------|----------------|-------------------|--------|
| 0x48               | UNCERTAIN      | Substitute set    | OK     |
| 0x49               |                |                   | Low    |
| 0x4A               |                |                   | High   |
| 0x4B               |                |                   | Const  |

| Valid output value before error |                |                      | No valid output value before error |                              |                |                      |                            |
|---------------------------------|----------------|----------------------|------------------------------------|------------------------------|----------------|----------------------|----------------------------|
| Quality code<br>(hex)           | Quality status | Quality<br>substatus | Limits                             | Quality code<br>(hex)        | Quality status | Quality<br>substatus | Limits                     |
| 0x44<br>0x45<br>0x46<br>0x47    | UNCERTAIN      | Last usable<br>value | OK<br>Low<br>High<br>Const         | 0x4C<br>0x4D<br>0x4E<br>0x4F | UNCERTAIN      | Initial value        | OK<br>Low<br>High<br>Const |

When you select FAILSAFE MODE  $\rightarrow$  WRONG VALUE: status messages ( $\rightarrow \cong 35$ ).

The FAILSAFE MODE function can be configured via an operating program (e.g. FieldCare) in the respective Analog Input function block (1 to 4).

#### FAILSAFE MODE as per Profile 3.02

| Input                                               | Result                           |                                  |                                       |
|-----------------------------------------------------|----------------------------------|----------------------------------|---------------------------------------|
| State before Fail Safe<br>Mechanism (FB input)      | FSAFE_TYPE 0<br>(Failsafe Value) | FSAFE_TYPE 1 (Last usable value) | FSAFE_TYPE 2 (Wrong calculated value) |
| BAD - non specific (Not<br>generated by the device) | -                                | -                                | -                                     |
| BAD - passivated                                    | BAD - passivated                 | BAD - passivated                 | BAD - passivated                      |
| BAD - maintenance alarm                             | UNCERTAIN - substitute<br>set    | UNCERCTAIN -<br>substitute set   | BAD - maintenance<br>alarm            |

| Input                 | Result                         |                                |                       |  |
|-----------------------|--------------------------------|--------------------------------|-----------------------|--|
| BAD - process related | UNCERTAIN - process<br>related | UNCERTAIN - process<br>related | BAD - process related |  |
| BAD - function check  | UNCERTAIN - substitute<br>set  | UNCERTAIN - substitute<br>set  | BAD - function check  |  |

## 9.3 Overview of diagnostic information

The device displays warnings or alarms as status messages. If errors occur during commissioning or measuring operation, these errors are displayed immediately. This is done in the configuration program via the parameter in the physical block or on the display. A distinction is made here between the following 4 status categories:

| Status category | Description                                            | Error category |
|-----------------|--------------------------------------------------------|----------------|
| F               | F Fault detected ('Failure')                           |                |
| М               | Maintenance required ('Maintenance')                   |                |
| С               | Device is in the service mode (check) ('Service mode') | WARNING        |
| S               | Specifications not observed ('Out of specification')   |                |

#### WARNING error category:

With "M", "C" and "S" status messages, the device tries to continue measuring (uncertain measurement!). Alternating with the main measured value, the status is displayed onsite in the form of the letter in question plus the defined error number (7-segment display). The '#' symbol is also displayed.

#### ALARM error category:

The device does not continue measuring with the "F" status message. Depending on the setting of the Fail Safe Type parameter (FSAFE\_TYPE), the last valid measured value, the incorrect measured value or the value configured under Fail Safe Value (FSAFE\_VALUE) is transmitted via the fieldbus with the status "BAD" or "UNCERTAIN" for the measured value. The display alternates between the last valid measured value and the status - indicated by the letter "F" - plus a defined number (7-seqment display) and the '#' symbol.

In both cases, the sensor which generates the status, e.g. "SENS1", "SENS2", is output on the 14-segment display. If the name of a sensor is not displayed, the status message does not refer to a sensor but refers to the device itself.

Abbreviations for output variables:

- SV1 = Secondary value 1 = Sensor value 1 in Temperature Transducer Block 1 = Sensor value 2 in Temperature Transducer Block 2
- SV2 = Secondary value 2 = Sensor value 2 in Temperature Transducer Block 1 = Sensor value 1 in Temperature Transducer Block 2
- PV1 = Primary value 1
- PV2 = Primary value 2
- RJ1 = Reference junction 1
- RJ2 = Reference junction 2

# 9.4 Diagnostic list

| 9        | 9.4.1 | Category F diagnostics code messages |                       |
|----------|-------|--------------------------------------|-----------------------|
| moreagor |       | Sensor Transducer Block measured     | Cause of error/remedy |

| Category | No. | Status messages<br>In the Physical Block<br>Diagnostic code<br>Advanced diagnostics<br>Local display | Sensor Transducer Block measured<br>value status<br>1 = Status (Profile 3.01/3.02)<br>2 = Quality<br>3 = Substatus (Profile 3.01/3.02)<br>4 = Limits | Cause of error/remedy                                                                                                    | Output variables<br>affected                                 |
|----------|-----|----------------------------------------------------------------------------------------------------|----------------------------------------------------------------------------------------------------|----------------------------------------------------------------------------------------------------|--------------------------------------------------------------|
| F-       | 041 | Device status message (PA):<br>Sensor open circuit<br>F-041<br>Local display:<br>F041                | 1 = 0x10 <sup>1)</sup> 1/0x24 <sup>2)</sup><br>2 = BAD<br>3 = Sensor Failure/Maintenance alarm,<br>more diagnosis available<br>4 = OK                | Cause of error:<br>1. Electr. interruption of sensor or<br>sensor wiring.<br>2. Incorrect setting for type of<br>connection in the CONNECTION<br>TYPE parameter.<br>Remedy:<br>Re 1.) Reestablish electr.<br>connection or replace sensor.<br>Re 2.) Configure correct type of<br>connection. | SV1, SV2, also PV1,<br>PV2 depending on<br>the configuration |
| F-       | 042 | Device status message (PA):<br>Sensor corrosion<br>F-042<br>Local display:<br>F042                   | 1 = 0x10x24 <sup>1)</sup><br>2 = BAD<br>3 = Sensor Failure/Maintenance alarm,<br>more diagnosis available<br>4 = OK                                  | Cause of error:<br>Corrosion detected on the sensor<br>terminals.<br>Remedy:<br>Check wiring and replace if<br>necessary.                                                                                                    | SV1, SV2, also PV1,<br>PV2 depending on<br>the configuration |
| F-       | 043 | Device status message (PA):<br>Sensor short circuit<br>F-043<br>Local display:<br>F043               | 1 = 0x10x24 <sup>1)</sup><br>2 = BAD<br>3 = Sensor Failure/Maintenance alarm,<br>more diagnosis available<br>4 = OK                                  | Cause of error:<br>Short circuit detected at the sensor<br>terminals.<br>Remedy:<br>Check the sensor and sensor<br>wiring.                                                                                                    | SV1, SV2, also PV1,<br>PV2 depending on<br>the configuration |
| F-       | 103 | Device status message (PA):<br>Sensor drift<br>F-103 local display:<br>F103                          | 1 = 0x10x24 <sup>1)</sup><br>2 = BAD<br>3 = Sensor Failure/Maintenance alarm,<br>more diagnosis available<br>4 = OK                                  | Cause of error:<br>Sensor drift has been detected (in<br>accordance with the settings in the<br>Transducer Blocks).<br>Remedy:<br>Check the sensor, depending on<br>the application.                                                                                                    | PV1, PV2 SV1, SV2                                            |
| F-       | 221 | Device status message (PA):<br>Reference temperature<br>measurement<br>F-221 local display:<br>F221  | 1 = 0x0C/0x24 <sup>1)</sup><br>2 = BAD<br>3 = Sensor Failure/Maintenance alarm,<br>more diagnosis available<br>4 = OK                                | Cause of error:<br>Internal reference junction<br>defective.<br>Remedy:<br>Device defective, replace                                                                                                    | SV1, SV2, PV1, PV2,<br>RJ1, RJ2                              |
| F-       | 261 | Device status message (PA):<br>Electronics Error<br>F-261<br>Local display:<br>F261                  | 1 = 0x0C/0x24 <sup>1)</sup><br>2 = BAD<br>3 = Sensor Failure/Maintenance alarm,<br>more diagnosis available<br>4 = OK                                | Cause of error:<br>Electronics error.<br>Remedy:<br>Device defective, replace                                                                                                    | SV1, SV2, PV1, PV2,<br>RJ1, RJ2                              |
| F-       | 283 | Device status message (PA):<br>Memory error<br>F-283<br>Local display:<br>F283                       | 1 = 0x0C/0x24 <sup>1)</sup><br>2 = BAD<br>3 = Sensor Failure/Maintenance alarm,<br>more diagnosis available<br>4 = OK                                | Cause of error:<br>Error in memory.<br>Remedy:<br>Device defective, replace                                                                                                    | SV1, SV2, PV1, PV2,<br>RJ1, RJ2                              |
| F-       | 431 | Device status message (PA):<br>Calibration Incorrect<br>F-431<br>Local display:<br>F431              | 1 = 0x0C/0x24 <sup>1)</sup><br>2 = BAD<br>3 = Sensor Failure/Maintenance alarm,<br>more diagnosis available<br>4 = OK                                | Cause of error:<br>Error in calibration parameters.<br>Remedy:<br>Device defective, replace                                                                                                    | SV1, SV2, PV1, PV2,<br>RJ1, RJ2                              |

| Category | No. | Status messages<br>In the Physical Block<br>Diagnostic code<br>Advanced diagnostics<br>Local display | Sensor Transducer Block measured<br>value status<br>1 = Status (Profile 3.01/3.02)<br>2 = Quality<br>3 = Substatus (Profile 3.01/3.02)<br>4 = Limits | Cause of error/remedy                                                                                                    | Output variables<br>affected    |
|----------|-----|----------------------------------------------------------------------------------------------------|----------------------------------------------------------------------------------------------------|----------------------------------------------------------------------------------------------------|---------------------------------|
| F-       | 437 | Device status message (PA):<br>Configuration incorrect<br>F-437<br>Local display:<br>F437            | 1 = 0x0C/0x24 <sup>1)</sup><br>2 = BAD<br>3 = Sensor Failure/Maintenance alarm,<br>more diagnosis available<br>4 = OK                                | Cause of error:<br>Incorrect configuration in<br>Transducer Blocks "Sensor 1 and 2".<br>Remedy:<br>Check the configuration of the<br>sensor types used, the units and<br>the settings of PV1 and/or PV2. | SV1, SV2, PV1, PV2,<br>RJ1, RJ2 |
| F-       | 502 | Device status message (PA):<br>Linearization error<br>F-502<br>Local display:<br>F502                | 1 = 0x0C/0x24 <sup>1)</sup><br>2 = BAD<br>3 = Sensor Failure/Maintenance alarm,<br>more diagnosis available<br>4 = OK                                | Cause of error:<br>Linearization error. Remedy:<br>Select valid type of linearization<br>(sensor type).                                                                                                  | SV1, SV2, PV1, PV2,<br>RJ1, RJ2 |

→ 🗎 39 → 🖺 39

1) 2)

#### Category M diagnostics code messages 9.4.2

| Category | No. | Status messages<br>In the Physical Block<br>Diagnostic code<br>Advanced diagnostics<br>Local display | Sensor Transducer Block measured<br>value status<br>1 = Status (Profile 3.01/3.02)<br>2 = Quality<br>3 = Substatus (Profile 3.01/3.02)<br>4 = Limits | Cause of error/remedy                                                                                                    | Output variables<br>affected                                 |
|----------|-----|----------------------------------------------------------------------------------------------------|----------------------------------------------------------------------------------------------------|----------------------------------------------------------------------------------------------------|--------------------------------------------------------------|
| M-       | 042 | Device status message (PA):<br>Corrosion<br>M-042<br>Local display:<br>M042                          | 1 = 0x50 <sup>1)</sup> /0xA4 <sup>1)</sup><br>2 = UNCERTAIN/GOOD<br>3 = Sensor conversion not accurate/<br>Maintenance required/demanded<br>4 = OK   | Cause of error:<br>Corrosion detected on the sensor<br>terminals.<br><b>Corrosion detection = off</b><br>Remedy:<br>Check wiring and replace if<br>necessary.                        | SV1, SV2, also PV1,<br>PV2 depending on<br>the configuration |
| M-       | 103 | Device status message (PA):<br>Drift<br>M-103<br>Local display:<br>M103                              | 1 = 0x10 <sup>1</sup> /0xA4 <sup>1)</sup><br>2 = UNCERTAIN/GOOD<br>3 = non specific/Maintenance required/<br>demanded<br>4 = OK                      | Cause of error:<br>Sensor drift has been detected (in<br>accordance with the settings in the<br>Transducer Blocks).<br>Remedy:<br>Check the sensor, depending on<br>the application. | PV1, PV2 SV1, SV2                                            |

See note → 🗎 39 1)

| Category | No. | Status messages<br>In the Physical Block<br>Diagnostic code<br>Advanced diagnostics<br>Local display  | Sensor Transducer Block measured<br>value status<br>1 = Status (Profile 3.01/3.02)<br>2 = Quality<br>3 = Substatus (Profile 3.01/3.02)<br>4 = Limits | Cause of error/remedy                                                                                                    | Output variables<br>affected                                 |
|----------|-----|----------------------------------------------------------------------------------------------------|----------------------------------------------------------------------------------------------------|----------------------------------------------------------------------------------------------------|--------------------------------------------------------------|
| S-       | 101 | Device status message (PA):<br>Sensor measuring range<br>undershot<br>S-101<br>Local display:<br>S101 | 1 = 0x50 <sup>1)</sup> /0x78 <sup>1)</sup><br>2 = UNCERTAIN<br>3 = Sensor conversion not accurate/<br>Process related, no maintenance<br>4 = OK      | Cause of error:<br>Physical measuring range<br>undershot.<br>Remedy:<br>Select suitable sensor type.                                                                                      | SV1, SV2, also PV1,<br>PV2 depending on the<br>configuration |
| S-       | 102 | Device status message (PA):<br>Sensor measuring range<br>overshot<br>S-102<br>Local display:<br>S102  | 1 = 0x50 <sup>1)</sup> /0x78 <sup>1)</sup><br>2 = UNCERTAIN<br>3 = Sensor conversion not accurate/<br>Process related, no maintenance<br>4 = OK      | Cause of error:<br>Physical measuring range<br>overshot.<br>Remedy:<br>Select suitable sensor type.                                                                                       | SV1, SV2, also PV1,<br>PV2 depending on the<br>configuration |
| S-       | 901 | Device status message (PA):<br>Ambient temperature too low<br>S-901<br>Local display:<br>S901         | 1 = 0x40 <sup>1)</sup> /0x78 <sup>1)</sup><br>2 = UNCERTAIN<br>3 = Non specific/Process related, no<br>maintenance<br>4 = OK                         | Cause of error:<br>Reference temperature <<br>-40 °C (-40 °F): parameter<br><b>Ambient alarm = On.</b><br>Remedy:<br>Observe ambient temperature<br>in accordance with<br>specification.  | SV1, SV2, PV1, PV2,<br>RJ1, RJ2                              |
| S-       | 902 | Device status message (PA):<br>Ambient temperature too high<br>S-902<br>Local display:<br>S902        | 1 = 0x40 <sup>1)</sup> /0x78 <sup>1)</sup><br>2 = UNCERTAIN<br>3 = Non specific/Process related, no<br>maintenance<br>4 = OK                         | Cause of error:<br>Reference temperature <<br>+85 °C (+185 °F): parameter<br><b>Ambient alarm = On.</b><br>Remedy:<br>Observe ambient temperature<br>in accordance with<br>specification. | SV1, SV2, PV1, PV2,<br>RJ1, RJ2                              |

| 9.4.3 | Category S diagnostics code messages |
|-------|--------------------------------------|
|-------|--------------------------------------|

1) See note  $\rightarrow \square$  39

| Category | No. | Status messages<br>In the Physical Block<br>Diagnostic code<br>Advanced diagnostics<br>Local display      | Sensor Transducer Block measured value status<br>1 = Status (Profile 3.01/3.02)<br>2 = Quality<br>3 = Substatus (Profile 3.01/3.02)<br>4 = Limits | Cause of error/remedy                                                                                        | Output<br>variables<br>affected |
|----------|-----|----------------------------------------------------------------------------------------------------|----------------------------------------------------------------------------------------------------|----------------------------------------------------------------------------------------------------|---------------------------------|
| C-       | 402 | Device status message (PA):<br>Startup initialization<br>C-402<br>Local display:<br>C402 ↔ Measured value | 1 = 0x4C <sup>1)</sup> /0x3C <sup>1)</sup><br>2 = UNCERTAIN/BAD<br>3 = Init value/function check/local override<br>4 = OK                         | Cause of error:<br>Device starting/initializing.<br>Remedy:<br>Message is only displayed<br>during power-up. | SV1, SV2, PV1,<br>PV2, RJ1, RJ2 |
| C-       | 482 | Device status message (PA):<br>Simulation active<br>C-482<br>Local display:<br>C482 ↔ Measured value      | 1 = 0x70 <sup>1)</sup> /0x73(0x74)<br>2 = UNCERTAIN/BAD<br>3 =Init value/simulated value, start (end)<br>4 = OK                                   | Cause of error:<br>Simulation is active.<br>Remedy:<br>-                                                     |                                 |
| C-       | 501 | Device status message (PA):<br>Device reset<br>C-501<br>Local display:<br>C501 ↔ Measured value           | 1 = 0x4C <sup>1)</sup> /0x7F<br>2 = UNCERTAIN<br>3 = Init value/<br>4 = OK                                                                        | Cause of error:<br>Device reset is performed.<br>Remedy:<br>Message is only displayed<br>during a reset.     | SV1, SV2, PV1,<br>PV2, RJ1, RJ2 |

| 9.4.4 | Category C diagnostics code messages |
|-------|--------------------------------------|
|       |                                      |

1) See note  $\rightarrow \square$  39

The specified status can increase by the value 1 (low limit), 2 (high limit) or 3 (constant) due to a limit violation. The status value can increase as a result of a limit violation of the error directly displayed, or can be transferred from a low-priority error when more than one status occurs simultaneously.

Example:

| Quality (BAD) |   | Quality substatus |   |   |   | Limits |   |   |                |
|---------------|---|-------------------|---|---|---|--------|---|---|----------------|
| Fault (F)     | 0 | 0                 | 1 | 0 | 0 | 1      | х | х | = 0x24<br>0x27 |

## 9.5 Corrosion monitoring

Sensor connection cable corrosion can lead to false measured value readings. Therefore the unit offers the possibility of detecting corrosion before a measured value is affected.

Corrosion monitoring is only possible for RTDs with a 4-wire connection and thermocouples.

2 different levels can be selected in the CORROSION\_DETECTION parameter (see Section 14) depending on the application requirements:

- Off (No corrosion monitoring)
- On (Warning is displayed before the alarm value is reached see table below. This allows
  preventive maintenance/troubleshooting to be performed. An alarm message is
  displayed after the alarm limit is reached.)

The following table describes how the device behaves when the resistance in a sensor connection cable changes, depending on whether on or off is selected for the parameter.

| RTD | < ≈ 2 kΩ | 2 kΩ ≈ < x ≈ 3 kΩ | > ≈ 3 kΩ      |
|-----|----------|-------------------|---------------|
| off |          | No alarm          | No alarm      |
| on  |          | WARNING (M-042)   | ALARM (F-042) |

| TC  | < ≈ 10 kΩ | $< \approx 10 \text{ k}\Omega$ $10 \text{ k}\Omega \approx < x \approx 15 \text{ k}\Omega$ $> \approx 15 \text{ k}\Omega$ |               |
|-----|-----------|----------------------------------------------------------------------------------------------------|---------------|
| off |           | No alarm                                                                                                    | No alarm      |
| on  |           | WARNING (M-042)                                                                                                    | ALARM (F-042) |

The sensor resistance can affect the resistance data in the table. If all the sensor connection cable resistances are increased at the same time, the values given in the table are halved.

The corrosion detection system presumes that this is a slow process with a continuous increase in the resistance.

# 9.6 Application errors without messages

## 9.6.1 Application errors for RTD connection

Sensor types, see  $\rightarrow \triangleq 47$ .

| Symptoms                     | Cause                                                                                                 | Action/remedy                                                                                              |
|------------------------------|----------------------------------------------------------------------------------------------------|----------------------------------------------------------------------------------------------------|
| Measured value is incorrect/ | Incorrect sensor orientation                                                                          | Install the sensor correctly                                                                               |
| inaccurate                   | Heat conducted by sensor                                                                              | Observe the installed length of the sensor                                                                 |
|                              | Device programming is incorrect<br>(number of wires)                                                  | Change the <b>Connection type</b> device function                                                          |
|                              | Device programming is incorrect<br>(scaling)                                                          | Change scaling                                                                                             |
|                              | Incorrect RTD configured                                                                              | Change the <b>Characterization type</b> device function                                                    |
|                              | Sensor connection (2-wire),<br>incorrect connection<br>configuration compared to actual<br>connection | Check the sensor connection/configuration of the transmitter                                               |
|                              | The cable resistance of the<br>sensor (2-wire) was not<br>compensated                                 | Compensate the cable resistance                                                                            |
|                              | Offset incorrectly set                                                                                | Check offset                                                                                               |
|                              | Sensor, sensing element<br>defective                                                                  | Check the sensor, sensing element                                                                          |
|                              | RTD connection incorrect                                                                              | Connect the connecting cables correctly<br>(see the "Electrical connection" section )                      |
|                              | Programming                                                                                           | Incorrect sensor type set in the <b>Characterization type</b> device function. Set the correct sensor type |
|                              | Device defective                                                                                      | Replace device                                                                                             |

## 9.6.2 Application errors for TC connection

Sensor types, see  $\rightarrow \triangleq 47$ .

| Symptoms                     | Cause                                     | Action/remedy                              |
|------------------------------|-------------------------------------------|--------------------------------------------|
| Measured value is incorrect/ | Incorrect sensor orientation              | Install the sensor correctly               |
| inaccurate                   | Heat conducted by sensor                  | Observe the installed length of the sensor |
|                              | Device programming is incorrect (scaling) | Change scaling                             |

| Symptoms | Cause                                                                                                    | Action/remedy                                                                                                    |
|----------|----------------------------------------------------------------------------------------------------|----------------------------------------------------------------------------------------------------|
|          | Incorrect thermocouple type<br>(TC) configured                                                               | Change the <b>Characterization type</b> device function                                                                |
|          | Incorrect reference junction set                                                                             | See Section 13                                                                                                    |
|          | Offset incorrectly set                                                                                       | Check offset                                                                                                    |
|          | Interference via the<br>thermocouple wire welded in<br>the thermowell (coupling of<br>interference voltages) | Use a sensor where the thermocouple wire is not welded                                                                 |
|          | Sensor connected incorrectly                                                                                 | Connect the connecting cables correctly<br>(see the "Electrical connection" section )                                  |
|          | Sensor, sensing element defective                                                                            | Check the sensor, sensing element                                                                                      |
|          | Programming                                                                                                  | Incorrect sensor type set in the<br><b>Characterization type</b> device function; set<br>the correct thermocouple (TC) |
|          | Device defective                                                                                             | Replace device                                                                                                    |

#### Firmware history 9.7

## Revision history

The firmware version (FW) on the nameplate and in the Operating Instructions indicates the device release: XX.YY.ZZ (example 01.02.01).

| XX | Change to main version. No longer compatible. The device and Operating Instructions change. |
|----|---------------------------------------------------------------------------------------------|
| YY | Change to functions and operation. Compatible. The Operating Instructions change.           |
| ZZ | Fixes and internal changes. No changes to the Operating Instruction                         |

Fixes and internal changes. No changes to the Operating Instructions.

| Date    | Firmware version | Modifications                   | Documentation        |
|---------|------------------|---------------------------------|----------------------|
| 01/2009 | 1.00.05          | Original firmware/software      | BA275R/09/en/0209    |
| 06/2011 | 1.01.zz          | Update to PROFIBUS Profile 3.02 | BA00275R/09/en/01.11 |
| 06/2011 | 1.01.zz          | -                               | BA00275R/09/EN/02.12 |
| 07/2023 | 1.01.zz          | -                               | BA00275R/09/EN/03.23 |

#### Maintenance 10

No special maintenance work is required for the temperature transmitter.

#### Cleaning 10.1

A clean, dry cloth can be used to clean the device.

# 11 Repair

## 11.1 General notes

Repairs that are not described in these Operating Instructions must only be carried out directly by the manufacturer or by the service department.

## 11.2 Spare parts

Spare parts currently available for the product can be found online at: http://www.products.endress.com/spareparts\_consumables. Always quote the serial number of the device when ordering spare parts!

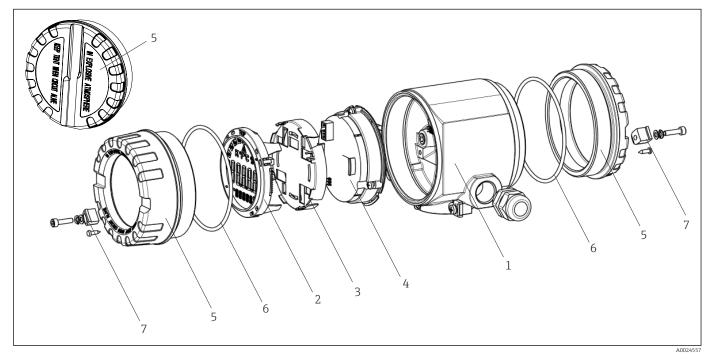

14 Field transmitter spare parts

| Item no. 1 | Housing      | Housing      |                                                     |                                                    |  |  |
|------------|--------------|--------------|-----------------------------------------------------|----------------------------------------------------|--|--|
|            | Certificates | 5:           |                                                     |                                                    |  |  |
|            | А            | Non-ha       | Non-hazardous area + Ex ia                          |                                                    |  |  |
|            | В            | ATEX E       | x d                                                 |                                                    |  |  |
|            |              | Materi       | al:                                                 |                                                    |  |  |
|            |              | A            | Alumin                                              | um, HART 5                                         |  |  |
|            |              | В            | Stainles                                            | ss steel 316L, HART 5                              |  |  |
|            |              | F            | Alumin                                              | um, FF/PA                                          |  |  |
|            |              | G            | G Stainless steel 316L, FF/PA                       |                                                    |  |  |
|            |              | К            | Alumin                                              | um, HART 7                                         |  |  |
|            |              | L            | L Stainless steel 316L, HART 7                      |                                                    |  |  |
|            |              | Cable entry: |                                                     |                                                    |  |  |
|            |              |              | 1 2 x thread NPT ½" + terminal block + 1 dummy plug |                                                    |  |  |
|            |              |              | 2                                                   | 2 x thread M20x1.5 + terminal block + 1 dummy plug |  |  |

Repair

| Item no. 1 | Housin   | ng   |           |         |                      |                                                        |
|------------|----------|------|-----------|---------|----------------------|--------------------------------------------------------|
|            |          |      |           | 4       | 2 x thre             | ead G ½" + terminal block + 1 dummy plug               |
|            |          |      |           |         | Versio               | n:                                                     |
|            |          |      |           |         | A                    | Standard                                               |
| TMT162G-   |          |      |           |         | A                    | ← order code                                           |
| Item no. 4 | Electro  | nics | module    |         |                      |                                                        |
|            | Certific | ates | •         |         |                      |                                                        |
|            | А        | Non  | i-hazard  | lous ai | rea                  |                                                        |
|            | В        | ATE  | EX Ex ia, | FM IS   | s, CSA IS            |                                                        |
|            |          | Sen  | sor inpı  | ut; cor | nmunicati            | ion:                                                   |
|            |          | A    | 1x;       | HART    | 5, FW 01             | .03.zz, DevRev02                                       |
|            |          | в    | 2x;       | HART    | 5, FW 01             | .03.zz, DevRev02, config. output sensor 1              |
|            |          | С    | 2x;       | FOUN    | IDATION F            | ieldbus Device Revision 1                              |
|            |          | D    | 2x;       | PROF    | IBUS PA, D           | 0evRev02                                               |
|            |          | E    | 2x;       | FOUN    | IDATION F            | ieldbus FW 01.01.zz, Device Revision 2                 |
|            |          | F    | 2x;       | FOUN    | IDATION F            | ieldbus FW 02.00.zz, Device Revision 3                 |
|            |          | G    | 1x;       | HART    | 7, Fw 04.0           | 01.zz, DevRev04                                        |
|            |          | н    | 2x;       | HART    | 7, Fw 04.0           | 01.zz, DevRev04, config. output sensor 1               |
|            |          |      | Cor       | nfigur  | ation:               |                                                        |
|            |          |      | A         | 5       | 50 Hz main           | is filter                                              |
|            |          |      | В         |         | Produced as<br>ilter | s per original order (quote serial number) 50 Hz mains |
|            |          |      | К         | 6       | 50 Hz main           | is filter                                              |
|            |          |      | L         |         | Produced as<br>ilter | s per original order (quote serial number) 60 Hz mains |
| TMT162E-   |          |      |           | ŧ       | - order co           | de                                                     |
|            | Ordene   |      | '         | Cman    |                      |                                                        |

| Item no. | Order code | Spare parts                                                                                                    |
|----------|------------|----------------------------------------------------------------------------------------------------|
| 2.3      | TMT162X-DA | Display HART 5 + retainer + twist protection                                                                                      |
| 2.3      | TMT162X-DB | Display PA/FF + retainer + twist protection                                                                                       |
| 2.3      | TMT162X-DC | Display retainer + twist protection                                                                                               |
| 2.3      | TMT162X-DD | Display HART 7 + retainer + twist protection                                                                                      |
| 5        | ТМТ162Х-НН | Housing cover blind, aluminum Ex d, FM XP with seal, CSA approval, only as cover of connection compartment                        |
| 5        | TMT162X-HI | Housing cover blind, aluminum + seal                                                                                              |
| 5        | ТМТ162Х-НК | Housing cover cpl. display, aluminum Ex d with seal                                                                               |
| 5        | TMT162X-HL | Housing cover cpl. display, aluminum with seal                                                                                    |
| 5        | TMT162X-HA | Housing cover blind, stainless steel 316L Ex d, ATEX Ex d, FM XP with seal, CSA approval, only as cover of connection compartment |
| 5        | TMT162X-HB | Housing cover blind, stainless steel 316L, with seal                                                                              |
| 5        | TMT162X-HC | Housing cover cpl. display, Ex d, stainless steel 316L, ATEX Ex d, FM XP, CSA XP, with seal                                       |
| 5        | TMT162X-HD | Housing cover cpl. display, stainless steel 316L, with seal                                                                       |
| 5        | TMT162X-HF | Housing cover cpl. display, polycarbonate, 316L                                                                                   |

| Item no. | Order code | Spare parts                                            |
|----------|------------|--------------------------------------------------------|
| 6        | 71439499   | O-ring 88x3 HNBR 70° Shore PTFE coating                |
| 7        | 51004948   | Cover clamp spare part set: screw, disk, spring washer |

## 11.3 Return

The requirements for safe device return can vary depending on the device type and national legislation.

- 1. Refer to the website for more information: http://www.endress.com/support/return-material
- 2. Return the device if repairs or a factory calibration are required, or if the wrong device was ordered or delivered.

## 11.4 Disposal

## X

If required by the Directive 2012/19/EU on waste electrical and electronic equipment (WEEE), the product is marked with the depicted symbol in order to minimize the disposal of WEEE as unsorted municipal waste. Do not dispose of products bearing this marking as unsorted municipal waste. Instead, return them to the manufacturer for disposal under the applicable conditions.

## 12 Accessories

Various accessories, which can be ordered with the device or subsequently from Endress +Hauser, are available for the device. Detailed information on the order code in question is available from your local Endress+Hauser sales center or on the product page of the Endress+Hauser website: www.endress.com.

Always quote the serial number of the device when ordering accessories!

## 12.1 Device-specific accessories

| Accessories                    | Description                                                                                                    |                          |  |  |
|--------------------------------|----------------------------------------------------------------------------------------------------|--------------------------|--|--|
| Dummy plugs                    | <ul> <li>M20x1.5 EEx-d/XP</li> <li>G ½" EEx-d/XP</li> <li>NPT ½" ALU</li> <li>NPT ½" V4A</li> </ul>                                                                    |                          |  |  |
| Cable glands                   | <ul> <li>M20x1.5</li> <li>NPT <sup>1</sup>/<sub>2</sub>" cable gland 2 x D0.5 cable for 2 sensors</li> <li>M20x1.5 cable gland 2 x D0.5 cable for 2 sensors</li> </ul> |                          |  |  |
| Adapter for cable gland        | M20x1,5/NPT <sup>1</sup> / <sub>2</sub> " cable entry                                                                                                    |                          |  |  |
| Wall and pipe mounting bracket | Stainless steel wall/2" pipe<br>Stainless steel 2" pipe V4A                                                                                                    |                          |  |  |
| Fieldbus device connector      | Threaded connection:                                                                                                    | Cable connection thread: |  |  |
| (FF)                           | M20                                                                                                    | 7/8"                     |  |  |
|                                | NPT 1/2"                                                                                                    | 7/8"                     |  |  |

| Accessories               | Description          |                          |  |  |  |
|---------------------------|----------------------|--------------------------|--|--|--|
| Fieldbus device connector | Threaded connection: | Cable connection thread: |  |  |  |
| (PA)                      | M20x1.5              | M12                      |  |  |  |
|                           | NPT 1/2"             | M12                      |  |  |  |
|                           | M20x1.5              | 7/8"                     |  |  |  |

# 12.2 Service-specific accessories

| Accessories       | Description                                                                                                    |
|-------------------|----------------------------------------------------------------------------------------------------|
| Applicator        | <ul> <li>Software for selecting and sizing Endress+Hauser measuring devices:</li> <li>Calculation of all the necessary data for identifying the optimum measuring device: e.g. pressure loss, accuracy or process connections.</li> <li>Graphic illustration of the calculation results</li> </ul>                                                                                                    |
|                   | Administration, documentation and access to all project-related data and parameters over the entire life cycle of a project.                                                                                                    |
|                   | Applicator is available:<br>Via the Internet: https://portal.endress.com/webapp/applicator                                                                                                    |
| Accessories       | Description                                                                                                    |
| Configurator      | <ul> <li>Product Configurator - the tool for individual product configuration</li> <li>Up-to-the-minute configuration data</li> <li>Depending on the device: direct input of information specific to the measuring point, such as the measuring range or operating language</li> <li>Automatic verification of exclusion criteria</li> <li>Automatic creation of the order code and its breakdown in PDF or Excel output format</li> <li>Ability to order directly in the Endress+Hauser Online Shop</li> <li>The Product Configurator is available on the Endress+Hauser website:</li> <li>www.endress.com-&gt; Select your country -&gt; Click "Products" -&gt; Select the product using the filters and search field -&gt; Open product page -&gt; The "Configure" button to the right of the product image opens the Product Configurator.</li> </ul> |
| FieldCare SFE500  | FDT-based plant asset management tool from Endress+Hauser.<br>It can configure all smart field units in your system and helps you manage them. By<br>using the status information, it is also a simple but effective way of checking their<br>status and condition.<br>For details, see Operating Instructions BA00027S and BA00065S                                                                                                    |
| DeviceCare SFE100 | Configuration tool for devices via fieldbus protocols and Endress+Hauser service protocols.<br>DeviceCare is the tool developed by Endress+Hauser for the configuration of Endress+Hauser devices. All smart devices in a plant can be configured via a point-to-point or point-to-bus connection. The user-friendly menus enable transparent and intuitive access to the field devices.<br>For details, see Operating Instructions BA00027S                                                                                                    |

# 12.3 System products

| Accessories                         | Description                                                                                                    |
|-------------------------------------|----------------------------------------------------------------------------------------------------|
| Graphic Data Manager<br>Memograph M | The Advanced Data Manager Memograph M is a flexible and powerful system for organizing process values. The measured process values are clearly presented on the display and logged safely, monitored for limit values and analyzed. Via common communication protocols, the measured and calculated values can be easily communicated to higher-level systems or individual plant modules can be interconnected.                    |
| RN22                                | Single- or two-channel active barrier for safe separation of 0/4 to 20 mA standard signal circuits with bidirectional HART <sup>®</sup> transmission. In the signal duplicator option, the input signal is transmitted to two galvanically isolated outputs. The device has one active and one passive current input; the outputs can be operated actively or passively. The RN22 requires a supply voltage of 24 V <sub>DC</sub> . |
|                                     | For details, see Technical Information TI01515K                                                                                                    |
| RN42                                | Single-channel active barrier for safe separation of 0/4 to 20 mA standard signal circuits with bidirectional HART <sup>®</sup> transmission. The device has one active and one passive current input; the outputs can be operated actively or passively. The RN42 can be powered with a wide range voltage of 24 to 230 V <sub>AC/DC</sub> .                                                                                       |
|                                     | For details, see Technical Information TI01584K                                                                                                    |
| RID14/RID16                         | Field indicator with 8 input channels and FOUNDATION Fieldbus™ or PROFIBUS <sup>®</sup><br>PA protocol for displaying process values and calculated values. Onsite display of<br>process parameters in fieldbus systems.                                                                                                    |
|                                     | For details:                                                                                                    |
|                                     | <ul> <li>Technical Information RID16: TI00146R</li> <li>Technical Information RID14: TI00145R</li> </ul>                                                                                                    |

# 13 Technical data

## 13.1 Input

Measured variable Temperature (temperature-linear transmission behavior), resistance and voltage.

Measuring range The transmitter provides different measuring ranges depending on the sensor connection and input signals:

| Resistance thermometer<br>(RTD) as per standard | Description                                       | α                 | Measuring range limits                                                                                                    | Min.<br>measurin<br>g span |
|-------------------------------------------------|---------------------------------------------------|-------------------|----------------------------------------------------------------------------------------------------|----------------------------|
| IEC 60751:2008                                  | Pt100 (1)<br>Pt200 (2)<br>Pt500 (3)<br>Pt1000 (4) | 0.003851          | -200 to +850 °C (-328 to +1562 °F)<br>-200 to +850 °C (-328 to +1562 °F)<br>-200 to +250 °C (-328 to +482 °F)<br>-200 to +250 °C (-328 to +482 °F) | 10 K<br>(18 °F)            |
| JIS C1604:1984                                  | Pt100 (5)                                         | 0.003916          | -200 to +649 °C (-328 to +1200 °F)                                                                                                    | 10 K<br>(18 °F)            |
| DIN 43760 IPTS-68                               | Ni100 (6)<br>Ni1000 (7)                           | 0.006180          | -60 to +250 °C (-76 to +482 °F)<br>-60 to +150 °C (-76 to +302 °F)                                                                                 | 10 K<br>(18 °F)            |
| to Edison Copper Winding<br>No. 15              | Cu10                                              | 0.004274          | -100 to +260 °C (-148 to +500 °F)                                                                                                    | 10 K<br>(18 °F)            |
| to Edison Curve                                 | Ni120                                             | 0.006720          | -70 to +270 °C (-94 to +518 °F)                                                                                                    | 10 K<br>(18 °F)            |
| to GOST                                         | Pt50 (8)<br>Pt100 (9)                             | 0.003910          | -200 to +1100 °C (-328 to +2012 °F)<br>-200 to +850 °C (-328 to +1562 °F)                                                                          | 10 K<br>(18 °F)            |
| to GOST                                         | Cu50 (10)<br>Cu100 (11)                           | 0.004280          | -200 to +200 °C (-328 to +392 °F)                                                                                                    | 10 K<br>(18 °F)            |
| -                                               | Pt100 (Callendar-Van Dusen)                       | -                 | 10 to 400 Ω<br>10 to 2 000 Ω                                                                                                    | 10 Ω<br>100 Ω              |
|                                                 | Nickel polynomial                                 | -                 | 10 to 400 Ω<br>10 to 2 000 Ω                                                                                                    | 10 Ω<br>100 Ω              |
|                                                 | Copper polynomial                                 | -                 | 10 to 400 Ω<br>10 to 2 000 Ω                                                                                                    | 10 Ω<br>100 Ω              |
|                                                 | With 2-wire circuit, compens                      | ation of the wire | rection, sensor current: $\leq$ 0.3 mA<br>resistance possible (0 to 30 Ω)<br>re resistance up to max. 50 Ω per wire                                | I                          |
| Resistance transmitter                          | Resistance Ω                                      |                   | 10 to 400 Ω<br>10 to 2 000 Ω                                                                                                    | 10 Ω<br>100 Ω              |

| Thermocouples as per standard | Description                                                                                                    | Measuring range limits                                                                                                    | Min.<br>measuring<br>span                                                                                                    |  |
|-------------------------------|----------------------------------------------------------------------------------------------------|----------------------------------------------------------------------------------------------------|----------------------------------------------------------------------------------------------------|--|
| to IEC 584 part 1             | Type B (PtRh30-PtRh6)<br>(31) <sup>1)2)</sup><br>Type E (NiCr-CuNi) (34)<br>Type J (Fe-CuNi) (35)<br>Type K (NiCr-Ni) (36)<br>Type N (NiCrSi-NiSi) (37)<br>Type R (PtRh13-Pt) (38)<br>Type S (PtRh10-Pt) (39)<br>Type T (Cu-CuNi) (40) | +40 to +1820 °C (+104 to +3308 °F)<br>-270 to +1000 °C (-454 to +1832 °F)<br>-210 to +1200 °C (-346 to +2192 °F)<br>-270 to +1372 °C (-454 to +2501 °F)<br>-270 to +1300 °C (-454 to +2372 °F)<br>-50 to +1768 °C (-58 to +3214 °F)<br>-50 to +1768 °C (-436 to +752 °F) | Recommended temperature range:<br>+500 °C (+900 °F)<br>+50 °C (+90 °F)<br>+50 °C (+90 °F)<br>+50 °C (+90 °F)<br>+50 °C (+90 °F)<br>+500 °C (+900 °F)<br>+500 °C (+900 °F)<br>+50 °C (+90 °F) |  |
| ASTM E988-96                  | Type C (W5Re-W26Re) (32)                                                                                                    | 0 to +2 315 °C (+32 to +4 199 °F)                                                                                                    | +500 °C (+900 °F)                                                                                                    |  |

| Thermocouples as per standard | Description                                                                                                    | Measuring range limits                                                   |                                    | Min.<br>measuring<br>span |
|-------------------------------|----------------------------------------------------------------------------------------------------|--------------------------------------------------------------------------|------------------------------------|---------------------------|
|                               | Type D (W3Re-W25Re) (33)                                                                                                    | 0 to +2 315 °C (+32 to +4 199 °F)                                        | +500 °C (+900 °F)                  |                           |
| DIN 43710                     | Type L (Fe-CuNi) (41)<br>Type U (Cu-CuNi) (42)                                                                                                    | -200 to +900 °C (-328 to +1652 °F)<br>-200 to +600 °C (-328 to +1112 °F) | +50 °C (+90 °F)<br>+50 °C (+90 °F) |                           |
|                               | <ul> <li>Internal reference junction (Pt100)</li> <li>External reference junction: configurable value -40 to +85 °C (-40 to +185 °F)</li> <li>Maximum sensor wire resistance 10 kΩ (if the sensor wire resistance is greater than 10 kΩ, an error message as per NAM NE 89 is output) <sup>3)</sup></li> </ul> |                                                                          |                                    | as per NAMUR              |
| Voltage<br>transmitter (mV)   | Millivolt transmitter (mV)                                                                                                    | -20 to 100 mV                                                            |                                    | 5 mV                      |

1) Significant measuring error increase for temperatures lower than 300  $^\circ C$  (572  $^\circ F).$ 

2) When operating conditions are based on a large temperature range, the TMT162 offers the ability to split the range. For example, a Type S or R thermocouple can be used for the lower range and a Type B can be used for the upper range. The TMT162 is then programmed to switch at a predetermined temperature. This allows for utilization of the best performance from each individual thermocouple and provides 1 output that represents the process temperature. Note: the option for two sensor inputs must be included in the order code for the HART<sup>®</sup> protocol. Two sensor inputs are already provided as standard if the FF and PA protocol are selected.

3) Basic requirements of NE 89: detection of increased wire resistance (e.g. corrosion of contacts and wires) of TC or RTD/4-wire.

Type of input

*The following connection combinations are possible when both sensor inputs are assigned:* 

|                | Sensor input 1                           |                                                |                                                |                                                |                                              |
|----------------|------------------------------------------|------------------------------------------------|------------------------------------------------|------------------------------------------------|----------------------------------------------|
|                |                                          | RTD or<br>resistance<br>transmitter,<br>2-wire | RTD or<br>resistance<br>transmitter,<br>3-wire | RTD or<br>resistance<br>transmitter,<br>4-wire | Thermocouple<br>(TC), voltage<br>transmitter |
|                | RTD or resistance<br>transmitter, 2-wire | V                                              | V                                              | -                                              | $\checkmark$                                 |
| Sensor input 2 | RTD or resistance<br>transmitter, 3-wire | V                                              | V                                              | -                                              | $\checkmark$                                 |
|                | RTD or resistance<br>transmitter, 4-wire | -                                              | -                                              | -                                              | -                                            |
|                | Thermocouple (TC), voltage transmitter   | V                                              | V                                              | V                                              | $\checkmark$                                 |

## 13.2 Output

| Output signal                          | Signal encoding                                                                            | PROFIBUS® PA in accordance with EN 50170 Volume 2, IEC 61158-2, Manchester Bus Powered (MBP) |
|----------------------------------------|--------------------------------------------------------------------------------------------|----------------------------------------------------------------------------------------------|
|                                        | Data transmission rate                                                                     | 31.25 kbit/s, voltage mode                                                                   |
|                                        | Galvanic isolation                                                                         | U = 2 kV AC (input/output)                                                                   |
| Tailuna information                    |                                                                                            |                                                                                              |
| Failure information                    | Status messages and alarms in accordance with PROFIBUS® PA Profile 3.01/3.02 specification |                                                                                              |
| Linearization/transmission<br>behavior | Temperature-linear, resistance-linear, voltage-linear                                      |                                                                                              |
| Filter                                 | 1st order digital filter: 0 to 60 s                                                        |                                                                                              |

| Protocol-specific data | Profile                                       | 3.02                                                                                                    |  |  |
|------------------------|-----------------------------------------------|----------------------------------------------------------------------------------------------------|--|--|
|                        | Manufacturer-specific ID<br>no.:              | 1549 (hex)                                                                                                    |  |  |
|                        | Device or bus address                         | 126 (default)<br>The device address or bus address is configured using either the configuration<br>software, e.g. FieldCare, or the DIP switches on the electronics module.                                                                                                    |  |  |
|                        | Device description files<br>(GSD)             | Sources for GSD files and device drivers:<br>GSD file and FieldCare DTM: www.de.endress.com<br>Profile GSD file: www.profibus.com                                                                                                    |  |  |
|                        | Write protection                              | Write protection activated by hardware setting (DIP switch)                                                                                                    |  |  |
|                        | Cyclic data exchange                          |                                                                                                    |  |  |
|                        | Output data                                   | Display value                                                                                                    |  |  |
|                        | Input data                                    | Process temperature, internal reference temperature                                                                                                    |  |  |
|                        | Brief description of the blocks               |                                                                                                    |  |  |
|                        | Physical Block                                | The Physical Block contains all the data that clearly identify and distinguish the device. It is an electronic version of a nameplate on the device. In addition to parameters needed to operate the device on the fieldbus, the Physical Block provides information such as order code, device ID, hardware revision, software revision, device release etc. The Physical Block can also be used to configure the display. |  |  |
|                        | Transducer Block "Sensor<br>1" and "Sensor 2" | The Transducer Blocks of the field transmitter contain all the measurement-<br>specific and device-specific parameters which are relevant for the measurement of<br>the input variables.                                                                                                    |  |  |
|                        | Analog Input (AI)                             | In the AI Function Block, the process variables from the Transducer Blocks are processed for subsequent automation functions in the control system (e.g. scaling, limit value processing).                                                                                                    |  |  |

Switch-on delay

8 s

## 13.3 Power supply

Supply voltage

 $U_b$ = 9 to 32 V, polarity-independent, maximum voltage  $U_b$  = 35 V. According to IEC 60079-27, FISCO/FNICO

The device may only be powered by a power unit with an energy-limited circuit in accordance with UL/EN/IEC 61010-1, Section 9.4 and the requirements of Table 18.

| Current consumption | Current consumption (device basic current)            | ≤ 11 mA |
|---------------------|-------------------------------------------------------|---------|
|                     | Error current FDE (Fault Disconnection<br>Electronic) | 0 mA    |

## Terminals

2.5 mm<sup>2</sup> (12 AWG) plus ferrule

# Cable entriesVersionTypeThread2x thread ½" NPT2x thread M202x thread G½"Cable gland2x coupling M20

Device plugs

| gs | Version                       | Туре                                      |
|----|-------------------------------|-------------------------------------------|
|    | Thread and fieldbus connector | 2x thread ½" NPT<br>1x connector 7/8" FF  |
|    |                               | 2x thread M20x1.5<br>1x connector 7/8" FF |

# **13.4** Performance characteristics

| Response time                  | Measured value update < 1 s per channel, depending on the type of sensor and connectio method                                                                                                    |                                                                                  |                                                                           |  |
|--------------------------------|----------------------------------------------------------------------------------------------------|----------------------------------------------------------------------------------|---------------------------------------------------------------------------|--|
| Reference operating conditions | <ul> <li>Calibration temperature: +25 °C ±3 K (77 °F ±5.4 °F)</li> <li>Supply voltage: 24 V DC</li> <li>4-wire circuit for resistance adjustment</li> </ul>                                                                 |                                                                                  |                                                                           |  |
| Maximum measured error         | The data relating to the measured error are typical values and correspond to a standard deviation of $\pm 3 \sigma$ (normal distribution), i.e. 99.8% of all measured values achieve the specified values or better values. |                                                                                  |                                                                           |  |
|                                |                                                                                                    | Designation                                                                      | Accuracy                                                                  |  |
|                                | Resistance thermometer (RTD)                                                                                                    | Cu100, Pt100, Ni100, Ni120<br>Pt500<br>Cu50, Pt50, Pt1000, Ni1000<br>Cu10, Pt200 | 0.1 °C (0.18 °F)<br>0.3 °C (0.54 °F)<br>0.2 °C (0.36 °F)<br>1 °C (1.8 °F) |  |
|                                | Thermocouples (TC)                                                                                                    | Type: K, J, T, E, L, U<br>Type: N, C, D<br>Type: S, B, R                         | typ. 0.25 °C (0.45 °F)<br>typ. 0.5 °C (0.9 °F)<br>typ. 1.0 °C (1.8 °F)    |  |
|                                |                                                                                                    | Measuring range                                                                  | Accuracy                                                                  |  |
|                                | Resistance transmitter ( $\Omega$ )                                                                                                    | 10 to 400 Ω<br>10 to 2 000 Ω                                                     | ±0.04 Ω<br>±0.08 Ω                                                        |  |
|                                | Voltage transmitter (mV)                                                                                                    | -20 to 100 mV                                                                    | ±10 µV                                                                    |  |
|                                |                                                                                                    |                                                                                  |                                                                           |  |
|                                | Physical input measuring range of                                                                                                    | f sensors                                                                        |                                                                           |  |
|                                | 10 to 400 Ω                                                                                                    | Cu10, Cu50, Cu100, polynomial RTD                                                | , Pt50, Pt100, Ni100, Ni120                                               |  |
|                                | 10 to 2 000 Ω                                                                                                    | Pt200, Pt500, Pt1000, Ni1000                                                     |                                                                           |  |
|                                | -20 to 100 mV                                                                                                    | Thermocouples type: C, D, E, J, K, L, N                                          | I, U                                                                      |  |
|                                | -5 to 30 mV Thermocouples type: B, R, S, T                                                                                                    |                                                                                  |                                                                           |  |

## Sensor adjustment

## Sensor-transmitter-matching

RTD sensors are one of the most linear temperature measuring elements. Nevertheless, the output must be linearized. To significantly improve temperature measurement accuracy, the device allows the use of two methods:

Customized linearization

The transmitter can be programmed with sensor-specific curve data with the PC configuration software. As soon as the sensor-specific data have been entered, the transmitter uses these to create a customized curve.

• Callendar-Van-Dusen coefficients The Callendar-Van Dusen equation is described as:  $R_T = R_0[1+AT+BT^2+C(T-100)T^3]$ 

where A, B and C are constant. They are commonly referred as Callendar-Van-Dusen coefficients. The precise values of A, B and C are derived from the calibration data for the RTD and are specific for each RTD sensor. The process involves programming the transmitter with the curve data for a certain RTD instead of using a standardized curve. Sensor transmitter matching using one of the methods explained above significantly improves the temperature measurement accuracy of the entire system. This is a result of the transmitter using the sensor's actual resistance vs. temperature curve data instead of the ideal curve data.

| Resolution        | Resolution of A/D converter = 18 bit |                                                                 |                          |  |
|-------------------|--------------------------------------|-----------------------------------------------------------------|--------------------------|--|
| Non-repeatability | According to EN                      | 61298-2                                                         |                          |  |
|                   | Physical input me                    | Physical input measuring range of sensors Non-repeatability     |                          |  |
|                   | 10 to 400 Ω                          | Cu10, Cu50, Cu100, polynomial RTD, Pt50, Pt100,<br>Ni100, Ni120 | 15 mΩ                    |  |
|                   | 10 to 2 000 Ω                        | Pt200, Pt500, Pt1000, Ni1000                                    | 100 ppm x measured value |  |
|                   | -20 to 100 mV                        | Thermocouples type: C, D, E, J, K, L, N, U                      | 4 µV                     |  |
|                   | -5 to 30 mV                          | Thermocouples type: B, R, S, T                                  | 3 μV                     |  |

Long-term drift

 $\leq$  0.1 °C/year ( $\leq$  0.18 °F/year) under reference operating conditions or  $\leq$  0.05 %/year. Data under reference operating conditions. % refers to the set span. The larger value applies.

| Influence of ambient<br>temperature | Impact on accuracy when ambient temperature changes by 1 $^\circ$ C (1.8 $^\circ$ F): |                                                 |  |
|-------------------------------------|---------------------------------------------------------------------------------------|-------------------------------------------------|--|
|                                     | Input 10 to 400 Ω                                                                     | 15 ppm of measured value, min. 1.5 m $\!\Omega$ |  |
|                                     | Input 10 to 2 000 Ω                                                                   | 15 ppm of measured value, min. 15 m $\!\Omega$  |  |
|                                     | Input -20 to 100 mV                                                                   | 30 ppm of measured value, min. 0.3 $\mu V$      |  |
|                                     | Input –5 to 30 mV                                                                     | 30 ppm of measured value, min. 0.15 $\mu V$     |  |

| Typical sensitivities of resistance thermometers |                                  |                                   |
|--------------------------------------------------|----------------------------------|-----------------------------------|
| Pt: 0.00385 * R <sub>nom</sub> /K                | Cu: 0.0043 * R <sub>nom</sub> /K | Ni: 0.00617 * R <sub>nom</sub> /K |

Example of Pt100:  $0.00385 \times 100 \Omega/K = 0.385 \Omega/K$ 

| Typical sensitivit                  | Typical sensitivities of thermocouples |                                       |                                     |                                     |                                |
|-------------------------------------|----------------------------------------|---------------------------------------|-------------------------------------|-------------------------------------|--------------------------------|
| B: 10 µV/K at<br>1000 ℃<br>(1832 ℉) | C: 20 µV/K at<br>1000 ℃<br>(1832 ℉)    | D: 20 µV/K at<br>1000 °C<br>(1832 °F) | E: 75 µV/K at<br>500 ℃ (932 ℉)      | J: 55 μV/K at<br>500 ℃ (932 ℉)      | K: 40 µV/K at<br>500 ℃ (932 ℉) |
| L: 55 µV/K at<br>500 ℃ (932 ℉)      | N: 35 µV/K at<br>500 °C (932 °F)       | R: 12 μV/K at<br>1000 °C<br>(1832 °F) | S: 12 µV/K at<br>1000 ℃<br>(1832 ℉) | T: 50 µV/K at<br>1000 ℃<br>(1832 ℉) | U: 60 µV/K at<br>500 ℃ (932 ℉) |

#### Examples of calculating the measured error with ambient temperature drift

**Example 1:** Input temperature drift  $\Delta \theta = 10$  K (18 °F), Pt100, measuring range 0 to +100 °C (+32 to +212 °F) Maximum process temperature: 100 °C (212 °F) Measured resistance value: 138.5  $\Omega$  (IEC 60751) at maximum process temperature Typical temperature drift in  $\Omega$ : (0.0015% of 138.5  $\Omega$ ) \* 10 = 0.0208  $\Omega$ Conversion to Kelvin: 0.0208  $\Omega$ /0.385  $\Omega$ /K = 0.05 K (0.09 °F)

#### Example 2:

Input temperature drift  $\Delta \theta = 10$  K (18 °F), thermocouple type K, measuring range 0 to +600 °C (+32 to +1112 °F) Maximum process temperature: 600 °C (1112 °F) Measured thermoelectric voltage: 24905 V (see IEC 60584) Typical temperature drift in  $\mu$ V: (0.001% of 24095  $\mu$ V) \* 10 = 2.5  $\mu$ V

Conversion to Kelvin: 2.5  $\mu$ K/40  $\mu$ V/K/K = 0.06 K (0.11 °F)

#### Total uncertainty of measurement of the measuring point

According to the Guide to the Expression of Uncertainty in Measurement (GUM), the uncertainty of measurement can be calculated as follows:

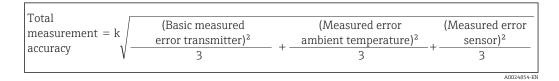

#### Example of calculating the total uncertainty of measurement of a thermometer:

Ambient temperature drift  $\Delta \theta$  = 10 K (18 °F), Pt100 Class A, measuring range 0 to +100 °C (+32 to +212 °F), maximum process temperature: 100 °C (212 °F), k = 2

- Basic measured error: 0.1 K (0.18 °F)
- Measured error caused by ambient temperature drift: 0.04 K (0.072 °F)
- Measured error of the sensor: 0.15 K (0.27 °F) + 0.002 \* 100 °C (212 °F) = 0.35 K (0.63 °F)

Total  
measurement = 
$$2\sqrt{\frac{(0.1 \text{ K})^2}{3} + \frac{(0.04 \text{ K})^2}{3} + \frac{(0.35 \text{ K})^2}{3}} = 0.42 \text{ K} (0.76 \text{ }^{\circ}\text{F})$$

Influence of the reference Pt100 DIN IEC 60751 Cl. B (internal reference junction with thermocouples TC) junction

## 13.5 Environment

| Ambient temperature | <ul> <li>-40 to +85 °C (-40 to +185 °F), see Ex documentation for hazardous areas</li> <li>Without display: -40 to +85 °C (-40 to +185 °F)</li> <li>With display: -40 to +80 °C (-40 to +176 °F)</li> </ul> |
|---------------------|----------------------------------------------------------------------------------------------------|
|                     | The display may react slowly at temperatures < $-20$ °C ( $-4$ °F). The readability of the display cannot be guaranteed at temperatures < $-30$ °C ( $-22$ °F).                                             |
| Storage temperature | <ul> <li>Without display: -40 to +100 °C (-40 to +212 °F)</li> <li>With display: -40 to +80 °C (-40 to +176 °F)</li> </ul>                                                                                  |
| Relative humidity   | Permitted: 0 to 95 %                                                                                                    |

| Altitude                               | Up to 2 000 m (6 560 ft) above mean sea level                                                                                                    |
|----------------------------------------|----------------------------------------------------------------------------------------------------|
| Climate class                          | As per IEC 60654-1, Class C                                                                                                    |
| Degree of protection                   | Die-cast aluminum or stainless steel housing: IP66/67, Type 4X                                                                                                    |
| Shock and vibration resistance         | Shock resistance as per KTA 3505 (section 5.8.4 Shock test)<br>IEC 60068-2-6 test                                                                                                    |
|                                        | Fc: Vibration (sinusoidal)                                                                                                    |
|                                        | Vibration resistance according to DNV GL Guideline, Vibration: B                                                                                                    |
|                                        | The use of L-shaped mounting brackets can cause resonance (see wall/pipe 2" mounting bracket in the 'Accessories' section). Caution: vibrations at the transmitter may not exceed specifications.   |
| Electromagnetic<br>compatibility (EMC) | CE conformity                                                                                                    |
|                                        | Electromagnetic compatibility in accordance with all the relevant requirements of the IEC/EN 61326 series and NAMUR Recommendation EMC (NE21). For details, refer to the Declaration of Conformity. |
|                                        | Maximum measured error <1% of measuring range.                                                                                                    |
|                                        | Interference immunity as per IEC/EN 61326 series, industrial requirements                                                                                                    |
|                                        | Interference emission as per IEC/EN 61326 series, Class B equipment                                                                                                    |
|                                        | A shielded cable that is grounded on both sides must be used for sensor cable lengths of 30 m (98.4 ft) and more. The use of shielded sensor cables is generally recommended.                       |
|                                        | Connection of the functional grounding may be needed for functional purposes.<br>Compliance with the electrical codes of individual countries is mandatory.                                         |
| Overvoltage category                   | Π                                                                                                    |
| Pollution degree                       | 2                                                                                                    |

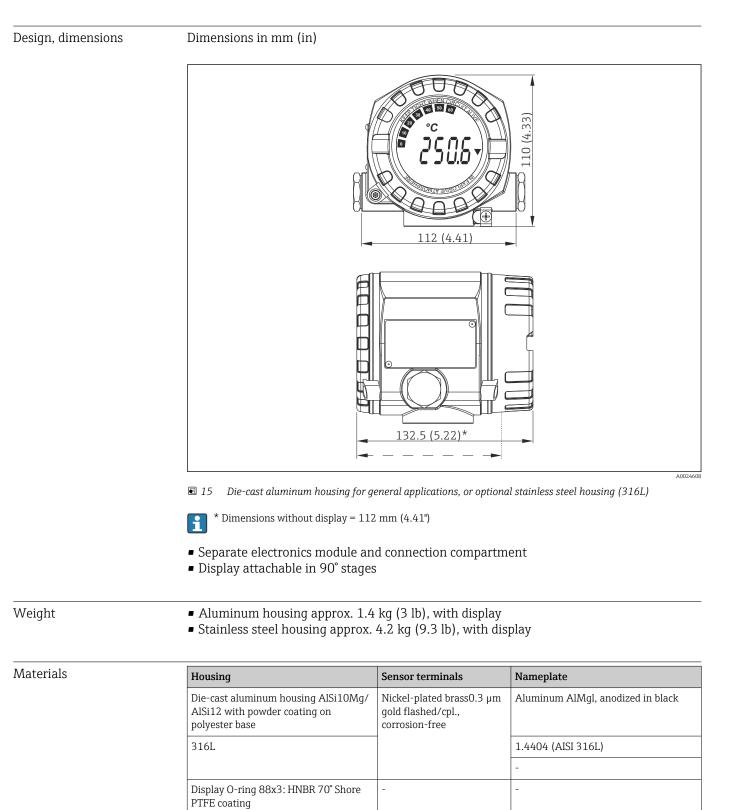

## 13.6 Mechanical construction

 Version
 Type

 Thread
 2x thread ½" NPT

 2x thread M20

| Version     | Туре            |
|-------------|-----------------|
|             | 2x thread G½"   |
| Cable gland | 2x coupling M20 |

## 13.7 Certificates and approvals

Current certificates and approvals for the product are available at www.endress.com on the relevant product page:

**1**. Select the product using the filters and search field.

2. Open the product page.

3. Select **Downloads**.

| MTTF                                   | PROFIBUS® PA: <b>126 a</b>                                                                                                    |
|----------------------------------------|----------------------------------------------------------------------------------------------------|
| PROFIBUS <sup>®</sup> PA certification | <ul> <li>The temperature transmitter is certified and registered by the PNO (PROFIBUS® Nutzerorganisation e.V., PROFIBUS User Organization). The measuring system meets all the requirements of the following specifications:</li> <li>Certified in accordance with PROFIBUS® PA Profile 3.02</li> <li>The device can also be operated with certified devices of other manufacturers (interoperability).</li> </ul> |

# 14 Operation using PROFIBUS<sup>®</sup> PA

The operation is geared towards the user role of the operator and groups the operating parameters into appropriate operating menus.

Two setup modes are available in this user-oriented operating system: The "Standard" setup and the "Expert" setup.

All the basic settings that are needed to operate the device can be made in the "Standard" setup mode.

The "Expert" setup is reserved for experienced users or service staff. All the configuration options of the "Standard" setup are available in the "Expert" setup mode. In addition, it is possible to make special device settings in this mode with additional parameters. Besides these two main menu items, the Display/Operation menu is available for configuring the optional display and the Diagnostics menu is available for system and diagnostics information.

The device parameters are explained in the following section using the user-oriented operating system. All the device parameters that are not listed in this operating structure can only be modified with the aid of appropriate tools and the information in the slot index lists ( $\rightarrow$  Section 14.4  $\rightarrow \cong$  86).

## 14.1 Operating structure

| → Display/operation → $\textcircled{=}$ 5 | 57                                              |                                 |
|-------------------------------------------|-------------------------------------------------|---------------------------------|
|                                           |                                                 |                                 |
| → Setup → 🗎 58                            | $\rightarrow$ Advanced setup $\rightarrow$ 🗎 62 | $\rightarrow$ Sensor 1          |
|                                           |                                                 | $\rightarrow$ Sensor 2          |
|                                           |                                                 | $\rightarrow$ Security settings |

| → Diagnostics → 🗎 64 | $\rightarrow$ System information $\rightarrow$ 🗎 65         | $\rightarrow$ System information $\rightarrow \square 65$ |  |
|----------------------|-------------------------------------------------------------|-----------------------------------------------------------|--|
|                      | $\rightarrow$ Measured value $\rightarrow \cong 65$         | $\rightarrow$ Min./ max. values                           |  |
|                      | $\rightarrow$ Device test/reset $\rightarrow \triangleq 66$ |                                                           |  |

| <b>→ Expert</b> → 🗎 67 | $\rightarrow$ System $\rightarrow \square$ 68          | → Display                      |                                       |
|------------------------|--------------------------------------------------------|--------------------------------|---------------------------------------|
|                        | $\rightarrow$ Sensory mechanism $\rightarrow \cong 69$ | $\rightarrow$ Sensor 1         | $\rightarrow$ Special linearization 1 |
|                        |                                                        | $\rightarrow$ Sensor 2         | $\rightarrow$ Special linearization 2 |
|                        | → Communication → 🗎 74                                 | 4 $\rightarrow$ Analog Input 1 |                                       |
|                        |                                                        | → Analog Input 2               |                                       |
|                        |                                                        | → Analog Input 3               |                                       |
|                        |                                                        | → Analog Input 4               |                                       |
|                        | $\rightarrow$ Diagnostics $\rightarrow \cong 84$       | → System information           |                                       |
|                        |                                                        | $\rightarrow$ Measured value   | $\rightarrow$ Min./ max. values       |
|                        |                                                        | → Device test/reset            |                                       |

## 14.2 Standard setup

The following parameter groups are available in the standard setup. These parameters are used for basic device configuration. The field transmitter can be put into operation with this limited parameter set.

## 14.2.1 Group Display/Operation

The settings for displaying the measured value on the optional TID10 plug-in display are made in the Display/Operation menu. The following parameters can be found in the **Display/Operation** group and under Expert  $\rightarrow$  System  $\rightarrow$  Display.

These settings do not have any effect on the output values of the transmitter. They are only used to configure how information is shown on the display.

## Display/operation

| Menu item                 | Parameter name              | Parameter<br>access | Description                                                                                                    |
|---------------------------|-----------------------------|---------------------|----------------------------------------------------------------------------------------------------|
| Expert → System → Display | Alternating time            | Read/write          | Entry (in s) as to how long a value should be shown on the display. Setting from 4 to 60 s. <b>Factory setting:</b> 6 s                                                                                                    |
|                           | Display source n            | Read/write          | Use this function to select the value to be displayed.<br>Possible settings:<br>Off<br>Primary Value 1<br>Sensor Value 1<br>Primary Value 2                                                                                                    |
|                           |                             |                     | <ul><li>Primary Value 2</li><li>Sensor Value 2</li><li>RJ Value</li></ul>                                                                                                    |
|                           |                             |                     | Factory setting:<br>Primary Value 1                                                                                                    |
|                           |                             |                     | If all 3 display channels are switched off ('Off<br>option), the value for primary value 1 automatically<br>appears on the display. If this value is not available<br>(e.g. 'No Sensor' option selected in the Sensor<br>Transducer Block 1, parameter 'Characterization<br>Type 1'), primary value 2 is displayed. |
|                           | Display value description n | Read/write          | Description of the display value displayed.<br>Factory setting:<br>"P1"                                                                                                    |
|                           |                             |                     | Aximum 16 letters. The value is not shown on the display.                                                                                                    |
|                           | Display format n            | Read/write          | Use this function to select the number of decimal places<br>displayed. Configuration option from 0 to 4. The option 4<br>means 'AUTO'. The maximum number of decimal places<br>possible always appears on the display.<br>Possible settings:                                                                        |
|                           |                             |                     | <ul> <li>0 - xxxxx</li> <li>1 - xxxx.x</li> <li>2 - xxx.xx</li> <li>3 - xx.xxx</li> </ul>                                                                                                    |
|                           |                             |                     | • 4 - Auto                                                                                                    |
|                           |                             |                     | Factory setting:<br>1 - xxxx.x                                                                                                    |

n = Number of display channels (1 to 4)

## **Configuration example:**

The following measured values should be shown on the display:

#### Value 1

| Measured value to be displayed: | Primary Value 1 of Sensor Transducer 1 (PV1) |
|---------------------------------|----------------------------------------------|
| Measured value unit:            | °C                                           |
| Decimal places:                 | 2                                            |

#### Value 2

| Measured value to be displayed: | RJ Value |
|---------------------------------|----------|
| Measured value unit:            | °C       |
| Decimal places:                 | 1        |

#### Value 3

| Measured value to be displayed: | Sensor Value 2 (measured value) of Sensor Transducer 2 (SV2) |
|---------------------------------|--------------------------------------------------------------|
| Measured value unit:            | °C                                                           |
| Decimal places:                 | 2                                                            |

Every measured value should be visible on the display for 12 seconds. For this purpose, the following settings should be made in the **Display/Operation** operating menu

| Parameter                   | Value             |
|-----------------------------|-------------------|
| Alternating time            | 12                |
| Display source 1            | 'Primary Value 1' |
| Display value description 1 | TEMP PIPE 11      |
| Display format 1            | 'xxx.xx'          |
| Display source 2            | 'RJ Value'        |
| Display value description 2 | INTERN TEMP       |
| Display format 2            | 'xxxx.x'          |
| Display source 3            | 'Sensor value 2'  |
| Display value description 3 | PIPE 11 BACK      |
| Display format 3            | 'xxx.xx'          |

## 14.2.2 Group Setup

Information on the device mode, such as the target mode, and parameters for the basic configuration of the measuring inputs, such as the sensor type. All the settings that are needed to operate the device can be made in the "Standard" setup mode. The individual parameters are summarized in the Setup menu:

| Standard setup | Basic settings for the measuring inputs that are needed to commission the device.    |
|----------------|--------------------------------------------------------------------------------------|
| Advanced setup | Configuration of special diagnostics functions such as drift or corrosion detection. |

| → Setup | $\rightarrow$ Advanced setup $\rightarrow \square$ 62 | → Sensor 1                      |
|---------|-------------------------------------------------------|---------------------------------|
|         |                                                       | $\rightarrow$ Sensor 2          |
|         |                                                       | $\rightarrow$ Security settings |

## Selecting the operating mode

The operating mode is set by means of the **Physical Block - target mode** parameter group ( $\Rightarrow \implies 59$ ). The Physical Block supports the following operating modes:

- AUTO (automatic mode)
- Out of Service (OOS)

OOS can only be configured if the Condensed Status and Diagnostics (as per Profile 3.01 Am2) are activated. Otherwise, only AUTO is supported.

# Procedure for configuring a measuring input:

| 1. Start                                                                                                    |
|----------------------------------------------------------------------------------------------------|
| ▼                                                                                                    |
| 2. Select sensor type (linearization type) e.g. Pt100                                                                                                    |
| ▼                                                                                                    |
| 3. Select unit (°C)                                                                                                    |
| ▼                                                                                                    |
| 4. Select type of connection e.g. 3-wire                                                                                                    |
| ▼                                                                                                    |
| 5. Configure the type of measurement e.g. PV=SV1                                                                                                    |
| ▼                                                                                                    |
| 6. Enter the offset (optional)                                                                                                    |
| ▼                                                                                                    |
| 7. Select the reference measuring point and enter the value in the event of external reference measurement (only for TC measurement)                                                                                                    |
| ▼                                                                                                    |
| 8. If a second measuring channel is used, repeat steps 2 to 5                                                                                                    |
| •                                                                                                    |
| 9. End                                                                                                    |
| Least and the second second seco |

## Setup

| Menu position | Parameter name               | Parameter<br>access                                                                                                    | Description                                                                                                    |  |
|---------------|------------------------------|----------------------------------------------------------------------------------------------------|----------------------------------------------------------------------------------------------------|--|
|               | Block Mode                   |                                                                                                    | <b>General information on Block Mode:</b><br>The Block Mode contains three elements:                                                                                                    |  |
|               |                              | <ul> <li>the block's current operating mode (Actual Mode)</li> <li>the modes supported by the block (Permitted Mode):<br/>Analog Input (AI): AUTO, MAN, OOS<br/>Physical Block: AUTO, OOS<br/>Transducer Block: AUTO</li> <li>the normal operating mode (Normal Mode)</li> <li>Only the surrent Block Mode is displayed in the menu. Constally, you can</li> </ul> |                                                                                                    |  |
|               |                              | Only the current Block Mode is displayed in the menu. Generally, you can<br>select from several operating modes in a function block, while other block<br>types only operate in the AUTO operating mode for example.                                                                                                    |                                                                                                    |  |
|               | Physical Block - Actual Mode | Read                                                                                                    | Displays the current operating mode of the Physical Block.                                                                                                    |  |
|               | Physical Block - Target Mode | Read/write                                                                                                    | Use this function to select the required operating mode.<br>Only automatic operation mode can be selected in the<br>Physical Block. The Physical Block can also be set to OOS if<br>diagnosis according to Profile 3.01 Am2 is enabled<br>(Physical Block parameter "COND_STATUS_DIAG" = 1).<br><b>Options:</b> |  |
|               |                              |                                                                                                    | <ul><li>0x08 - AUTO</li><li>0x80 - Out of Service (OOS)</li></ul>                                                                                                    |  |
|               |                              |                                                                                                    | Factory setting:<br>AUTO                                                                                                    |  |

| Menu position | Parameter name                        | Parameter<br>access | Description                                                                                                    |
|---------------|---------------------------------------|---------------------|----------------------------------------------------------------------------------------------------|
|               | Characterization Type n <sup>1)</sup> | Read/write          | Configuration of the sensor type.                                                                                                    |
|               |                                       |                     | <ul><li>Characterization Type 1: settings for sensor input 1</li><li>Characterization Type 2: settings for sensor input 2</li></ul>                                                                                                    |
|               |                                       |                     | <b>Factory setting:</b><br>Channel 1: Pt100 IEC751<br>Channel 2: No sensor                                                                                                    |
|               |                                       |                     | Please observe the terminal assignment in Section 5.2 when connecting the individual sensors. In the case of 2-channel operation, the possible connection options in Section 5.2.1 also have to be observed.                                                |
|               | Input Range and Mode n                | Read/write          | Configuration of the input measurement range.                                                                                                    |
|               |                                       |                     | <ul> <li>0: mV, range 1: -5 to 30 mV; range: -5 to 30 mV; min. span: 1 mV</li> <li>1: mV, range 2: -20 to 100 mV; min. span: 1 mV</li> <li>128: Ω, range 1: 10 to 400 Ω; min. span: 10 Ω</li> <li>129: Ω, range 2: 10 to 2000 Ω; min. span: 10 Ω</li> </ul> |
|               |                                       |                     | Factory setting: 128: $\Omega$ , range 1: 10 to 400 $\Omega$ ; min. span: 10 $\Omega$                                                                                                    |
|               | Unit n                                | Read/write          | Configuration of the temperature unit for PV value n                                                                                                    |
|               |                                       |                     | <ul> <li>1000 - K</li> <li>1001 - °C</li> <li>1002 - °F</li> <li>1003 - Rk</li> <li>1281 - Ohm</li> <li>1243 - mV</li> <li>1342 - %</li> </ul>                                                                                                    |
|               |                                       |                     | Factory setting:<br>℃                                                                                                    |
|               | Connection type n                     | Read/write          | Sensor connection type:<br>Sensor Transducer 1 (connection type 1):                                                                                                    |
|               |                                       |                     | <ul> <li>0 - 2-wire connection</li> <li>1 - 3-wire connection</li> <li>2 - 4-wire connection</li> </ul>                                                                                                    |
|               |                                       |                     | <b>Factory setting:</b><br>3-wire<br>Sensor Transducer 2 (connection type 2):                                                                                                    |
|               |                                       |                     | <ul> <li>0 - 2-wire connection</li> <li>1 - 3-wire connection</li> </ul>                                                                                                    |
|               |                                       |                     | Factory setting:<br>3-wire                                                                                                    |

| Menu position | Parameter name        | Parameter<br>access | Description                                                                                                    |
|---------------|-----------------------|---------------------|----------------------------------------------------------------------------------------------------|
|               | Measuring type n      | Read/write          | <ul> <li>Displays the calculation process for Primary Value 1.</li> <li>Options:</li> <li>Sensor Transducer 1 (measuring type 1):</li> <li>PV = SV1: Secondary value 1</li> <li>PV = SV1: Secondary value 1</li> <li>PV = 0.5 x (SV1+SV2): Average</li> <li>PV = 0.5 x (SV1+SV2): Average</li> <li>PV = 0.5 x (SV1+SV2): Redundancy: Average or Secondary Value 1 or Secondary Value 2 in the event of a sensor error in the other sensor.</li> <li>PV = SV1 (OR SV2): Backup function: If sensor 1 fails, the value of sensor 2 automatically becomes the Primary Value.</li> <li>PV = SV1 (OR SV2) if SV1&gt;T): PV changes from SV1 to SV2 if SV1 &gt; value T (parameter: Threshold value n)</li> <li>PV = ABS(SV1-SV2) if PV&gt; drift value: PV is the drift value between sensor 1 and sensor 2. If PV exceeds the configured drift value (sensor drift detection limit value), a drift alarm is output.</li> <li>PV = ABS(SV1-SV2) if PV&gt; drift value: PV is the drift value between sensor 1 and sensor 2. If PV undershoots the configured drift value (sensor drift detection limit value), a drift alarm is output.</li> <li>Factory setting:</li> <li>PV = SV1</li> <li>Sensor Transducer 2 (measuring type 2):</li> <li>PV = SV2: Secondary value 2</li> <li>PV = 0.5 x (SV2+SV1): Average</li> <li>PV = 0.5 x (SV2+SV1): Average</li> <li>PV = 0.5 x (SV2+SV1): Redundancy: Average or Secondary Value 1 or Secondary Value 2 in the event of a sensor error in the other sensor.</li> <li>PV = SV2 (OR SV 1): Backup function: If sensor 2 fails, the value of sensor 1 automatically becomes the Primary Value.</li> <li>PV = SV2 (OR SV 1 if SV2&gt;T): PV changes from SV2 to SV1 if SV2 &gt; value T (parameter: Threshold value n)</li> <li>PV = ABS(SV1-SV2) if PV&gt; drift value: PV is the drift value between sensor 1 and sensor 2. If PV exceeds the configured drift value (sensor drift detection limit value), a drift alarm is output.</li> <li>PV = ABS(SV1-SV2) if PV&gt; drift value: PV is the drift value between sensor 1 and sensor 2. If PV undershoots the configured drift value (sensor drift detection</li></ul> |
|               | 2-wire compensation n | Read/write          | $PV = SV1 = Sensor 2$ Two-wire compensation for RTDs. The following values are permitted: 0 to 30 $\Omega$ Factory setting: 0                                                                                                    |
|               | Offset n              | Read/write          | Offset for Primary Value 1<br>The following values are permitted:<br>• -10 to +10 for Celsius, Kelvin, mV and Ohm                                                                                                    |
|               |                       |                     | <ul> <li>-10 to +10 to 10 census, keivin, inv and onin</li> <li>-18 to +18 for Fahrenheit, Rankine</li> <li>Factory setting:</li> <li>0.0</li> </ul>                                                                                                    |
|               | Threshold value n     | Read/write          | Value for switching in PV mode for sensor switching.<br>Entry in the range from<br>-270 to 2 200 °C (-454 to 3 992 °F).<br>Factory setting:<br>0                                                                                                    |

| Menu position | Parameter name                        | Parameter<br>access | Description                                                                                                    |
|---------------|---------------------------------------|---------------------|----------------------------------------------------------------------------------------------------|
|               | Reference Junction Type n             | Read/write          | Configuration of reference junction measurement for temperature compensation in thermocouples:                                                                                                    |
|               |                                       |                     | <ul> <li>0 - no reference: no temperature compensation is used.</li> <li>1 - internally measured reference junction temperature:<br/>internal reference junction temperature is used for<br/>temperature compensation.</li> <li>2 - external fixed value: "Ext. Reference Junction<br/>Temperature" is used for temperature compensation.</li> <li>Factory setting:</li> <li>1 - internally measured reference junction temperature</li> </ul> |
|               | Ext. Reference Junction Temperature n | Read/write          | Value for temperature compensation (see the <b>Reference</b><br>Junction Type n) parameter.<br>Factory setting:<br>0.0                                                                                                    |

1) Number of the Transducer Block (1-2) or the sensor input (1 or 2)

#### Submenu Setup - Advanced setup

#### **Corrosion monitoring**

Sensor connection cable corrosion can lead to false measured value readings. Therefore the unit offers the possibility of recognizing any corrosion before a measured value is affected. Corrosion monitoring is only possible for RTDs with a 4-wire connection and thermocouples.

#### Sensor drift detection

If two sensors are connected and the measured values differ by a specified value, an error or a maintenance prompt (sensor drift detection) is sent to the distributed control system. The drift detection function can be used to verify the correctness of the measured values and for mutual monitoring of the connected sensors.

The drift detection can be activated with the **Measuring type** parameter. A distinction is made between two specific modes. For the measuring type **PV =(|SV1-SV2|) if PV < sensor drift detection limit value**, a status message is output if the limit value is undershot or, in the case of **PV =(|SV1-SV2|) if PV> sensor drift detection limit value**, if the limit value is overshot.

| 1. Start                                                                                                    |  |  |
|----------------------------------------------------------------------------------------------------|--|--|
| ▼                                                                                                    |  |  |
| 2. Select measure type PV =ABS(SV1-SV ) if PV < sensor drift detection limit value or PV =ABS(SV1-SV2) if<br>PV > sensor drift detection limit value |  |  |
| ▼                                                                                                    |  |  |
| 3. Set sensor drift detection limit value 1 to the desired value.                                                                                    |  |  |
| τ.                                                                                                    |  |  |
| 4. Where necessary, set the sensor drift detection to <b>Warning</b> or <b>Failure</b> .                                                             |  |  |
| ▼                                                                                                    |  |  |
| 5. End                                                                                                    |  |  |

*Procedure for configuring drift detection for sensor 1:* 

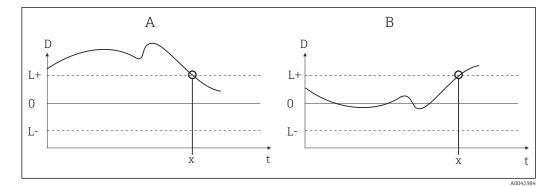

#### ■ 16 Drift detection

- A 'Undershooting' mode
- B 'Overshooting' mode
- D Drift
- *L*+, *Upper (+) or lower (-) set point*
- Lt Time
- *x Error (failure) or need for maintenance (warning), depending on the setting*

#### Write protection

Hardware write protection for the device parameters is enabled and disabled by means of a DIP switch on the rear of the optional display.

The **Hardware write protection** parameter ( $\rightarrow \triangleq 63$ ) shows the status of the hardware write protection. The following statuses are possible:

- $1 \rightarrow$  Hardware write protection enabled, device data cannot be overwritten
- $0 \rightarrow$  Hardware write protection disabled, device data can be overwritten

No software write protection is available to prevent all parameters being written acyclically. n: Number of the Transducer Block (1-2) or the sensor input (1 or 2)

| Menu position  | Parameter name            | Parameter<br>access | Description                                                                                                    |
|----------------|---------------------------|---------------------|----------------------------------------------------------------------------------------------------|
| Advanced setup | Hardware write protection | Read                | Displays the status of hardware write protection. <b>Display:</b>                                                                                                    |
|                |                           |                     | <ul> <li>O - Off → write protection disabled, parameters can be changed.</li> <li>1 - On → write protection enabled, parameters cannot be changed.</li> </ul>                         |
|                |                           |                     | Factory setting:<br>0                                                                                                    |
|                | Ambient alarm             | Read/write          | Status message in the event of the operating temperature of the transmitter being undershot or overshot, < $-40 \degree C (-40 \degree F)$ or > +85 $\degree C (185 \degree F)$ :     |
|                |                           |                     | <ul> <li>0 - Maintenance: Int. temperature overshoot/<br/>undershoot results in warning.</li> <li>1 - Failure: Int. temperature overshoot/undershoot<br/>results in alarm.</li> </ul> |
|                |                           |                     | <b>Factory setting:</b><br>0 - Maintenance                                                                                                    |

## Setup

| Menu position | Parameter name                       | Parameter<br>access | Description                                                                                                    |
|---------------|--------------------------------------|---------------------|----------------------------------------------------------------------------------------------------|
|               | Sensor drift monitoring              | Read/write          | Deviation between SV1 and SV2 is identified as an error (Failure) or as need for maintenance (Warning):                                                                                                    |
|               |                                      |                     | <ul> <li>1- FAILURE: (sensor deviation &gt; sensor drift detection limit value n) → Failure. Sensor drift is displayed as error</li> <li>0 - Warning: (sensor deviation &gt; sensor drift detection limit value n) → Warning. Sensor drift is displayed as warning</li> </ul>                  |
|               |                                      |                     | <b>Factory setting:</b><br>0 - Warning                                                                                                    |
|               | Sensor drift detection limit value n | Read/write          | Configuration of the max. permitted measured value<br>deviation between sensor 1 and sensor 2. This value is<br>relevant if <b>"PV =ABS(SV1- SV2) if PV&lt; Drift value"</b> was<br>selected for the measuring type. Permitted deviation from<br>0.1 to 999.<br><b>Factory setting:</b><br>999 |
|               | Corrosion detection n                | Read/write          | <ul> <li>0 - OFF: Corrosion detection off</li> <li>1 - ON: Corrosion detection on</li> <li>Factory setting:</li> <li>0 - OFF</li> </ul>                                                                                                    |
|               |                                      |                     | Only possible for RTD 4-wire connection and thermocouples (TC).                                                                                                    |

## 14.2.3 Group Diagnostics

All the information that describes the device, the device status and the process conditions can be found in this group. The individual parameters are summarized in the Diagnostics ( $\rightarrow \cong 64$ ) menu:

| → Diagnostics | $\rightarrow$ System information $\rightarrow \cong 65$ |                     |
|---------------|---------------------------------------------------------|---------------------|
|               | → Measured value → 🗎 65                                 | → Min./ max. values |
|               | → Device test/reset → 🖺 66                              |                     |

| System information                     | Standard Setup/Expert | Basic settings that are needed to operate the device.                                 |
|----------------------------------------|-----------------------|---------------------------------------------------------------------------------------|
| Measured values → Min./<br>max. values | Standard Setup/Expert | Settings for the measuring input of channel 1 and channel 2.                          |
| Device test/reset                      | Standard Setup/Expert | Settings for special diagnostic<br>functions such as drift or<br>corrosion detection. |

## **Diagnostics menu**

## Diagnostics

| Menu item            | Parameter name                     | Parameter<br>access | Description                                                                                                    |
|----------------------|------------------------------------|---------------------|----------------------------------------------------------------------------------------------------|
| Expert → Diagnostics | Current diagnostics                | Read                | Displays the diagnostic code. The diagnostic code consists<br>of the "Current status" and the "Current error code".<br><b>Example:</b><br>F041 (Failure + sensor failure) |
|                      | Description of current diagnostics | Read                | Displays the status information as description text, see Section 11.3 $\rightarrow \textcircled{B}$ 35                                                                    |

| Menu item | Parameter name             | Parameter<br>access | Description                                                                                                    |
|-----------|----------------------------|---------------------|----------------------------------------------------------------------------------------------------|
|           | Channel information status | Read                | Displays where in the device the highest priority error<br>occurs.<br>• O: Device<br>• 1: Sensor 1<br>• 2: Sensor 2 |
|           | Number status              | Read                | The number of status messages currently pending in the device.                                                      |
|           | Bus address                | Read                | Displays the device bus address.<br>Factory setting:<br>126                                                         |

#### Submenu Diagnostics - System information

## Diagnostics

| Menu item      | Parameter name        | Parameter<br>access | Description                                                                                                    |
|----------------|-----------------------|---------------------|----------------------------------------------------------------------------------------------------|
| Submenu System | Firmware version      | Read                | Revision status of device firmware.                                                                                                    |
| information    | Serial number         | Read 1)             | Displays the serial number of the device.                                                                                                    |
|                | Order code            | Read 1)             | Displays the device order code.                                                                                                    |
|                | Order identifier      | Read <sup>1)</sup>  | Displays the order ident number as a description for the device delivery status                                                                                                    |
|                | Tag name (TAG)        | Read/write          | Use this function to enter a user-specific text (max. 32 characters) for the unique identification and assignment of the block.<br>Factory setting:<br>"" no text                                                                                                    |
|                | ENP version           | Read                | Displays the ENP (electronic name plate) version                                                                                                    |
|                | Profile               | Read                | 0x4002 - PROFIBUS PA, Compact Class B                                                                                                    |
|                | Profile revision      | Read                | Displays the profile version implemented in the device.                                                                                                    |
|                | Manufacturer          | Read                | Displays the manufacturer ID number.<br><b>Display:</b><br>0x11(hex);17 (decimal): Endress+Hauser                                                                                                    |
|                | Product name          | Read                | Displays the manufacturer-specific device identification.<br><b>Display:</b><br>Device name                                                                                                    |
|                | PROFIBUS Ident Number | Read                | Displays the Profibus User Organization identification number of the device.                                                                                                    |
|                |                       |                     | <ul> <li>0x1549 → TMT162</li> <li>0x9700 → Profile Ident Number 1x AI Block</li> <li>0x9701 → Profile Ident Number 2x AI Block</li> <li>0x9702 → Profile Ident Number 3x AI Block</li> <li>0x9703 → Profile Ident Number 4x AI Block factory setting: 0x1551</li> </ul> |
|                |                       |                     | <b>Factory setting:</b><br>0x1549                                                                                                    |

#### These parameters can be changed if the "Service locking" parameter is configured accordingly in the Expert system menu. 1)

Submenu Diagnostics - Measured values

This menu is only visible in the online mode.

n: Number of the Transducer Block (1-2) or the sensor input (1 or 2)

#### Diagnostics

| Menu item               | Parameter name        | Parameter<br>access | Description                                                                                                    |
|-------------------------|-----------------------|---------------------|----------------------------------------------------------------------------------------------------|
| Submenu Measured values | PV value n            | Read                | Displays the primary output value of the Transducer Block.<br>The PV value n can be made available to an AI Block<br>for further processing. |
|                         | Process temperature n | Read                | Displays the measured value of sensor n                                                                                                    |
|                         | RJ temperature        | Read                | Internal reference temperature measurement                                                                                                   |

Submenu Diagnostics - Measured values - Min/max value

This menu is only visible in the online mode.

In this menu, you can view the maximum indicators of the PV values, the two measuring inputs and the internal reference measurement. In addition, the PV values saved can be reset.

n: Number of the Transducer Block (1-2) or the sensor input (1 or 2)

#### Diagnostics

| Menu item | Parameter name        | Parameter<br>access | Description                                                                                                    |
|-----------|-----------------------|---------------------|----------------------------------------------------------------------------------------------------|
| -         | PV n min.             | Read/write          | Min. indicator for PV<br>is stored in the nonvolatile memory in intervals of 10<br>minutes. Can be reset.              |
|           | PV n max.             | Read/write          | Max. indicator for PV<br>is stored in the nonvolatile memory in intervals of 10<br>minutes. Can be reset.              |
|           | Measured value n min. | Read                | Displays the minimum sensor value.<br>Is stored in the nonvolatile memory in intervals of 10<br>minutes. Can be reset. |
|           | Measured value n max. | Read                | Displays the maximum sensor value.<br>Is stored in the nonvolatile memory in intervals of 10<br>minutes. Can be reset. |
|           | RJ min.               | Read                | Indicator for the minimum value to occur at the internal reference temperature measuring point.                        |
|           | RJ max.               | Read                | Indicator for the maximum value to occur at the internal reference temperature measuring point.                        |

Submenu Diagnostics - Device test/reset

This menu is only visible in the online mode.

By means of a reset, the device can be set to a defined state depending on the reset code.

#### Diagnostics

| Menu item                 | Parameter name           | Parameter<br>access | Description                                                                                                    |
|---------------------------|--------------------------|---------------------|----------------------------------------------------------------------------------------------------|
| Submenu Device test/reset | Reset to delivery status | Read/write          | Resets or restarts the device.<br>User input:<br>$0 \rightarrow No$ function/No action<br>$1 \rightarrow Standard configuration/resets all bus-specific parameters to factory settings with the exception of the configured station address. The device displays the next cold start for 10 seconds in the corresponding bit of the DIAGNOSTICS parameter group. 2506 \rightarrow Warm start/execution of a warm start. The devicedisplays the next warm start for 10 seconds in thecorresponding bit of the DIAGNOSTICS parameter group.2712 \rightarrow Resets address to '126'/resets the station addressto the usual PROFIBUS default address of 126.32769 \rightarrow Configuration ordered/resets to delivery status.Factory setting:0If you select 1, the units are reset according to thefactory setting not delivery status. After resetting,check the units and configure the unit you require.Then run the Set Unit To Bus parameter(\rightarrow \cong 75).$ |

# 14.3 Setup Expert

The parameter groups for the Expert setup contain all the parameters of the Standard setup and other parameters that are solely reserved for experts.

| → Expert                                             | → System → 🗎 68<br>Settings and description of the<br>measuring point   | → Display → 🗎 57                                          |                                       |
|------------------------------------------------------|-------------------------------------------------------------------------|-----------------------------------------------------------|---------------------------------------|
|                                                      | → Sensory mechanism → 🗎 69                                              | → Sensor 1                                                | $\rightarrow$ Special linearization 1 |
|                                                      | Settings of the two measuring inputs                                    | → Sensor 2                                                | $\rightarrow$ Special linearization 2 |
| $\rightarrow$ Communication $\rightarrow \square$ 74 | → Analog Input 1                                                        |                                                           |                                       |
|                                                      | Settings of the Profibus address and setup of the 4 Analog Input Blocks | → Analog Input 2                                          |                                       |
|                                                      |                                                                         | → Analog Input 3                                          |                                       |
|                                                      |                                                                         | → Analog Input 4                                          |                                       |
|                                                      | $\rightarrow$ Diagnostics $\rightarrow \square 84$                      | $\rightarrow$ System information $\rightarrow \square 65$ |                                       |
| 1 5                                                  | Displays device information and<br>status for service and maintenance   | $\rightarrow$ Measured value                              | $\rightarrow$ Min./ max. values       |
|                                                      | purposes.                                                               | → Device test/reset → 🗎 66                                |                                       |

## 14.3.1 Group System

All the parameters that describe the measuring point in greater detail can be viewed and configured in the "System" group.

System

| Menu item | Parameter name                 | Parameter<br>access                                                                             | Description                                                                                                    |
|-----------|--------------------------------|-------------------------------------------------------------------------------------------------|----------------------------------------------------------------------------------------------------|
|           | Target mode                    | Read/write                                                                                      | Use this function to select the required operating mode.<br>Only automatic operation mode can be selected in the<br>Physical Block. The Physical Block can also be set to OOS if<br>diagnostics according to Profile 3.02 is enabled (Physical<br>Block parameter "COND_STATUS_DIAG" = 1).<br><b>Options:</b>                                                                                                    |
|           |                                |                                                                                                 | <ul><li>0x08 - AUTO</li><li>0x80 - Out of Service (OOS)</li></ul>                                                                                                    |
|           |                                |                                                                                                 | Factory setting:<br>AUTO                                                                                                    |
|           | Block Mode                     |                                                                                                 | tion on Block Mode:<br>ains three elements:                                                                                                    |
|           |                                | <ul> <li>the modes supp<br/>Analog Input (<br/>Physical Block:<br/>Transducer Block)</li> </ul> |                                                                                                    |
|           |                                | select from severa                                                                              | Block Mode is displayed in the menu. Generally, you can<br>al operating modes in a function block, while other block<br>e in the AUTO operating mode for example.                                                                                                    |
|           | Current mode                   | Read                                                                                            | Displays the current operating mode.<br><b>Display:</b><br>AUTO                                                                                                    |
|           | PROFIBUS Ident Number Selector | Read/write                                                                                      | Use this function to select the configuration behavior.                                                                                                    |
|           |                                |                                                                                                 | Every PROFIBUS device must check an identification<br>number assigned by the PROFIBUS User<br>Organization during the configuration phase. As well<br>as these device-specific identification numbers, there<br>are also PROFILE identification numbers that must<br>be accepted during the configuration phase for the<br>purpose of compatibility with products from other<br>manufacturers. In this case, it is possible that the<br>device restricts the functionality relating to the<br>cyclical data to a profile-defined level. |
|           |                                |                                                                                                 | Options:                                                                                                    |
|           |                                |                                                                                                 | <ul> <li>0 → Profile-specific Ident Number 9703 (1xAI)</li> <li>1 → Manufspecific Ident Number 1549 (Device name)</li> <li>127 → Automatic (0x9700, 0x9701, 0x9702, 0x9703, 0x1549)</li> <li>129 → Profile-specific Ident Number 9700 (1xAI)</li> <li>130 → Profile-specific Ident Number 9701 (2xAI)</li> <li>131 → Profile-specific Ident Number 9702 (3xAI)</li> </ul>                                                                                                    |
|           |                                |                                                                                                 | Factory setting:<br>127                                                                                                    |
|           | Description                    | Read/write                                                                                      | Use this function to enter a description of the application<br>for which the device is used.<br><b>Factory setting:</b><br>No description (32 space characters)                                                                                                    |
|           | Message                        | Read/write                                                                                      | Use this function to enter a message about the application<br>for which the device is used.<br>Factory setting:<br>No message (32 space characters)                                                                                                    |

| Menu item                   | Parameter name            | Parameter<br>access | Description                                                                                                    |
|-----------------------------|---------------------------|---------------------|----------------------------------------------------------------------------------------------------|
|                             | Installation date         | Read/write          | Use this function to enter the device installation date.<br>Factory setting:<br>No date (16 space characters)                                                                                                    |
|                             | TAG Location              | Read/write          | I&M Parameter TAG_LOCATION                                                                                                    |
|                             | Signature                 | Read/write          | I&M Parameter SIGNATURE                                                                                                    |
| only visible in online mode | Hardware write protection | Read                | Displays the status of hardware write protection. <b>Display:</b>                                                                                                    |
|                             |                           |                     | <ul> <li>0 → write protection disabled, parameters can be changed.</li> <li>1 → write protection enabled, parameters cannot be changed.</li> </ul>                                                                                                    |
|                             |                           |                     | Factory setting:                                                                                                    |
|                             |                           |                     | 0<br>Write protection is enabled/disabled using a DIP switch (see Section 6.2.2).                                                                                                    |
|                             | System alarm delay        |                     | Alarm hysteresis: Value as to the time a device status<br>(Failure or Maintenance) and measured value status (Bad<br>or Uncertain) is delayed until the status is output. Can be<br>configured between 0 and 10 seconds.<br><b>Factory setting:</b><br>2 s |
|                             |                           |                     | This setting does not affect the display.                                                                                                    |
|                             | Mains frequency filter    | Read/write          | Mains filter for the A/D converter.<br><b>Options:</b>                                                                                                    |
|                             |                           |                     | <ul> <li>0 to 50 Hz</li> <li>1 to 60 Hz</li> </ul>                                                                                                    |
|                             |                           |                     | Factory setting:<br>0 to 50 Hz                                                                                                    |
|                             | Ambient alarm             | Read/write          | Status message in the event of the operating temperature<br>of the transmitter being undershot or overshot, <<br>-40 °C (-40 °F) or > +85 °C (185 °F):                                                                                                    |
|                             |                           |                     | <ul> <li>0 - Maintenance: Int. temperature overshoot/<br/>undershoot results in warning.</li> <li>1 - Failure: Int. temperature overshoot/undershoot<br/>results in alarm.</li> </ul>                                                                      |
|                             |                           |                     | <b>Factory setting:</b><br>0 - Maintenance                                                                                                    |

#### Group Sensory mechanism 14.3.2

Procedure for configuring a sensor input  $\rightarrow$  🗎 58

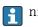

n: Number of the Transducer Block (1-2) or the sensor input (1 or 2)

#### Sensory mechanism

| Menu item                           | Parameter name         | Parameter<br>access | Description                                                                                                    |
|-------------------------------------|------------------------|---------------------|----------------------------------------------------------------------------------------------------|
| Submenu "Sensor 1" or<br>"Sensor 2" | Characteristic type n  | Read/write          | Configuration of the sensor type.<br>Characteristic type 1: Settings for Sensor input 1 sensor<br>Characteristic type 2: Settings for Sensor input 2<br>Factory setting:<br>Channel 1: Pt100 IEC751<br>Channel 2: No sensor<br>Please observe the terminal assignment in Section |
|                                     |                        |                     | 5.2 when connecting the individual sensors. In the case of 2-channel operation, the possible connection options in Section 5.2.1 also have to be observed.                                                                                                    |
|                                     | Input Range and Mode n | Read/write          | Configuration of the input measurement range.                                                                                                    |
|                                     |                        |                     | <ul> <li>0: mV, range 1: -5 to 30 mV; range: -5 to 30 mV; min. span: 1 mV</li> <li>1: mV, range 2: -20 to 100 mV; min. span: 1 mV</li> <li>128: Ω, range 1: 10 to 400 Ω; min. span: 10 Ω</li> <li>129: Ω, range 2: 10 to 2000 Ω; min. span: 10 Ω</li> </ul>                      |
|                                     |                        |                     | <b>Factory setting:</b> 128: $\Omega$ , range 1: 10 to 400 $\Omega$ ; min. span: 10 $\Omega$                                                                                                    |
|                                     | Unit n                 | Read/write          | Configuration of the temperature unit for PV value n<br>1000 - K<br>1001 - °C<br>1002 - °F<br>1003 - Rk<br>1281 - Ohm<br>1243 - mV<br>1342 - %<br>Factory setting:<br>°C                                                                                                    |
|                                     | Connection type n      | Read/write          | <ul> <li>Sensor connection type:</li> <li>Sensor Transducer 1 (connection type 1):</li> <li>0 - 2-wire connection</li> <li>1 - 3-wire connection</li> <li>2 - 4-wire connection</li> </ul>                                                                                       |
|                                     |                        |                     | Factory setting:<br>3-wire<br>Sensor Transducer 2 (connection type 2):                                                                                                    |
|                                     |                        |                     | <ul><li>0 - 2-wire connection</li><li>1 - 3-wire connection</li></ul>                                                                                                    |
|                                     |                        |                     | Factory setting:<br>3-wire                                                                                                    |

| Menu item | Parameter name        | Parameter<br>access | Description                                                                                                    |
|-----------|-----------------------|---------------------|----------------------------------------------------------------------------------------------------|
|           | Measuring type n      | Read/write          | Displays the calculation process for Primary Value 1. See also $\rightarrow \cong 58$                                                                                                    |
|           |                       |                     | SV1 = Secondary Value 1 = Sensor value 1 in<br>temperature Transducer Block 1 = Sensor value 2 in<br>temperature Transducer Block 2<br>SV2 = Secondary Value 2 = Sensor value 2 in<br>temperature Transducer Block 1 = Sensor value 1 in<br>temperature Transducer Block 2                                                                                                    |
|           |                       |                     | <b>Options:</b><br>Sensor Transducer 1 (measuring type 1):                                                                                                    |
|           |                       |                     | <ul> <li>PV = SV1: Secondary value 1</li> <li>PV = SV1-SV2: Difference</li> <li>PV = 0.5 x (SV1+SV2): Average</li> <li>PV = 0.5 x (SV1+SV2): Redundancy: Average or<br/>Secondary Value 1 or Secondary Value 2 in the event of<br/>a sensor error in the other sensor.</li> <li>PV = SV1 (OR SV2): Backup function: If sensor 1 fails,<br/>the value of sensor 2 automatically becomes the<br/>Primary Value.</li> <li>PV = SV1 (OR SV2 if SV1&gt;T): PV changes from SV1 to<br/>SV2 if SV1 &gt; value T (Parameter: Sensor switching<br/>threshold value n)</li> <li>PV = ( SV1-SV2 ) if PV &gt; drift value: PV is the drift<br/>value between sensor 1 and sensor 2. If PV exceeds the<br/>configured drift value (Sensor drift alert value), a drift<br/>alarm is output.</li> <li>PV = ( SV1-SV2 ) If PV undershoots the configured<br/>drift value: PV is the drift value between sensor 1 and<br/>sensor 2. If PV falls below the configured drift value<br/>(Sensor drift alert value), a drift alarm is output.</li> </ul>                                                                                                    |
|           |                       |                     | Factory setting:<br>PV = SV1                                                                                                    |
|           |                       |                     | <ul> <li>Sensor Transducer 2 (measuring type 2):</li> <li>PV = SV1: Secondary value 1 (= Sensor 2)</li> <li>PV = SV1-SV2: Difference</li> <li>PV = 0.5 x (SV1+SV2): Average</li> <li>PV = 0.5 x (SV1+SV2) Redundancy: Average or<br/>Secondary Value 1 or Secondary Value 2 in the event of<br/>a sensor error in the other sensor.</li> <li>PV = SV1 (OR SV2): Backup function: If sensor 2 fails,<br/>the value of sensor 1 automatically becomes the<br/>Primary Value.</li> <li>PV = SV1 (OR SV2 if SV1&gt;T): PV changes from sensor 2<br/>value to sensor 1 value if sensor 2 value &gt; value T<br/>(Parameter Sensor switching threshold value n)</li> <li>PV = ( SV1-SV2 ) if PV &gt; drift value: PV is the drift<br/>value between sensor 1 and sensor 2. If PV exceeds the<br/>configured drift value (Sensor drift alert value), a drift<br/>alarm is output.</li> <li>PV = ( SV1-SV2 ) If PV undershoots the configured<br/>drift value: PV is the drift value between sensor 1 and<br/>sensor 2. If PV falls below the configured drift value<br/>(Sensor drift alert value), a drift alarm is output.</li> <li>Factory setting:<br/>PV = SV1 = Sensor 2</li> </ul> |
|           | 2-wire compensation n | Read/write          | Two-wire compensation for RTDs.<br>The following values are permitted:<br>0 to $30 \Omega$                                                                                                    |
|           |                       |                     |                                                                                                    |

| Menu item                     | Parameter name                        | Parameter<br>access | Description                                                                                                    |
|-------------------------------|---------------------------------------|---------------------|----------------------------------------------------------------------------------------------------|
|                               | Offset n                              | Read/write          | Offset for Primary Value 1<br>The following values are permitted:                                                                                                    |
|                               |                                       |                     | <ul> <li>-10 to +10 for Celsius, Kelvin, mV and Ohm</li> <li>-18 to +18 for Fahrenheit, Rankine</li> </ul>                                                                                                    |
|                               |                                       |                     | Factory setting:<br>0.0                                                                                                    |
| (Only visible in online mode) | Sensor n lower limit                  | Read                | Displays the lower physical sensor range.                                                                                                    |
| (Only visible in online mode) | Sensor n upper limit                  | Read                | Displays the upper physical sensor range.                                                                                                    |
|                               | Threshold value n                     | Read/write          | Value for switching in PV mode for sensor switching.<br>Entry in the range from<br>-270 to 2 200 °C (-454 to 3 992 °F).                                                                                                    |
|                               | Reference Junction Type n             | Read/write          | Configuration of reference junction measurement for temperature compensation in thermocouples:                                                                                                    |
|                               |                                       |                     | <ul> <li>0 - no reference: no temperature compensation is used.</li> <li>1 - internally measured reference junction temperature: internal reference junction temperature is used for temperature compensation.</li> <li>2 - external fixed value: "Ext. Reference Junction Temperature" is used for temperature compensation.</li> </ul>                                                                                             |
|                               |                                       |                     | <b>Factory setting:</b><br>1 - internally measured reference junction temperature                                                                                                    |
|                               | Ext. Reference Junction Temperature n | Read/write          | Value for temperature compensation (see <b>Reference</b><br><b>junction</b> ) parameter.<br><b>Factory setting:</b><br>0.0                                                                                                    |
|                               | Sensor drift monitoring               | Read/write          | <ul> <li>Deviation between SV1 and SV2 is identified as an error (Failure) or as need for maintenance (Warning):</li> <li>1 - FAILURE: (sensor deviation &gt; Sensor drift alert value n) → Failure. Sensor drift is displayed as error</li> <li>0 - Warning: (sensor deviation &gt; sensor drift detection limit value n) → Warning. Sensor drift is displayed as warning</li> <li>Factory setting:</li> <li>0 - Warning</li> </ul> |
|                               | Sensor drift detection limit value n  | Read/write          | Configuration of the max. permitted measured value<br>deviation between sensor 1 and sensor 2. This value is<br>relevant if <b>"PV =ABS(SV1- SV2) if PV&lt; Drift value"</b> was<br>selected for the measuring type. Permitted deviation from<br>0.1 to 999.<br><b>Factory setting:</b><br>999                                                                                                    |
|                               | Corrosion detection n                 | Read/write          | <ul> <li>0 - OFF: Corrosion detection off</li> <li>1 - ON: Corrosion detection on</li> <li>Factory setting:</li> <li>0 - OFF</li> <li>Only possible for RTD 4-wire connection and thermocouples (TC).</li> </ul>                                                                                                    |

## Submenu "Special linearization 1" or "Special linearization 2"

Procedure for configuring a special linearization using Callendar-Van Dusen coefficients from a calibration certificate:

| 1. Start |
|----------|
| ▼        |

| 2. Configure the type of measurement e.g. PV=SV1                                    |
|-------------------------------------------------------------------------------------|
| ▼                                                                                   |
| 3. Select unit (°C)                                                                 |
| <b>▼</b>                                                                            |
| 4. Select the sensor type (linearization type) "RTD platinum (Callendar-Van Dusen)" |
| <b>▼</b>                                                                            |
| 5. Select type of connection e.g. 4-wire                                            |
| ▼                                                                                   |
| 6. Enter the four coefficients A, B, C and R0                                       |
| ▼                                                                                   |
| 7. If special linearization is also used for a second sensor, repeat steps 2 to 6   |
| ▼                                                                                   |
| 8. End                                                                              |

## Sensory mechanism

| Menu item                            | Parameter name              | Parameter<br>access | Description                                                                                                    |
|--------------------------------------|-----------------------------|---------------------|----------------------------------------------------------------------------------------------------|
| Submenu "Special<br>linearization n" | CallV. Dusen start of range | Read/write          | Lower calculation limit for Callendar-Van Dusen<br>linearization.<br>Factory setting:<br>0.0                                                                                                    |
|                                      | CallV. Dusen end of range   | Read/write          | Upper calculation limit for Callendar-Van Dusen<br>linearization.<br><b>Factory setting:</b><br>100.0                                                                                                    |
|                                      | CallV. Dusen coeff. RO      | Read/write          | <ul> <li>The values for the R0 value must be in the range of 40 to 1050 Ω.</li> <li>Factory setting: 100</li> </ul>                                                                                                    |
|                                      | CallV. Dusen coeff. A       | Read/write          | Sensor linearization based on the Callendar-Van Dusen                                                                                                    |
|                                      | CallV. Dusen coeff. B       | Read/write          | method.                                                                                                    |
|                                      | CallV. Dusen coeff. C       | Read/write          | The CallV. Dusen coeff. X parameters are used for<br>calculating the sensor characteristic curve if "RTD -<br>Callendar-Van Dusen" is set in the Characteristic type<br>1 parameter.                                                                             |
|                                      |                             |                     | Factory setting CallV. Dusen coeff. A:<br>3.9083E-03<br>Factory setting CallV. Dusen coeff. B:<br>-5.775E-07<br>Factory setting CallV. Dusen coeff. C:<br>0                                                                                                    |
| (Only visible in online mode)        | Sensor trimming             | Read/write          | <ul> <li>Factory trim standard calibration:<br/>Sensor linearization with factory calibration values</li> <li>User trim standard calibration:<br/>Sensor linearization with the values "Calibration Highest<br/>Point" and "Calibration Lowest Point"</li> </ul> |
|                                      |                             |                     | The original linearization can be established by resetting this parameter to 'Factory trim standard calibration'.                                                                                                    |
|                                      | Sensor trimming lower value | Read/write          | Lower point for linear characteristic calibration (this affects offset and slope).                                                                                                    |
|                                      |                             |                     | To write to this parameter, "Sensor trimming" must be set to "User trim standard calibration".                                                                                                    |

| Menu item | Parameter name              | Parameter<br>access | Description                                                                                                    |
|-----------|-----------------------------|---------------------|----------------------------------------------------------------------------------------------------|
|           | Sensor trimming upper value | Read/write          | Upper point for linear characteristic calibration (this affects offset and slope).                                                                                                    |
|           |                             |                     | To write to this parameter, "Sensor calibration method" must be set to "User trim standard calibration".                                                                                                    |
|           | Sensor trimming min. span   | Read                | Span of the measuring range, depending on the sensor type set                                                                                                    |
|           | Polynomial start of range   | Read/write          | Lower calculation limit for the RTD polynomial (nickel/<br>copper) linearization.<br>Factory setting:<br>for sensor type = copper: 0<br>for sensor type = nickel: -60                                                                           |
|           | Polynomial end of range     | Read/write          | Upper calculation limit for the RTD polynomial (nickel/<br>copper) linearization.<br>Factory setting:<br>for sensor type = copper: 200<br>for sensor type = nickel: 100                                                                         |
|           | Polynomial coeff. RO        | Read/write          | The values for the R0 value must be in the range of $40$ to $1050 \Omega$ .<br>Factory setting:<br>for sensor type = copper: 100<br>for sensor type = nickel: 100                                                                               |
|           | Polynomial coeff. A         | Read/write          | Sensor linearization of copper/nickel resistance                                                                                                    |
|           | Polynomial coeff. B         | Read/write          | thermometers (RTD).                                                                                                    |
|           | Polynomial coeff. C         | Read/write          | The POLY_COEFF_XX parameters are used for calculating the sensor characteristic curve if 'RTD polynomial nickel' or 'RTD polynomial copper' is set in the <b>Characteristic type n</b> parameter.                                               |
|           |                             |                     | <b>Factory setting:</b><br><b>Polynomial coeff. A</b><br>Copper = 0.00428<br>Nickel = 5.4963E-03<br><b>Polynomial coeff. B</b><br>Copper = 6.2032E-07<br>Nickel = 6.7556E-06<br><b>Polynomial coeff. C</b><br>Copper = 8.5154E-10<br>Nickel = 0 |
|           | Sensor serial number        | Read/write          | Serial number of the connected sensor.                                                                                                    |

# 14.3.3 Group Communication

## Changing the unit

The system unit for the temperature can be changed in the Sensor 1 or Sensor 2 menu for the relevant channel.

Changing the unit does not initially have any effect on the measured value transmitted to the automation system. This ensures that no sudden change in the measured value can have an effect on the subsequent control routine.

#### Communication

| Menu item                        | Parameter name  | Parameter<br>access | Description                                                                                                    |
|----------------------------------|-----------------|---------------------|----------------------------------------------------------------------------------------------------|
|                                  | Bus address     | Read                | Displays the device bus address.<br><b>Factory setting:</b><br>126                                                                                                    |
| (Only visible in online<br>mode) | Set unit to bus | Read/write          | Transfers configured system units to the automation<br>system.<br>During the transfer, the scaling of the OUT SCALE value in<br>the Analog Input Block is automatically overwritten with<br>the configured PV SCALE and the unit from the<br>Transducer Block is copied to the "Out Scale - Unit" (output<br>unit).<br><b>Options:</b> |
|                                  |                 |                     | <ul><li>0 - OFF</li><li>1 - ON</li></ul>                                                                                                    |
|                                  |                 |                     | Factory setting:<br>0 - OFF                                                                                                    |
|                                  |                 |                     | Activating this parameter can result in an erratic change of the output value "Out value" and thus affect subsequent control loops.                                                                                                    |

## Submenus "Analog Input 1" to "Analog Input 4"

The standard parameters for the "Security settings" menu can be found in the submenu Setup  $\rightarrow$  Advanced setup  $\rightarrow \bigoplus 62$ . The expert parameters are listed in the following table.

### Status of the Output value

The status of the **Output value** parameter group communicates the status of the Analog Input function block and the validity of the **Output value** to the downstream function blocks.

| Status of the OUT output value:                                                                                                    | Meaning of the output value:                                                   |  |  |
|----------------------------------------------------------------------------------------------------|--------------------------------------------------------------------------------|--|--|
| GOOD NON CASCADE                                                                                                    | $\rightarrow$ OUT is valid and can be used for further processing.             |  |  |
| UNCERTAIN                                                                                                    | $\rightarrow$ OUT can only be used for further processing to a limited extent. |  |  |
| BAD                                                                                                    | AD $\rightarrow$ OUT is not valid.                                             |  |  |
| The BAD status value occurs when the Analog Input function block is switched to the OOS mode (out-of-service) or in the event of serious errors (see status code and system/process error messages, |                                                                                |  |  |

### Simulation of input/output

→ 🗎 35).

It is possible to simulate the input and output of the function block via various parameters of the Analog Input 1-4 menus:

• Simulating the input of the Analog Input function block:

The input value (measured value and status) can be specified by means of the "AI Simulation/AI Simulation value/AI Simulation status" parameters. Since the simulation value runs through the entire function block, all the parameter settings of the block can be checked.

• Simulating the output of the Analog Input function block:

Set the operating mode to MAN with the **Current mode** ( $\rightarrow \square 58$ ) parameter and directly specify the desired output value in the **Output value** ( $\rightarrow \square 77$ ) parameter.

### Failsafe mode

If an input or simulation value has the status BAD, the Analog Input function block uses the failsafe mode defined in the "Failsafe mode" parameter. The following options are available in the "Failsafe mode;  $\rightarrow \square 77$ " parameter:

| Options in the FAILSAFE TYPE parameter (failsafe mode):                                       | Failsafe mode:                                                                                |  |
|-----------------------------------------------------------------------------------------------|-----------------------------------------------------------------------------------------------|--|
| FSAFE VALUE                                                                                   | The value specified in the "Failsafe default value" parameter is used for further processing. |  |
| LAST GOOD VALUE                                                                               | The last good value is used for further processing.                                           |  |
| WRONG VALUE         The current value is used for further processing, despite the BAE status. |                                                                                               |  |
| The factory setting is WRONG VALUE.                                                           |                                                                                               |  |

The failsafe behavior is only effective in the "Auto" operating mode! In the "Out of Service" operating mode, the measured value is set to NAN (Not a Number = 0x7FC00000L) and the status to "Bad - Passivated" (for Profile 3.02) or to "Bad - Out of Service" (for Profile 3.01/3.0). The limit bits are set to "Const".

- Bad Passivated = 0x23
- "Bad Out of Service" = 0x1F

#### Limit values

The user can set two warning limits and two alarm limits to monitor the process. The status of the measured value and the parameters of the limit value alarms are indicative of the measured value's relative situation. It is also possible to define an alarm hysteresis in order to avoid frequent changes of the limit value flags and frequent switching between active and inactive alarm settings (see  $\rightarrow \cong 77$ ).

The limit values are based on the output value OUT. If the output value OUT exceeds or undershoots the defined limit values, an alarm is sent to the automation system via the limit value process alarms.

Process alarms provide information about certain block statuses and block events. The following process alarms can be defined and generated in the Analog Input function block:

| HI HI LIM | → 🗎 77 | LO LO LIM | → 🗎 77 |
|-----------|--------|-----------|--------|
| HI LIM    | → 🗎 77 | LO LIM    | → 🗎 77 |

#### Limit value process alarms

If a limit value is infringed, the priority specified for the limit value alarm is checked before the limit value violation is communicated to the fieldbus host system.

#### Rescaling the input value

In the Analog Input function block, the input value or input range can be scaled in accordance with the automation requirements.

#### Example:

- The system unit in the Transducer Block is °C.
- The sensor measuring range is -200 to 850°C.
- The process-relevant measuring range is 0 to 200°C.
- The output range to the process control system should be 0 to 100%.

The measured value from the Transducer Block (input value) is rescaled linearly via the input scaling PV SCALE to the desired output range OUT SCALE:

| Parameter group PV SCALE ( $\rightarrow \square 74$ ) |                 | Parameter group OUT SCALE (→ 🗎 74) |                 |
|-------------------------------------------------------|-----------------|------------------------------------|-----------------|
| PV SCALE MIN                                          | $\rightarrow 0$ | OUT SCALE MIN                      | $\rightarrow 0$ |
| PV SCALE MAX                                          | → 200           | OUT SCALE MAX                      | → 100           |
|                                                       |                 | OUT UNIT                           | $\rightarrow$ % |

The result is that with an input value of, for example,  $100^{\circ}C$  (212 °F), a value of 50% is output via the OUT parameter.

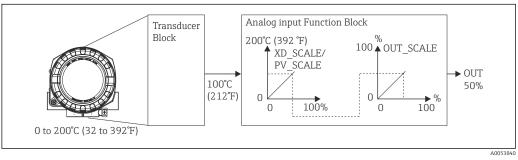

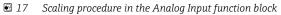

#### Communication

| Menu item    | Parameter name  | Parameter<br>access | Description                                                                                                    |
|--------------|-----------------|---------------------|----------------------------------------------------------------------------------------------------|
| Analog Input | Static Rev. No. | Read                | A block operates static parameters (Static attribute) that<br>are not changed by the process. Static parameters, whose<br>values change during optimization or configuration, cause<br>the ST REV parameter to increase by 1. This supports<br>parameter version management. If several parameters<br>change within a very short time, e.g. due to loading of<br>parameters from FieldCare, PDM, etc. in the device, the<br>static revision counter can show a higher value. This<br>counter can never be reset and is not reset to a default<br>value after a device reset. If the counter overflows,<br>(16 bit), it starts again at 1. |
|              | TAG             | Read/write          | Use this function to enter a user-specific text (max. 32<br>characters) for the unique identification and assignment of<br>the block.<br>User input:<br>Max. 32-character text, options: A-Z, 0-9, +,-, punctuation<br>marks<br>Factory setting:<br>"" no text                                                                                                    |
|              | Target mode     | Read/write          | Use this function to select the required operating mode.<br>Options:<br>0x08 AUTO<br>0x10 MAN<br>0x80 OOS<br>Factory setting:<br>0x08 AUTO                                                                                                    |

| Menu item                     | Parameter name                 | Parameter<br>access                      | Description                                                                                                    |
|-------------------------------|--------------------------------|------------------------------------------|----------------------------------------------------------------------------------------------------|
|                               | BLOCK MODE                     |                                          | tion on the BLOCK MODE parameter group:<br>roup contains three elements:                                                                                                    |
|                               |                                | <ul> <li>the modes supp</li> </ul>       | ent operating mode (Actual Mode)<br>ported by the block (Permitted Mode)<br>erating mode (Normal Mode)                                                                                                    |
|                               |                                | intervention by th<br>Generally, you car | ade between "Automatic mode" (AUTO), manual<br>ne user (MAN) and the "Out of service" (O/S) mode.<br>n select from several operating modes in a function block,<br>types only operate in the AUTO operating mode for                                                                                |
|                               | Current mode                   | Read                                     | Displays the current operating mode.<br><b>Options:</b><br>0x08 AUTO<br>0x10 MAN<br>0x80 OOS<br><b>Factory setting:</b><br>0x08 AUTO                                                                                                    |
|                               | AI n channel                   | Read/write                               | Assignment between the logical hardware channel of the<br>Transducer Block and the input of the Analog Input<br>function block. The Transducer Block of the device makes<br>five different measured values available to the input<br>channel of the Analog Input function block.<br><b>Options:</b> |
|                               |                                |                                          | <ul> <li>0x0108 (264) → Primary Value Transducer 1</li> <li>0x010A (266) → Secondary Value 1 Transducer 1</li> <li>0x015D (349) → Reference Junction Temperature</li> <li>0x0208 (520) → Primary Value Transducer 2</li> <li>0x020A (522) → Secondary Value 1 Transducer 2</li> </ul>               |
|                               |                                |                                          | Factory setting:<br>AI1 Primary Value Transducer $1 \rightarrow 1$<br>AI2 Secondary Value Transducer $1 \rightarrow 2$<br>AI3 Primary Value Transducer $2 \rightarrow 2$<br>AI4 Secondary Value Transducer $2 \rightarrow 3$                                                                        |
|                               | Alarm sum                      | The Active Block with static param       | arm limit value<br>arning limit value<br>arm limit value<br>arning limit value                                                                                                    |
| (Only visible in online       | Current alarm sum              | Read                                     | Displays the device's current alarms.                                                                                                    |
| mode)                         | Unacknowledged state alarm sum | Read                                     | Displays the device's unacknowledged alarms.                                                                                                    |
|                               | Unreported state alarm sum     | Read                                     |                                                                                                    |
|                               | Disabled state alarm sum       | Read                                     | Displays the device's acknowledged alarms.                                                                                                    |
|                               | Out unit text                  | Read/write                               | Use this function to enter ASCII text if the required unit is not available in the OUT UNIT (output unit) parameter.                                                                                                    |
| (Only visible in online mode) | Output value                   | Read                                     | Displays the OUT (output) value of the process variable selected in the CHANNEL parameter                                                                                                    |

| Menu item                        | Parameter name | Parameter<br>access | Description                                                                                                    |
|----------------------------------|----------------|---------------------|----------------------------------------------------------------------------------------------------|
| (Only visible in online<br>mode) | Quality        | Read                | Displays the quality (measured value status) for the<br>"Output value".<br>0x80 - Good<br>0x84 - Good: Parameters changed<br>0x88 - Good: Warning limit<br>0x90 - Good: Unacknowledged block alarm (Pr. 3.0/ 3.01)<br>0x94 - Good: Unacknowledged block alarm (Pr. 3.0/ 3.01)<br>0x98 - Good: Unacknowledged alarm (Pr. 3.0/ 3.01)<br>0x98 - Good: Unacknowledged alarm (Pr. 3.0/ 3.01)<br>0x98 - Good: Unacknowledged alarm (Pr. 3.0/ 3.01)<br>0xA0 - Good: Go to failsafe mode<br>0xA4 - Good: Maintenance required<br>0xA8 - Good: Request for maintenance (Pr. 3.02)<br>0xBC - Good: Function check/local overrride (3.02)<br>0x40 - Uncertain (Pr. 3.0/ 3.01)<br>0x44 - Uncertain: Last usable value (Pr. 3.0/ 3.01)<br>0x44 - Uncertain: Substitute value (0x4B in Pr. 3.02)<br>0x40 - Uncertain: Substitute value (0x4B in Pr. 3.02)<br>0x50 - Uncertain: Nule inaccurate (Pr. 3.0/ 3.01)<br>0x54 - Uncertain: Outside value range (Pr. 3.0/ 3.01)<br>0x54 - Uncertain: Configuration error (Pr. 3.0/ 3.01)<br>0x56 - Uncertain: Simulated value, start<br>0x68 - Uncertain: Simulated value, start<br>0x68 - Uncertain: Simulated value, start (Pr. 3.02)<br>0x74 - Uncertain: Simulated value, start (Pr. 3.02)<br>0x74 - Uncertain: Simulated value, end (Pr. 3.02)<br>0x74 - Uncertain: Process fault/no maintenance required<br>(Pr. 3.02)<br>0x00 - Bad (Pr. 3.0/ 3.01)<br>0x04 - Bad: Configuration error (Pr. 3.0/ 3.01)<br>0x06 - Bad: No connection (Pr. 3.0/ 3.01)<br>0x10 - Bad: Last usable value (no comm., Pr. 3.0/ 3.01)<br>0x14 - Bad: Last usable value (no comm., Pr. 3.0/ 3.01)<br>0x14 - Bad: Last usable value (no comm., (Pr. 3.0/ 3.01)<br>0x12 - Bad: No usable value (no comm., (Pr. 3.0/ 3.01)<br>0x24 - Bad: No usable value (no comm., (Pr. 3.0/ 3.01)<br>0x24 - Bad: No usable value (no comm., (Pr. 3.0/ 3.01)<br>0x24 - Bad: Naintenance alarm (Pr. 3.02)<br>0x24 - Bad: Maintenance alarm (Pr. 3.02)<br>0x24 - Bad: Process fault/no maintenance required (Pr. 3.02)<br>0x24 - Bad: Process fault/no maintenance required (Pr. 3.02)<br>0x26 - Bad: Function check/local override (Pr. 3.02) |
|                                  | Status         | Read                | Displays the limit (measured value status) for the "Output<br>value"<br>0x00 - OK<br>0x01 - Limit undershot<br>0x02 - Limit overshot<br>0x03 - Value constant                                                                                                    |

| Menu item | Parameter name          | Parameter<br>access                                                                                                    | Description                                                                                                    |
|-----------|-------------------------|----------------------------------------------------------------------------------------------------|----------------------------------------------------------------------------------------------------|
|           | Filter time constant    | Read/write                                                                                                    | Use this function to enter the filter time constant (in seconds) of the 1st order digital filter.<br>This time is required in order for 63% of a change in the Analog Input (input value) to have an effect on OUT (output value).<br>The diagram shows the time-dependent signal characteristics of the Analog Input function block:<br>$\bigcirc OUT (Mode MAN) \bigcirc OUT (Mode AUTO) \bigcirc 63\% \text{ of change} \bigcirc 63\% \text{ of change} \bigcirc 63\% \text{ of change} \bigcirc 63\% \text{ of change} \bigcirc 100\% \text{ of change} \bigcirc 100\% \text{ of change} \odot 100\% \text{ of change} \odot 100\% \text{ of change} \odot 100\% \text{ of change} \odot 100\% \text{ of change} \odot 100\%  $ |
|           | PV SCALE                | value by means of unit of the conne                                                                                                    | b parameter group, the process variable is standardized to one<br>of the "Lower Value" and "Upper Value" parameters using the<br>ected Transducer Block.<br>of rescaling the input value, see → 🖺 74                                                                                                    |
|           | PV SCALE lower value    | Read/write                                                                                                    | This parameter is used to enter the lower value for input<br>scaling.<br>Factory setting:<br>0                                                                                                    |
|           | PV SCALE upper value    | Read/write                                                                                                    | This parameter is used to enter the upper value for input<br>scaling.<br>Factory setting:<br>100                                                                                                    |
|           | OUT SCALE               | limit) and the ph<br>following param<br>• Out Scale - low<br>• Out Scale - up<br>• Unit<br>• Decimal point<br>• Defining th<br>the output | per value                                                                                                    |
|           | Out Scale - upper value | Read/write                                                                                                    | Use this function to enter the upper value for output<br>scaling.<br>Factory setting:<br>100                                                                                                    |
|           | Out Scale - lower value | Read/write                                                                                                    | Use this function to enter the lower value for output<br>scaling.<br>Factory setting:<br>0                                                                                                    |
|           | Unit                    | Read/write                                                                                                    | Use this function to select the output unit.<br>Factory setting:<br>Analog Input function block = 0x07CD (1997) = none<br>OUT UNIT (output unit) does not affect measured<br>value scaling.                                                                                                    |

| Menu item | Parameter name      | Parameter<br>access | Description                                                                                                    |
|-----------|---------------------|---------------------|----------------------------------------------------------------------------------------------------|
|           | Decimal point       | Read/write          | Specifies the number of places after the decimal point for the output value "Out value".                                                                                                    |
|           |                     |                     | This parameter is not supported by the device.                                                                                                    |
|           | Upper limit alarm   | Read/write          | Use this function to enter the alarm limit value for the<br>upper warning (HI ALM). If the output value OUT exceeds<br>this limit value, the HI ALM alarm status parameter is<br>output.<br>User input:<br>Unit from OUT SCALE<br>Factory setting:<br>Max value      |
|           | Upper limit warning | Read/write          | Use this function to enter the alarm limit value for the<br>upper alarm (HI HI ALM). If the output value OUT exceeds<br>this limit value, the HI HI ALM alarm status parameter is<br>output.<br>User input:<br>Unit from OUT SCALE<br>Factory setting:<br>Max value  |
|           | Lower limit warning | Read/write          | Use this function to enter the alarm limit value for the<br>lower warning (LO ALM). If the output value OUT is below<br>this limit value, the LO ALM alarm status parameter is<br>output.<br>User input:<br>Unit from OUT SCALE<br>Factory setting:<br>Min value     |
|           | Lower limit alarm   | Read/write          | Use this function to enter the alarm limit value for the<br>lower alarm (LO LO ALM). If the output value OUT is<br>below this limit value, the LO LO ALM alarm status<br>parameter is output.<br>User input:<br>Unit from OUT SCALE<br>Factory setting:<br>Min value |

| Menu item | Parameter name         | Parameter<br>access | Description                                                                                                    |
|-----------|------------------------|---------------------|----------------------------------------------------------------------------------------------------|
|           | Limit value hysteresis | Read/write          | Use this function to enter the hysteresis value for the upper and lower warning or alarm limit values. The alarm conditions remain active as long as the measured value is within the hysteresis.<br>The hysteresis value affects the following warning and alarm limit values of the Analog Input function block: HI HI ALM $\rightarrow$ Upper limit alarm HI ALM $\rightarrow$ Upper limit warning LO LO ALM $\rightarrow$ Lower limit alarm LO ALM $\rightarrow$ Lower limit warning User input:<br>0 to 50%<br>Factory setting:<br>0.5% of measuring range |
|           |                        |                     | <ul> <li>The hysteresis value refers to a percentage of the range of the OUT SCALE parameter group in the Analog Input function block.</li> <li>If the limit values are entered in FieldCare, ensure that absolute values can be displayed and entered.</li> </ul>                                                                                                    |
|           |                        |                     | Example:                                                                                                    |
|           |                        |                     | <ul> <li>The top diagram shows the defined limit values for the warnings LO LIM and HI LIM with their respective hystereses (gray background) and the signal characteristics of the output value OUT.</li> <li>The two bottom diagrams show the behavior of the associated alarms HI ALM and LO ALM on the changing signal characteristics (0 = no alarm, 1 = alarm is output).</li> </ul>                                                                                                    |
|           |                        |                     | HI_LIM<br>OUT<br>LO_LIM<br>HI_LIM<br>ALARM_HYS<br>t                                                                                                    |
|           |                        |                     | HLALM<br>1<br>LO_ALM<br>1                                                                                                    |
|           |                        |                     |                                                                                                    |
|           |                        |                     | τ<br>Α0042011                                                                                                    |
|           |                        |                     | <ul> <li>a Output value OUT exceeds the limit value HI LIM, HI<br/>ALM is active.</li> <li>b Output value OUT drops below the hysteresis value of<br/>HI LIM, HI ALM is inactive.</li> <li>c Output value OUT drops below the limit value LO LIM,<br/>LO ALM is active.</li> <li>d Output value OUT exceeds the hysteresis value of LO<br/>LIM, LO ALM is inactive.</li> </ul>                                                                                                    |

| Menu item | Parameter name           | Parameter<br>access | Description                                                                                                    |
|-----------|--------------------------|---------------------|----------------------------------------------------------------------------------------------------|
|           | Fail safe mode           | Read/write          | Use this function to select the failsafe mode in the event of<br>a device error or bad measured value.<br>ACTUAL MODE (current operating mode of the block)<br>remains in AUTO MODE (automatic operating mode).                                                                                                    |
|           |                          |                     | The status information only applies to diagnostics according to Profile $3.0/3.01$ . For Profile $3.02$ , see Section $11.2.2 \rightarrow \textcircled{B} 33$ .                                                                                                    |
|           |                          |                     | Options:                                                                                                    |
|           |                          |                     | <ul> <li>FSAFE VALUE (The substitute value is adopted in the output value)</li> <li>When this option is selected, the value entered in the "Fail Safe Default Value" parameter is displayed in OUT (output value).</li> <li>The status changes to UNCERTAIN - SUBSTITUTE VALUE.</li> <li>LAST GOOD VALUE (The last valid output value saved is adopted in the output value)</li> <li>The output value valid before the failure is used. The status is set to UNCERTAIN - LAST USABLE VALUE. If there was no valid value previously, the initial value is provided with the status UNCERTAIN – INITIAL VALUE (for values not saved during a device reset). The initial value of the Profibus PA device is "0".</li> <li>WRONG VALUE (Incorrect measured value at the output value)</li> <li>The value is still used for further calculation despite the bad status.</li> </ul> |
|           |                          |                     | Factory setting:<br>WRONG VALUE                                                                                                    |
|           | Failsafe default value   | Read/write          | This parameter is used to enter a default value to be<br>displayed when there is an error in OUT (output value)<br><b>Factory setting:</b><br>0                                                                                                    |
|           | AI(n) simulation quality | Read/write          | Simulation of Analog Input function block quality. For the list of options, see →                                                                                                    |
|           | AI(n) simulation status  | Read/write          | Simulation of Analog Input function block status.<br>0x00 - OK<br>0x01 - Limit undershot<br>0x02 - Limit overshot<br>0x03 - Value constant                                                                                                    |
|           | AI(n) simulation value   | Read/write          | Simulation of the input value. Since this value runs<br>through the entire algorithm, the behavior of the Analog<br>Input function block can be checked.<br><b>Factory setting:</b><br>0.0                                                                                                    |
|           | AI(n) simulation         | Read/write          | Enable/disable simulation.<br><b>Options:</b><br>Simulation not active<br>Simulation active<br><b>Factory setting:</b><br>Simulation not active                                                                                                    |

# 14.3.4 Group Diagnostics

All the information that describes the device, the device status and the process conditions can be found in this group. The individual parameters are summarized in the Diagnostics menu in this section:

### Diagnostics

| Menu item | Parameter name                     | Parameter<br>access | Description                                                                                                    |
|-----------|------------------------------------|---------------------|----------------------------------------------------------------------------------------------------|
|           | Current diagnostics                | Read                | Displays the diagnostic code. The diagnostic code consists<br>of the "Current status" and the "Current error code".<br><b>Example:</b><br>F041 (Failure + sensor failure)                                                                                                    |
|           | Description of current diagnostics | Read                | Displays the status information as a description text, $\rightarrow \cong 35$                                                                                                    |
|           | Channel information status         | Read                | <ul> <li>Displays where in the device the highest priority error occurs.</li> <li>0: Device</li> <li>1: Sensor 1</li> <li>2: Sensor 2</li> </ul>                                                                                                    |
|           | Number status                      | Read                | The number of status messages currently pending in the device.                                                                                                    |
|           | Diagnostics                        | Read                | Diagnostics information of the device encoded in bits.<br><b>Current status number:</b>                                                                                                    |
|           |                                    |                     | <ul> <li>0 - Status OK</li> <li>0x01000000 - Hardware failure electronics.</li> <li>0x02000000 - Hardware failure mechanics.</li> <li>0x08000000 - Electronics temperature too high.</li> <li>0x10000000 - Memory checksum error.</li> <li>0x20000000 - Failure in measurement.</li> <li>0x80000000 - Self-calibration failed.</li> <li>0x00040000 - Configuration not valid.</li> <li>0x000800000 - New start-up (warm start-up) carried out.</li> <li>0x00100000 - Restart (cold start-up) carried out.</li> <li>0x00200000 - Maintenance required.</li> <li>0x00080000 - Ident number violation.</li> <li>0x00000100 - Failure of the device.</li> <li>0x00000200 - Maintenance demanded.</li> <li>0x000004000 - Function check or simulation mode.</li> <li>0x00000800 - Out of specification.</li> <li>0x00000080 - More information available.</li> </ul> |
|           | Last diagnostics                   | Read                | Displays the last diagnostic code. The diagnostic code<br>consists of the "Current status" and the "Last error code".<br>Example: F041 (Failure + sensor failure)                                                                                                    |
|           | Last channel information status    | Read                | Displays where in the device the last priority error occurs.<br>0: Device<br>1: Sensor 1<br>2: Sensor 2                                                                                                    |
|           | Delete last diagnostics            | Read/write          | The last diagnostics information can be deleted.<br>0: Show last error<br>1: Delete last error<br><b>Factory setting:</b><br>0                                                                                                    |
|           | Advanced diagnostics               | Read                | Manufacturer-specific diagnostics information encoded in<br>bits. Several messages are possible.<br>See "Status diagnostics bits" at the end of these<br>instructions.                                                                                                    |
|           | Advanced diagnostics screen        | Read                | Displays the bit mask that outputs the manufacturer-<br>specific diagnostic messages                                                                                                    |

| Menu item                        | Parameter name                                           | Parameter<br>access | Description                                                                                                    |
|----------------------------------|----------------------------------------------------------|---------------------|----------------------------------------------------------------------------------------------------|
| (only visible in online<br>mode) | Enabled functions                                        | Read                | FEATURE.Enabled:<br>$X=0 \rightarrow$ Accumulative status and diagnostics supported/<br>diagnostics as per Profile 3.01/3.0.<br>$X=1 \rightarrow$ Diagnostics as per Profile 3.02/extended status/<br>diagnostics are supported.<br>Factory setting:<br>X=1              |
|                                  | Supported functions                                      | Read                | FEATURE.Enabled:<br>$X=0 \rightarrow$ Accumulative status and diagnostics supported/<br>diagnostics as per Profile 3.01/3.0.<br>$X=1 \rightarrow$ Diagnostics as per Profile 3.02/extended status/<br>diagnostics are supported.<br>Factory setting:<br>X=1              |
|                                  | Configuration for accumulative status<br>and diagnostics | Read/write          | Displays whether "Condensed Status & Diagnostic<br>Messages" is used.<br>0=Status and diagnostics as described in Profile 3.01<br>1=Support for accumulative status and diagnostics<br>2-255=Reserved for the Profibus User Organization<br><b>Factory setting:</b><br>1 |
| (only visible in online mode)    | Service locking                                          | Read/write          | Configuration for enabling ENP service parameters.                                                                                                    |

## Submenu System information

In addition to the system information described from  $\rightarrow \oplus 65$  onwards, the following parameter is also available in the Expert setup.

#### Diagnostics

| Menu item                     | Parameter name           | Parameter<br>access | Description                                                                                                    |
|-------------------------------|--------------------------|---------------------|----------------------------------------------------------------------------------------------------|
| Submenu System<br>information | UpDown Feature Supported | Read                | 0x00: Upload Supported<br>0x01: Parallel Upload Supported<br>0x02: Download Supported<br>0x03: Two Buffer Device<br><b>Factory setting:</b><br>Upload Supported |

#### Submenu Measured values

This menu is only visible in the online mode.

All the measured values with their related status information are displayed in the "Measured values" Expert menu. Furthermore, the unscaled, unlinearized measured value of the sensor input in question can be read out by means of the "Raw value" parameter. For example, in the case of a Pt100, the actual Ohm value that can be used to calibrate and calculate Callendar-Van Dusen coefficients is displayed.

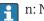

n: Number of the Transducer Block (1-2) or the sensor input (1 or 2)

#### Diagnostics

| Menu item               | Parameter name                  | Parameter<br>access | Description                                                                                                    |
|-------------------------|---------------------------------|---------------------|----------------------------------------------------------------------------------------------------|
| Submenu Measured values | PV value n                      | Read                | Displays the primary output value of the Transducer Block.                                                                                                    |
|                         |                                 |                     | The PV value n can be made available to an AI Block<br>for further processing.<br>The quality of the measured value is displayed with<br>the "Quality" and "Status" parameters. |
|                         | PV value n - quality            | Read                | Displays the quality (measured value status) for the PV value.<br>For list of options, see $\rightarrow \textcircled{2}{24}$                                                    |
|                         | PV value n - status             | Read                | Displays the limit (measured value status) for the PV<br>value.<br>0x00 - OK<br>0x01 - Limit undershot<br>0x02 - Limit overshot<br>0x03 - Value constant                        |
|                         | Process temperature n           | Read                | Displays the measured value of sensor n                                                                                                    |
|                         | Process temperature n - quality | Read                | Displays the quality (measured value status) of the process<br>temperature for sensor n.<br>For value, see "PV value n - quality"                                               |
|                         | Process temperature n - status  | Read                | Displays the limit (measured value status) of the process<br>temperature for sensor n.<br>For value, see "PV value n - status"                                                  |
|                         | RJ temperature                  | Read                | Displays the internal reference temperature                                                                                                    |
|                         | RJ temperature - quality        | Read                | Displays the quality (measured value status) of the<br>internal reference temperature.<br>For value, see "PV value n - quality"                                                 |
|                         | RJ temperature - status         | Read                | Displays the status (measured value status) of the internal<br>reference temperature.<br>For value, see "PV value n - status"                                                   |
|                         | Sensor value n (not linearized) | Read                | Displays the non-linearized mV/Ohm of the corresponding sensor.                                                                                                    |

# 14.4 Slot/Index lists

## 14.4.1 General explanatory remarks

Abbreviations used in the Slot/Index lists:

Endress+Hauser matrix  $\rightarrow$  The number of the page in which you will find the explanation of the parameter. Object Type:

- Record  $\rightarrow$  Contains data structures (DS)
- Simple  $\rightarrow$  Contains only single data types (e.g. float, integer, etc.)

Parameters:

- $M \rightarrow$  Mandatory parameter
- $O \rightarrow Optional parameter$

Data Types:

- DS  $\rightarrow$  Data structure, contains data types such as Unsigned8, OctetString, etc.
- Float  $\rightarrow$  IEEE 754 format
- Integer  $\rightarrow$  8 (range of values -128 to 127), 16 (-327678 to 327678), 32 (-2<sup>31</sup> to 2<sup>31</sup>)

- Octet String  $\rightarrow$  Binary coded
- Unsigned  $\rightarrow$  8 (range of values 0 to 255), 16 (0 to 65535), 32 (0 to 4294967295)
- Visible String  $\rightarrow$  ISO 646, ISO 2375
- Storage Class:
- C  $\rightarrow$  Calibration data
- Cst  $\rightarrow$  Constant parameter
- D  $\rightarrow$  Dynamic parameter
- N  $\rightarrow$  Non-volatile parameter. Changing a parameter in this class does not affect the ST\_REV parameter of the block in question
- S → Static parameter. Changing a parameter in this class increases the ST\_REV parameter of the block in question
- V  $\rightarrow$  Storage class V means that the altered parameter value is not saved in the device

## 14.4.2 Device management slot 1

| Parameter name                                            | Index  | Read | Write | Object Type | Data Type   | Byte Size | Storage Class | Parameter | Default value |  |  |  |
|-----------------------------------------------------------|--------|------|-------|-------------|-------------|-----------|---------------|-----------|---------------|--|--|--|
| Device Management Slot 1                                  |        |      |       |             |             |           |               |           |               |  |  |  |
| Directory Header/<br>Composite Directory Entries          | 0      | Х    |       | Record      | Unsigned 16 | 12        | Cst           | М         |               |  |  |  |
| Composite Directory Entry/<br>Composite Directory Entries | 1      | Х    |       | Record      | Unsigned 16 | 28        | Cst           | М         |               |  |  |  |
| Not used                                                  | 2 - 15 | -    | -     | -           | -           | -         | -             | -         |               |  |  |  |

# 14.4.3 Physical Block slot 0

| Parameter<br>name       | Index                 | Read | Write | Object Type | Data Type      | Byte Size | Storage Class | Parameter |  |  |  |  |  |
|-------------------------|-----------------------|------|-------|-------------|----------------|-----------|---------------|-----------|--|--|--|--|--|
|                         | Physical Block Slot 0 |      |       |             |                |           |               |           |  |  |  |  |  |
| Not used                | 0 - 15                | Х    | -     | -           | -              | -         | -             | -         |  |  |  |  |  |
| BLOCK_OBJEC<br>T        | 16                    | Х    | -     | Record      | DS-32          | 20        | Cst           | М         |  |  |  |  |  |
| ST_REV                  | 17                    | Х    | -     | Simple      | Unsigned16     | 2         | N             | М         |  |  |  |  |  |
| TAG_DESC                | 18                    | Х    | Х     | Simple      | Octet String   | 32        | S             | М         |  |  |  |  |  |
| STRATEGY                | 19                    | Х    | Х     | Simple      | Unsigned 16    | 2         | S             | М         |  |  |  |  |  |
| ALERT_KEY               | 20                    | Х    | Х     | Simple      | Unsigned 8     | 1         | S             | М         |  |  |  |  |  |
| TARGET_MOD<br>E         | 21                    | Х    | Х     | Simple      | Unsigned 8     | 1         | S             | М         |  |  |  |  |  |
| MODE_BLK                | 22                    | Х    | -     | Record      | DS-37          | 3         | D             | М         |  |  |  |  |  |
| ALARM_SUM               | 23                    | Х    | -     | Record      | DS-42          | 8         | D             | М         |  |  |  |  |  |
| SOFTWARE_R<br>EVISION   | 24                    | Х    | -     | Simple      | Visible String | 16        | Cst           | М         |  |  |  |  |  |
| HARDWARE_<br>REVISION   | 25                    | Х    | -     | Simple      | Visible String | 16        | Cst           | М         |  |  |  |  |  |
| DEVICE<br>MAN_ID        | 26                    | Х    | -     | Simple      | Unsigned 16    | 2         | Cst           | М         |  |  |  |  |  |
| DEVICE_ID               | 27                    | Х    | -     | Simple      | Visible String | 16        | Cst           | М         |  |  |  |  |  |
| DEVICE SER<br>NUM       | 28                    | Х    | -     | Simple      | Visible String | 16        | Cst           | М         |  |  |  |  |  |
| DIAGNOSIS               | 29                    | Х    | -     | Simple      | Octet String   | 4         | D             | М         |  |  |  |  |  |
| DIAGNOSIS_E<br>XTENSION | 30                    | Х    | -     | Simple      | Octet String   | 6         | D             | 0         |  |  |  |  |  |

| Parameter<br>name                | Index | Read | Write | Object Type | Data Type      | Byte Size | Storage Class | Parameter |
|----------------------------------|-------|------|-------|-------------|----------------|-----------|---------------|-----------|
| DIAGNOSIS_M<br>ASK               | 31    | X    | -     | Simple      | Octet String   | 4         | Cst           | М         |
| DIAGNOSIS_M<br>ASK_EXTENSI<br>ON | 32    | Х    | -     | Simple      | Octet String   | 6         | Cst           | 0         |
| DEVICE<br>CERTIFICATIO<br>N      | 33    | X    | -     | Simple      | Visible String | 32        | Cst           | 0         |
| Not used                         | 34    | -    | -     | -           | -              | -         | -             | -         |
| FACTORY_RES<br>ET                | 35    | Х    | Х     | Simple      | Unsigned 16    | 2         | S             | 0         |
| DESCRIPTOR                       | 36    | Х    | Х     | Simple      | Octet String   | 32        | S             | 0         |
| DEVICE<br>MESSAGE                | 37    | Х    | Х     | Simple      | Octet String   | 32        | S             | 0         |
| DEVICE<br>INSTAL DATE            | 38    | Х    | Х     | Simple      | Octet String   | 16        | S             | 0         |
| Not used                         | 39    | -    | -     | -           | -              | -         | -             | -         |
| IDENT_NUMB<br>ER_SELECTIO<br>N   | 40    | X    | Х     | Simple      | Unsigned 8     | 1         | S             | 0         |
| HW_WRITE_P<br>ROTECTION          | 41    | Х    | -     | Simple      | Unsigned 8     | 1         | D             | 0         |
| FEATURE                          | 42    | Х    | -     | Record      | DS-68          | 8         | N             | М         |
| COND_STATU<br>S_DIAGNOSIS        | 43    | Х    | Х     |             | Unsigned 8     | 1         | S             | М         |
| Not used                         | 44-53 | -    | -     | -           | -              | -         | -             | -         |
| ACTUAL_ERR<br>OR_CODE            | 54    | Х    | -     | Simple      | Unsigned 16    | 2         | D             | М         |
| LAST_ERROR<br>_CODE              | 55    | Х    | -     | Simple      | Unsigned 16    | 2         | D/S           | М         |
| UPDOWN_FE<br>AT_SUPP             | 56    | Х    | -     | Simple      | Octet String   | 1         | Const         | М         |
| Not used                         | 57-58 | -    | -     | -           | -              | -         | -             | -         |
| DEVICE_BUS_<br>ADDRESS           | 59    | Х    | -     | Simple      | Unsigned 8     | 1         | D             | М         |
| Not used                         | 60    | -    | -     | -           | -              | -         | -             | -         |
| SET UNIT TO<br>BUS               | 61    | Х    | Х     | Simple      | Unsigned 8     | 1         | V             | М         |
| DISPLAY_VAL<br>UE                | 62    | Х    | -     | Record      | LocalDispVal   | 6         | D             | 0         |
| Not used                         | 63    | -    | -     | -           | -              | -         | -             | -         |
| PROFILE_REVI<br>SION             | 64    | Х    | -     | Simple      | Octet String   | 32        | Cst(D)        | М         |
| CLEAR_LAST_<br>ERROR             | 65    | X    | Х     | Simple      | Unsigned 8     | 1         | V             | М         |
| IDENT_NUMB<br>ER                 | 66    | Х    | -     | Simple      | Unsigned 16    | 2         | D             | М         |
| CHECK_CONFI<br>GURATION          | 67    | Х    | -     | Simple      | Unsigned 8     | 1         | D             | 0         |
| Not used                         | 68    | -    | -     | -           | -              | -         | -             | -         |

| Parameter<br>name                  | Index     | Read | Write | Object Type | Data Type      | Byte Size | Storage Class | Parameter |
|------------------------------------|-----------|------|-------|-------------|----------------|-----------|---------------|-----------|
| ORDER_CODE                         | 69        | Х    | -     | Simple      | Visible String | 32        | С             | М         |
| TAG_LOCATI<br>ON                   | 70        | Х    | Х     | Simple      | Visible String | 22        | С             | 0         |
| SIGNATURE                          | 71        | Х    | Х     | Simple      | Octet String   | 54        | C             | 0         |
| ENP_VERSION                        | 72        | Х    | -     | Simple      | Visible String | 16        | Cst           | М         |
| DEVICE_DIAG<br>NOSIS               | 73        | Х    | -     | Simple      | Octet String   | 10        | D             | М         |
| EXTENDED_O<br>RDER_CODE            | 74        | Х    | -     | Simple      | Visible String | 60        | С             | М         |
| SERVICE_LOC<br>KING                | 75        | Х    | Х     | Simple      | Unsigned 16    | 2         | D             | М         |
| Not used                           | 76 - 94   | -    | -     | -           | -              | -         | -             | -         |
| STATUS                             | 95        | Х    | -     | Simple      | Octet String   | 16        | D             | 0         |
| DIAGNOSTICS<br>_CODE               | 96        | Х    | -     | Simple      | Octet String   | 4         | D             | 0         |
| STATUS_CHA<br>NNEL                 | 97        | Х    | -     | Simple      | Unsigned 8     | 1         | D             | 0         |
| STATUS_COU<br>NT                   | 98        | Х    | -     | Simple      | Unsigned 8     | 1         | D             | 0         |
| LAST_STATUS                        | 99        | Х    | -     | Simple      | Octet String   | 16        | D/S           | 0         |
| LAST_DIAGN<br>OSTICS_CODE          | 100       | Х    | -     | Simple      | Octet String   | 4         | D/S           | 0         |
| LAST_STATUS<br>_CHANNEL            | 101       | Х    | -     | Simple      | Unsigned 8     | 1         | D/S           | 0         |
| Not used                           | 102 - 103 | -    | -     | -           | -              | -         | -             | -         |
| VERSIONINFO<br>SWREV               | 104       | Х    | -     | Simple      | Octet String   | 16        | N             | 0         |
| VERSIONINFO<br>HWREV               | 105       | Х    | -     | Simple      | Octet String   | 16        | N             | 0         |
| VERSIONINFO<br>DEVREV              | 106       | Х    | -     | Simple      | Octet String   | 16        | N             | 0         |
| ELECTRONICA<br>L_SERIAL_NU<br>MBER | 107       | Х    | -     | Simple      | Visible String | 16        | Cst           | М         |
| Not used                           | 108 - 112 | -    | -     | -           | -              | -         | -             | -         |
| DEV_BUS_AD<br>DR_CONFIG            | 113       | Х    | Х     | Simple      | Unsigned 8     | 1         | N             | 0         |
| CAL_IDENTN<br>UMBER                | 114       | Х    | -     | Simple      | Unsigned 16    | 2         | С             | 0         |
| Not used                           | 115 - 118 | -    | -     | -           | -              | -         | -             | -         |
| SENSOR_DRIF<br>T_MONITORI<br>NG    | 118       | Х    | Х     | Simple      | Unsigned 8     | 1         | S             | MS        |
| SYSTEM_ALA<br>RM_DELAY             | 119       | Х    | Х     | Simple      | Unsigned 8     | 1         | S             | 0         |
| MAINS_FILTE<br>R                   | 120       | Х    | Х     | Simple      | Unsigned 8     | 1         | S             | 0         |
| AMBIENT_AL<br>ARM                  | 121       | Х    | Х     | Simple      | Unsigned 8     | 1         | S             | 0         |
| Not used                           | 122 - 125 | -    | -     | -           | -              | -         | -             | -         |

| Parameter<br>name         | Index     | Read | Write | Object Type | Data Type                                        | Byte Size | Storage Class | Parameter |
|---------------------------|-----------|------|-------|-------------|--------------------------------------------------|-----------|---------------|-----------|
| DISP_ALTERN<br>ATING_TIME | 126       | Х    | Х     | Simple      | Unsigned 8                                       | 1         | S             | 0         |
| DISP_SOURCE<br>_1         | 127       | Х    | Х     | Simple      | Unsigned 16                                      | 2         | S             | 0         |
| DISP_VALUE_<br>1_DESC     | 128       | Х    | Х     | Simple      | Octet String                                     | 16        | S             | 0         |
| DIS_VALUE_1<br>_FORMAT    | 129       | Х    | Х     | Simple      | Unsigned 8                                       | 1         | S             | 0         |
| DISP_SOURCE<br>_2         | 130       | Х    | Х     | Simple      | Unsigned 16                                      | 2         | S             | 0         |
| DISP_VALUE_<br>2_DESC     | 131       | Х    | Х     | Simple      | Octet String                                     | 16        | S             | 0         |
| DISP_VALUE_<br>2_FORMAT   | 132       | Х    | Х     | Simple      | Unsigned 8                                       | 1         | S             | 0         |
| DISP_SOURCE<br>_3         | 133       | Х    | Х     | Simple      | Unsigned 16                                      | 2         | S             | 0         |
| DISP_VALUE_<br>3_DESC     | 134       | Х    | Х     | Simple      | Octet String                                     | 16        | S             | 0         |
| DISP_VALUE_<br>3_FORMAT   | 135       | Х    | Х     | Simple      | Unsigned 8                                       | 1         | S             | 0         |
| Not used                  | 136 - 139 | -    | -     | -           | -                                                | -         | -             | -         |
| VIEW_PHYSIC<br>AL_BLOCK   | 140       | Х    | Х     | Simple      | Unsigned16,<br>DS-37, DS- 42,<br>OctetString[ 4] | 17        | D             | М         |

# 14.4.4 Transducer Block slot 1

| Parameter<br>name      | Index | Read | Write | Object Type | Data Type    | Byte Size | Storage Class | Parameter |
|------------------------|-------|------|-------|-------------|--------------|-----------|---------------|-----------|
| BLOCK_OBJEC<br>T       | 70    | Х    | -     | Record      | DS-32        | 20        | С             | М         |
| ST_REV                 | 71    | Х    | -     | Simple      | Unsigned16   | 2         | S             | М         |
| TAG_DESC               | 72    | Х    | Х     | Simple      | Octet String | 32        | S             | М         |
| STRATEGY               | 73    | Х    | Х     | Simple      | Unsigned 16  | 2         | S             | М         |
| ALERT_KEY              | 74    | Х    | Х     | Simple      | Unsigned 8   | 1         | S             | М         |
| TARGET_MOD<br>E        | 75    | Х    | X     | Simple      | Unsigned 8   | 1         | S             | М         |
| MODE_BLK               | 76    | Х    | -     | Record      | DS-37        | 3         | D             | М         |
| ALARM_SUM              | 77    | Х    | -     | Record      | DS-42        | 8         | D             | М         |
| PRIMARY_VA<br>LUE      | 78    | Х    | -     | Record      | 101          | 5         | D             | М         |
| PRIMARY_VA<br>LUE_UNIT | 79    | Х    | X     | Simple      | Unsigned 16  | 2         | S             | М         |
| SECONDARY_<br>VALUE_1  | 80    | Х    | -     | Record      | 101          | 5         | D             | М         |
| SECONDARY_<br>VALUE_2  | 81    | Х    | -     | Record      | 101          | 5         | D             | М         |
| SENSOR_MEA<br>S_TYPE   | 82    | Х    | X     | Simple      | Unsigned 8   | 1         | S             | М         |

| Parameter<br>name      | Index     | Read | Write | Object Type | Data Type  | Byte Size | Storage Class | Parameter |
|------------------------|-----------|------|-------|-------------|------------|-----------|---------------|-----------|
| INPUT_RANG<br>E        | 83        | Х    | Х     | Simple      | Unsigned 8 | 1         | S             | М         |
| LIN_TAPE               | 84        | Х    | Х     | Simple      | Unsigned 8 | 1         | S             | М         |
| Not used               | 85 - 88   | -    | -     | -           | -          | -         | -             | -         |
| BIAS_1                 | 89        | Х    | Х     | Simple      | Float      | 4         | S             | М         |
| Not used               | 90        | -    | -     | -           | -          | -         | -             | -         |
| UPPER_SENS<br>OR_LIMIT | 91        | Х    |       | Simple      | Float      | 4         | N             | М         |
| LOWER_SENS<br>OR_LIMIT | 92        | Х    |       | Simple      | Float      | 4         | N             | М         |
| Not used               | 93        | -    | -     | -           | -          | -         | -             | -         |
| INPUT_FAULT<br>_GEN    | 94        | Х    | -     | Simple      | Unsigned 8 | 1         | D             | М         |
| INPUT_FAULT<br>_1      | 95        | Х    | -     | Simple      | Unsigned 8 | 1         | D             | М         |
| Not used               | 96 - 98   | -    | -     | -           | -          | -         | -             | -         |
| MAX_SENSOR<br>_VALUE_1 | 99        | Х    | Х     | Simple      | Float      | 4         | N             | 0         |
| MIN_SENSOR<br>_VALUE_1 | 100       | Х    | Х     | Simple      | Float      | 4         | N             | 0         |
| Not used               | 101 - 102 | -    | -     | -           | -          | -         | -             | -         |
| RJ_TEMP                | 103       | Х    | -     | Simple      | Float      | 4         | D             | 0         |
| RJ_TYPE                | 104       | Х    | Х     | Simple      | Unsigned 8 | 1         | S             | М         |
| EXTERNAL_RJ<br>_VALUE  | 105       | Х    | Х     | Simple      | Float      | 4         | S             | 0         |
| SENSOR_CON<br>NECTION  | 106       | Х    | Х     | Simple      | Unsigned 8 | 1         | S             | М         |
| COMP_WIRE1             | 107       | Х    | -     | Simple      | Float      | 4         | S             | М         |
| Not used               | 108 - 131 | -    | -     | -           | -          | -         | -             | -         |
| MAX_PV                 | 132       | Х    | Х     | Simple      | Float      | 4         | N             | М         |
| MIN_PV                 | 133       | Х    | Х     | Simple      | Float      | 4         | Ν             | М         |
| CVD_COEFF_<br>A        | 134       | Х    | X     | Simple      | Float      | 4         | S             | М         |
| CVD_COEFF_<br>B        | 135       | Х    | Х     | Simple      | Float      | 4         | S             | М         |
| CVD_COEFF_<br>C        | 136       | Х    | Х     | Simple      | Float      | 4         | S             | М         |
| CVD_COEFF_<br>R0       | 137       | Х    | Х     | Simple      | Float      | 4         | S             | М         |
| CVD_MAX                | 138       | Х    | Х     | Simple      | Float      | 4         | S             | М         |
| CVD_MIN                | 139       | Х    | Х     | Simple      | Float      | 4         | S             | М         |
| Not used               | 140 - 144 | -    | -     | -           | -          | -         | -             | -         |
| CAL_POINT_H<br>I       | 145       | Х    | Х     | Simple      | Float      | 4         | S             | М         |
| CAL_POINT_L<br>O       | 146       | Х    | Х     | Simple      | Float      | 4         | S             | М         |
| CAL_POINT_S<br>PAN     | 147       | Х    | -     | Simple      | Float      | 4         | S             | М         |

| Parameter<br>name                | Index     | Read | Write | Object Type | Data Type                                                        | Byte Size | Storage Class | Parameter |
|----------------------------------|-----------|------|-------|-------------|------------------------------------------------------------------|-----------|---------------|-----------|
| CAL_POINT_T<br>EMP_LO            | 148       | Х    | Х     | Simple      | Float                                                            | 4         | S             | М         |
| CAL_POINT_T<br>EMP_HI            | 149       | Х    | Х     | Simple      | Float                                                            | 4         | S             | М         |
| CAL_METHOD                       | 150       | Х    | Х     | Simple      | Unsigned 8                                                       | 2         | S             | М         |
| SENSOR_SERI<br>AL_NUMBER         | 151       | Х    | Х     | Simple      | Octet String                                                     | 32        | S             | М         |
| POLY_COEFF_<br>A                 | 152       | Х    | Х     | Simple      | Float                                                            | 4         | S             | М         |
| POLY_COEFF_<br>B                 | 153       | Х    | Х     | Simple      | Float                                                            | 4         | S             | М         |
| POLY_COEFF_<br>C                 | 154       | Х    | Х     | Simple      | Float                                                            | 4         | S             | М         |
| POLY_COEFF_<br>R0                | 155       | Х    | Х     | Simple      | Float                                                            | 4         | S             | М         |
| POLY_MEAS_<br>RANGE_MAX          | 156       | Х    | -     | Simple      | Float                                                            | 4         | S             | М         |
| POLY_MEAS_<br>RANGE_MIN          | 157       | Х    | -     | Simple      | Float                                                            | 4         | S             | М         |
| Not used                         | 158 - 161 | -    | -     | -           | -                                                                | -         | -             | -         |
| CORROSION_<br>DETECTION          | 162       | Х    | Х     | Simple      | Unsigned 8                                                       | 2         | S             | М         |
| CORROSION_C<br>YCLES             | 163       | Х    | -     | Simple      | Unsigned 8                                                       | 2         | S             | М         |
| SENSOR_DRIF<br>T_ALERT_VA<br>LUE | 164       | Х    | Х     | Simple      | Float                                                            | 4         | S             | М         |
| Not used                         | 165 - 168 | -    | -     | -           | -                                                                | -         | -             | -         |
| RJ_MAX_SEN<br>SOR_VALUE          | 169       | Х    | -     | Simple      | Float                                                            | 4         | N             | М         |
| RJ_MIN_SENS<br>OR_VALUE          | 170       | Х    | -     | Simple      | Float                                                            | 4         | N             | М         |
| Not used                         | 171       | -    | -     | -           | -                                                                | -         | -             | -         |
| TEMPERATUR<br>E_THRESHOL<br>D    | 172       | Х    | Х     | Simple      | Float                                                            | 4         | S             | М         |
| RJ_OUT                           | 173       | Х    | -     | Record      | 101                                                              | 5         | D             | М         |
| SENSOR_RAW<br>_VALUE             | 174       | Х    | -     | Simple      | Float                                                            | 4         | D             | М         |
| Not used                         | 175 - 219 | -    | -     | -           | -                                                                | -         | -             | -         |
| VIEW_TRANS<br>DUCER_BLOC<br>K    | 220       | Х    | -     | Simple      | Unsigned16,<br>DS-37, DS- 42,<br>101,<br>Unsigned8,<br>Unsigned8 | 20        | D             | М         |

## 14.4.5 Transducer Block slot 2

Transducer Block slot 2 contains the same parameters as Transducer Block slot 1. The settings in slot 2 affect sensor input 2.

| Parameter<br>name                       | Index    | Read | Write | Object Type | Data Type | Byte Size | Storage Class | Parameter |
|-----------------------------------------|----------|------|-------|-------------|-----------|-----------|---------------|-----------|
| All parameters $\rightarrow \square 90$ | 70 - 220 | -    | -     | -           | -         | -         | -             | -         |

| Parameter<br>name | Index   | Read | Write | Object Type | Data Type    | Byte Size | Storage Class | Parameter |
|-------------------|---------|------|-------|-------------|--------------|-----------|---------------|-----------|
| Not used          | 2 - 15  | Х    | -     | -           | -            | -         | -             | -         |
| BLOCK_OBJEC<br>T  | 16      | Х    | -     | Record      | DS-32        | 20        | С             | М         |
| ST_REV            | 17      | Х    | -     | Simple      | Unsigned 16  | 2         | N             | М         |
| TAG_DESC          | 18      | Х    | Х     | Simple      | Octet String | 32        | S             | М         |
| STRATEGY          | 19      | Х    | Х     | Simple      | Unsigned 16  | 2         | S             | М         |
| ALERT_KEY         | 20      | Х    | Х     | Simple      | Unsigned 8   | 1         | S             | М         |
| TARGET_MOD<br>E   | 21      | Х    | Х     | Simple      | Unsigned 8   | 1         | S             | М         |
| MODE_BLK          | 22      | Х    | -     | Record      | DS-37        | 3         | D             | М         |
| ALARM_SUM         | 23      | Х    | -     | Record      | DS-42        | 8         | D             | М         |
| BATCH             | 24      | Х    | Х     | Record      | DS-67        | 10        | S             | М         |
| Not used          | 25      | Х    | -     | -           | -            | -         | -             | -         |
| OUT               | 26      | Х    | -     | Record      | 101          | 5         | D             | М         |
| PV_SCALE          | 27      | Х    | Х     | Array       | Float        | 8         | S             | М         |
| OUT_SCALE         | 28      | Х    | Х     | Record      | DS-36        | 11        | S             | М         |
| LIN_TYPE          | 29      | Х    | Х     | Simple      | Unsigned 8   | 1         | S             | М         |
| CHANNEL           | 30      | Х    | Х     | Simple      | Unsigned 16  | 2         | S             | М         |
| Not used          | 31      | Х    | -     | -           | -            | -         | -             | -         |
| PV_FTIME          | 32      | Х    | Х     | Simple      | Float        | 4         | S             | М         |
| FSAFE_TYPE        | 33      | Х    | Х     | Simple      | Unsigned 8   | 1         | S             | 0         |
| FSAFE_VALU<br>E   | 34      | Х    | X     | Simple      | Float        | 4         | S             | 0         |
| ALARM_HYS         | 35      | Х    | Х     | Simple      | Float        | 4         | S             | М         |
| Not used          | 36      | Х    | -     | -           | -            | -         | -             | -         |
| HI_HI_LIM         | 37      | Х    | Х     | Simple      | Float        | 4         | S             | М         |
| Not used          | 38      | Х    | -     | -           | -            | -         | -             | -         |
| HI_LIM            | 39      | Х    | Х     | Simple      | Float        | 4         | S             | М         |
| Not used          | 40      | Х    | -     | -           | -            | -         | -             | -         |
| LO_LIM            | 41      | Х    | Х     | Simple      | Float        | 4         | S             | М         |
| Not used          | 42      | Х    | -     | -           | -            | -         | -             | -         |
| LO_LO_LIM         | 43      | Х    | Х     | Simple      | Float        | 4         | S             | М         |
| Not used          | 44 - 45 | -    | -     | -           | -            | -         | -             | -         |
| HI_HI_ALM         | 46      | Х    | -     | Record      | DS-39        | 16        | D             | 0         |

# 14.4.6 Analog Input Block (AI 1) slot 1

| Parameter<br>name | Index   | Read | Write | Object Type | Data Type                            | Byte Size | Storage Class | Parameter |
|-------------------|---------|------|-------|-------------|--------------------------------------|-----------|---------------|-----------|
| HI_ALM            | 47      | Х    | -     | Record      | DS-39                                | 16        | D             | 0         |
| LO_ALM            | 48      | Х    | -     | Record      | DS-39                                | 16        | D             | 0         |
| LO_LO_ALM         | 49      | Х    | -     | Record      | DS-39                                | 16        | D             | 0         |
| SIMULATE          | 50      | Х    | Х     | Record      | DS-50                                | 6         | S             | 0         |
| OUT UNIT<br>TEXT  | 51      | Х    | Х     | Simple      | Octet String                         | 16        | S             | 0         |
| Not used          | 52 - 64 | -    | -     | -           | -                                    | -         | -             | -         |
| VIEW_AI           | 65      | Х    | -     | Record      | Unsigned16,<br>DS- 37, DS-42,<br>101 | 18        | D             | М         |
| Not used          | 66 - 69 | -    | -     | -           | -                                    | -         | -             | -         |

# 14.4.7 Analog Input Block (AI 2) slot 2

Analog Input Block slot 2 contains the same parameters as Analog Input Block slot 1.

| Parameter<br>name                                | Index   | Read | Write | Object Type | Data Type | Byte Size | Storage Class | Parameter |
|--------------------------------------------------|---------|------|-------|-------------|-----------|-----------|---------------|-----------|
| All parameters $\rightarrow \textcircled{1}{93}$ | 0 - 65  | -    | -     | -           | -         | -         | -             | -         |
| Not used                                         | 66 - 69 | -    | -     | -           | -         | -         | -             | -         |

## 14.4.8 Analog Input Block (AI 3) slot 3

Analog Input Block slot 3 contains the same parameters as Analog Input Block slot 1.

| Parameter<br>name                               | Index    | Read | Write | Object Type | Data Type | Byte Size | Storage Class | Parameter |
|-------------------------------------------------|----------|------|-------|-------------|-----------|-----------|---------------|-----------|
| All parameters $\rightarrow \textcircled{3} 93$ | 0 - 65   | _    | -     | -           | -         | -         | -             | -         |
| Not used                                        | 66 - 225 | -    | -     | -           | -         | -         | -             | -         |

## 14.4.9 Analog Input Block (AI 4) slot 4

Analog Input Block slot 4 contains the same parameters as Analog Input Block slot 1.

| Parameter<br>name                               | Index    | Read | Write | Object Type | Data Type | Byte Size | Storage Class | Parameter |
|-------------------------------------------------|----------|------|-------|-------------|-----------|-----------|---------------|-----------|
| All parameters $\rightarrow \textcircled{9}{9}$ | 0 - 65   | -    | -     | -           | -         | -         | -             | -         |
| Not used                                        | 66 - 225 | -    | -     | -           | -         | -         | -             | -         |

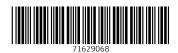

www.addresses.endress.com

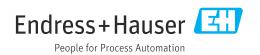